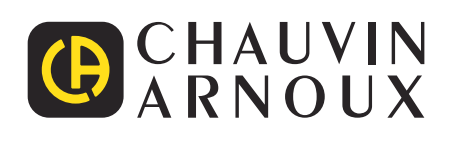

# **PEL 115**

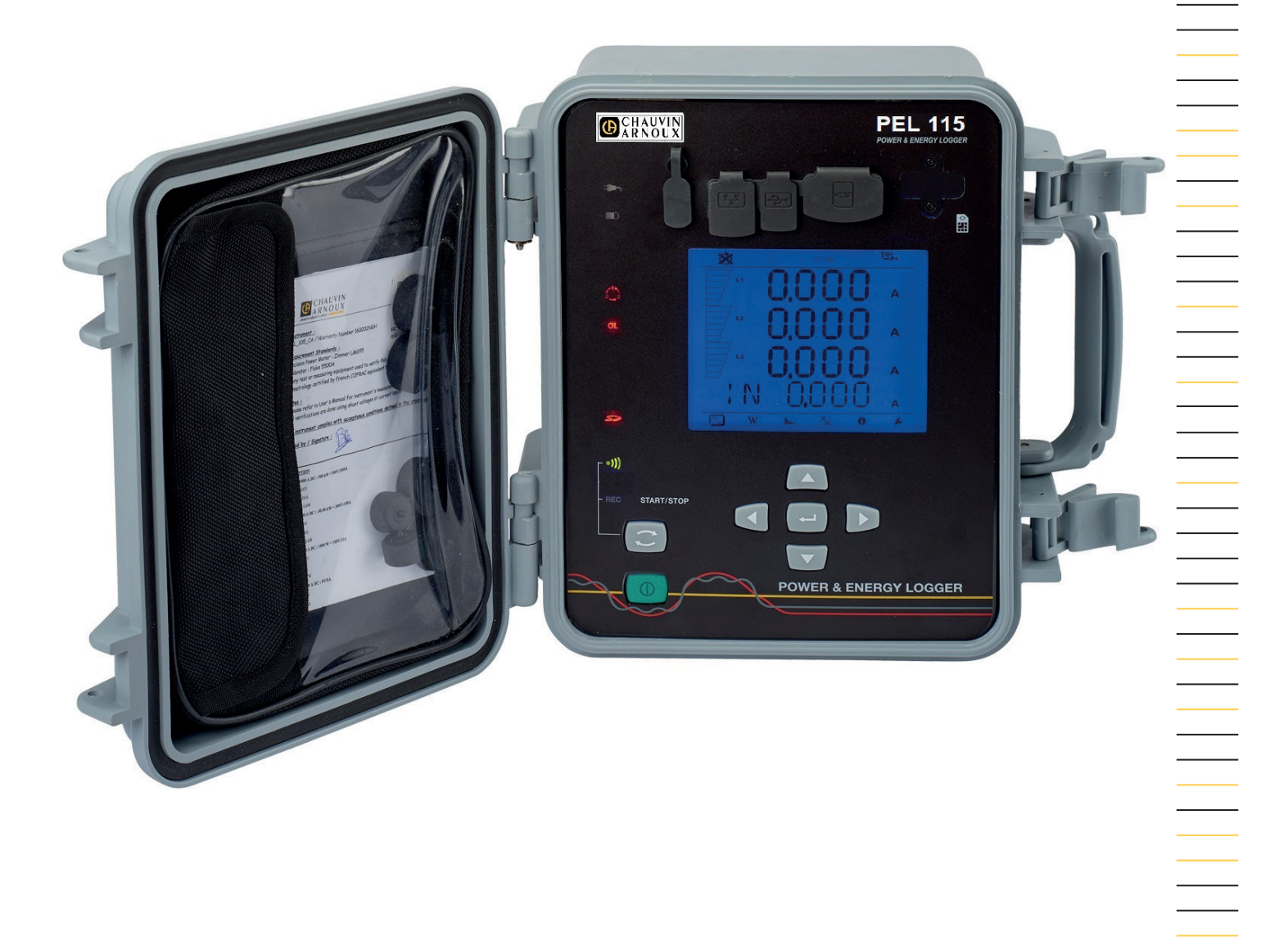

Înregistrator de putere și energie

Measure up

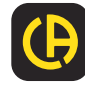

Tocmai ați achiziționat un **înregistrator de putere și energie PEL115**, iar noi vă mulțumim pentru încrederea acordată. Pentru a utiliza la maxim aparatul dvs.:

**■ citiți** cu atenție aceste instrucțiuni de utilizare,

**■ respectați** precauțiile privind utilizarea.

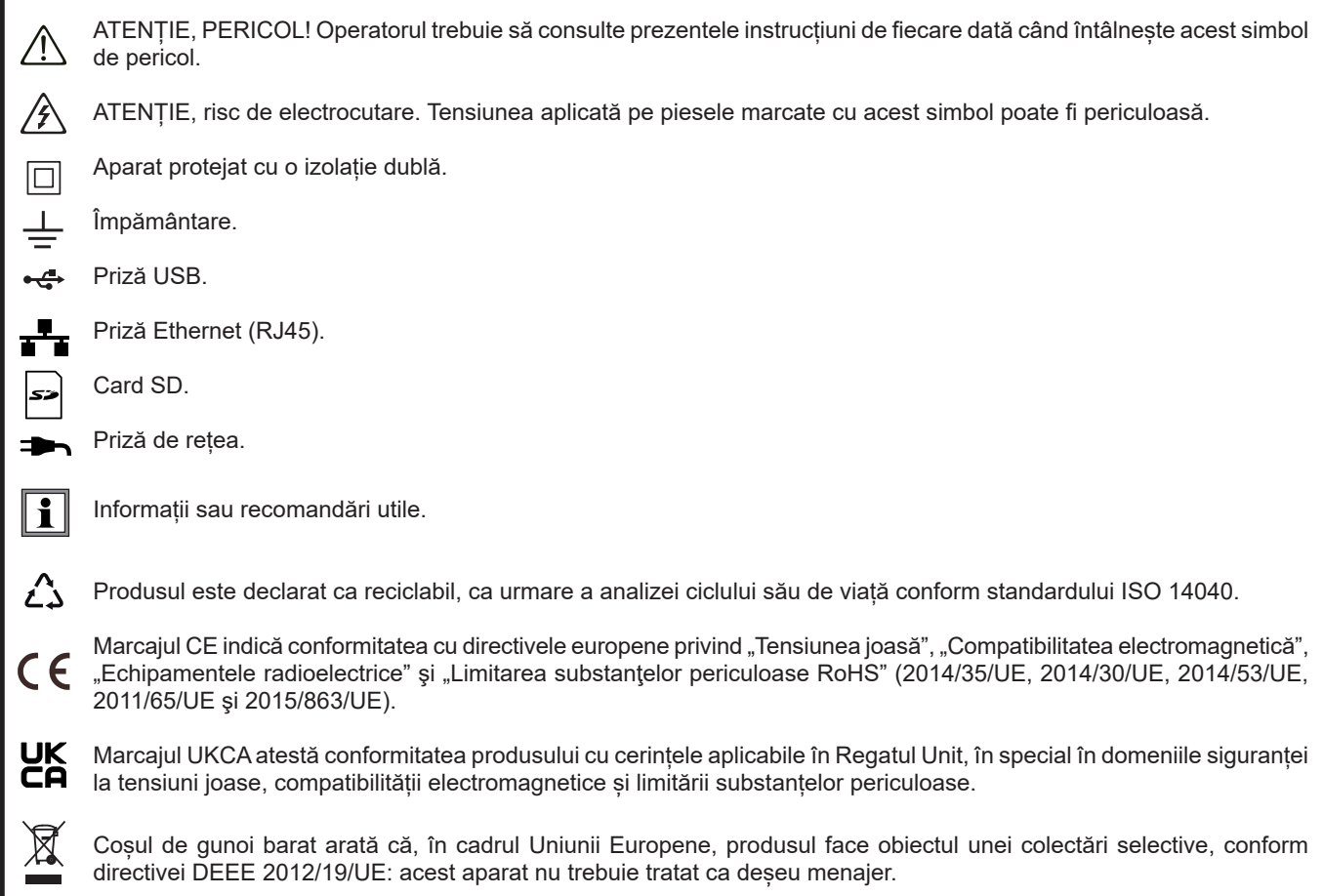

# **CUPRINS**

**College** 

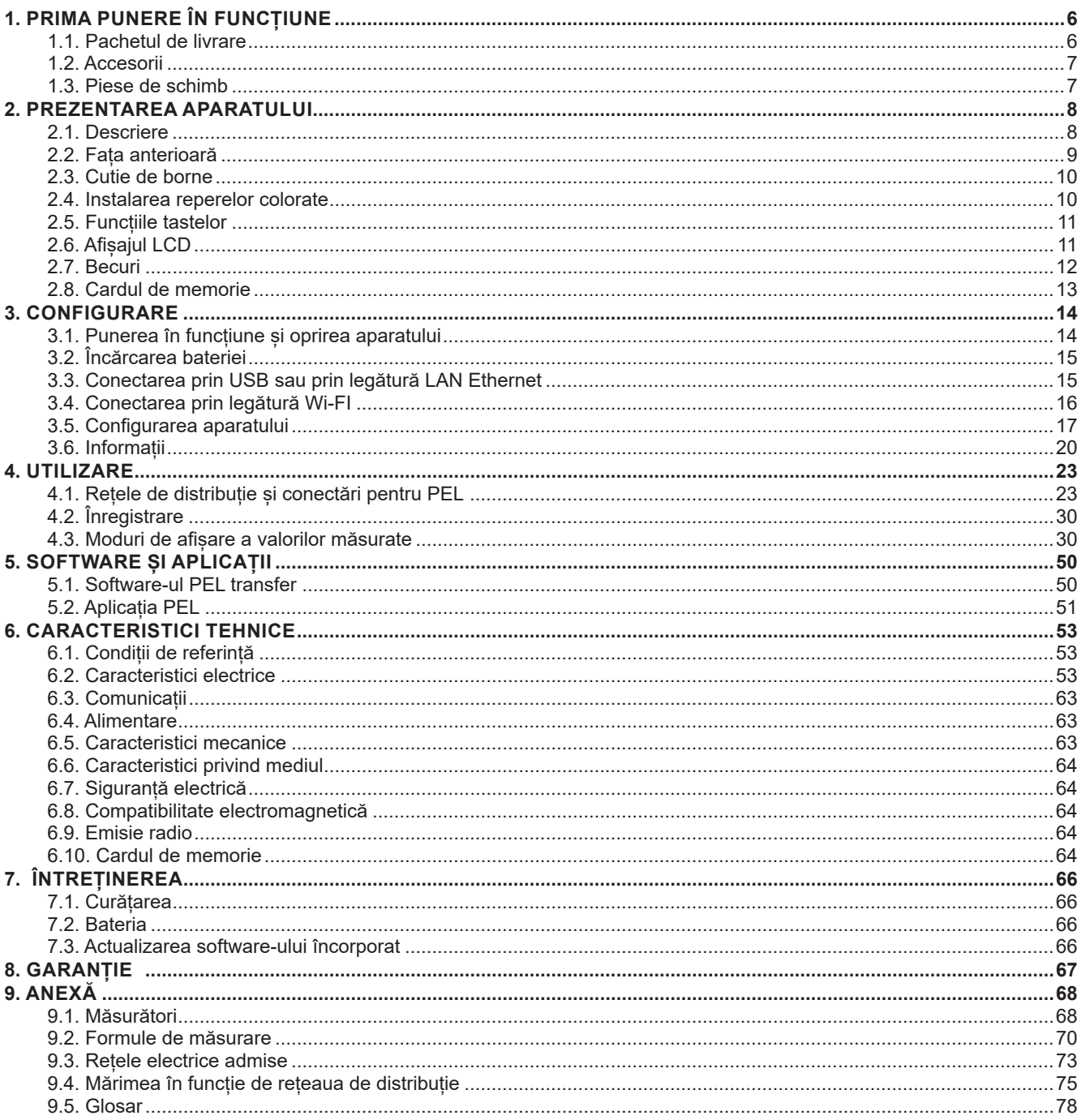

#### **Definirea categoriilor de măsurare**

- **■** Categoria a IV-a de măsurare (CAT IV) corespunde măsurătorilor realizate la sursa instalației de joasă tensiune. Exemplu: intrarea energiei, contoarele și dispozitivele de protecție.
- **■** Categoria a III-a de măsurare (CAT III) corespunde măsurătorilor realizate în cadrul instalației clădirii. Exemplu: tabloul de distribuție, disjunctoarele, utilajele sau aparatele industriale fixe.
- **■** Categoria a II-a de măsurare (CAT II) corespunde măsurătorilor realizate în circuitele branșate direct la instalația de joasă tensiune. Exemplu: alimentarea aparatelor electrocasnice și utilajelor portabile.

#### **Exemplu de identificare a amplasamentelor corespunzătoare diverselor categorii de măsurare**

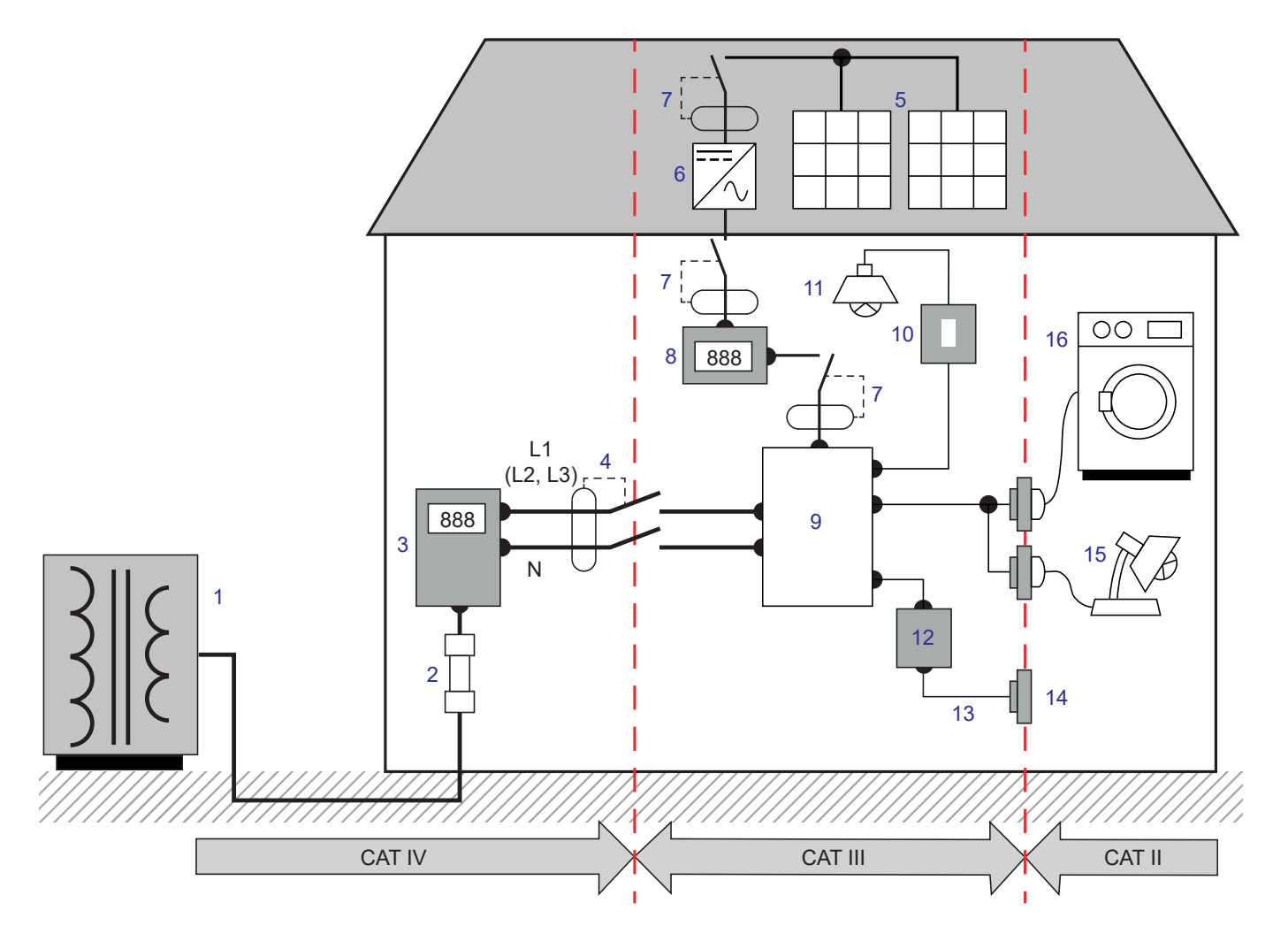

- 1 Sursă de alimentare de joasă tensiune **1 1 Sursă de alimentare de joasă tensiune 1 1 A** Sursă de repartiție
- 2 Siguranță fuzibilă de serviciu de interventuale de 10 întrerupător de iluminare
- 3 Contor tarifar 11 Iluminare
- 4 Disjunctor sau separator de reţea \* 12 Cutie de derivaţie
- 
- 6 Sursă neîntreruptibilă 14 Socluri prize de curent
- 7 Disjunctor sau separator 15 Lămpi cu priză
- 
- 
- 
- 
- 
- 5 Panou fotovoltaic 13 Cablaj prize de curent
	-
	-
- 8 Contor de producție 16 Aparate electrocasnice, scule portabile

\* : Disjunctorul sau separatorul de reţea poate fi instalat de către furnizorul de servicii. În caz contrar, punctul de demarcaţie dintre categoria a IV-a şi a III-a de măsurare este primul separator al tabloului de distribuţie.

Acest aparat este conform standardului de siguranță IEC/EN 61010-2-030 sau BS EN 61010-2-030, cablurile sunt conform IEC/ EN 61010-031 sau BS EN 61010-031, iar senzorii de curent sunt conform IEC/EN 61010-2-032 sau BS EN 61010-2-032, pentru tensiuni de până la 1.000 V în categoria a IV-a.

Nerespectarea recomandărilor privind siguranța poate atrage după sine riscuri de șoc electric, incendiu, explozie și distrugerea aparatului și instalațiilor.

- Operatorul și/sau autoritatea responsabilă trebuie să citească cu atenție și să înteleagă bine diversele precauții privind utilizarea. Cunoasterea bună și deplina constientizare a riscurilor privind pericolele electrice sunt indispensabile pentru orice utilizare a acestui aparat.
- Utilizati numai accesoriile furnizate sau specificate (cabluri de tensiune, senzori de curent, adaptor de retea etc.).
	- **■** Atunci când asamblați un aparat cu cabluri, cleme crocodil sau adaptor de rețea, tensiunea nominală pentru aceeași categorie de măsurare este cea mai mică dintre tensiunile nominale atribuite diferitelor dispozitive.
	- **■** Atunci când conectați un senzor de curent la un aparat de măsură, trebuie să țineți cont de orice creștere a tensiunii aplicate de aparatul de măsură senzorului de curent și, prin urmare, de tensiunea de mod comun și categoria de măsurare acceptabilă pe partea secundară a senzorului de curent.
- **■** Înainte de fIEC are utilizare, verificați ca izolația și cablurile, cutia și accesoriile să fie în stare bună. Orice element cu izolația deteriorată (chiar și parțial) trebuie reparat sau aruncat.
- **■** Nu utilizați aparatul în rețele de tensiuni sau de categorii superioare celor menționate.
- **■** Nu utilizați aparatul dacă pare deteriorat, incomplet sau închis necorespunzător.
- Utilizati numai blocul de alimentare de la retea, furnizat de către constructor.
- **■** Utilizați sistematic dispozitive individuale de protecție de siguranță.
- În timpul manevrării cablurilor, sondelor de verificare și cleștilor crocodil, nu puneți degetele dincolo de apărătoarea fizică.
- **■** Dacă aparatul este umed, uscați-l înainte de a-l conecta.
- **■** Aparatul nu permite verificarea absenței tensiunii într-o rețea. Pentru aceasta, utilizați un instrument adecvat (un VAT), înainte de orice intervenție asupra instalației.
- Orice procedură de depanare sau de verificare metrologică trebuie efectuată de personal competent și agreat.

## <span id="page-5-0"></span>**1.1. PACHETUL DE LIVRARE**

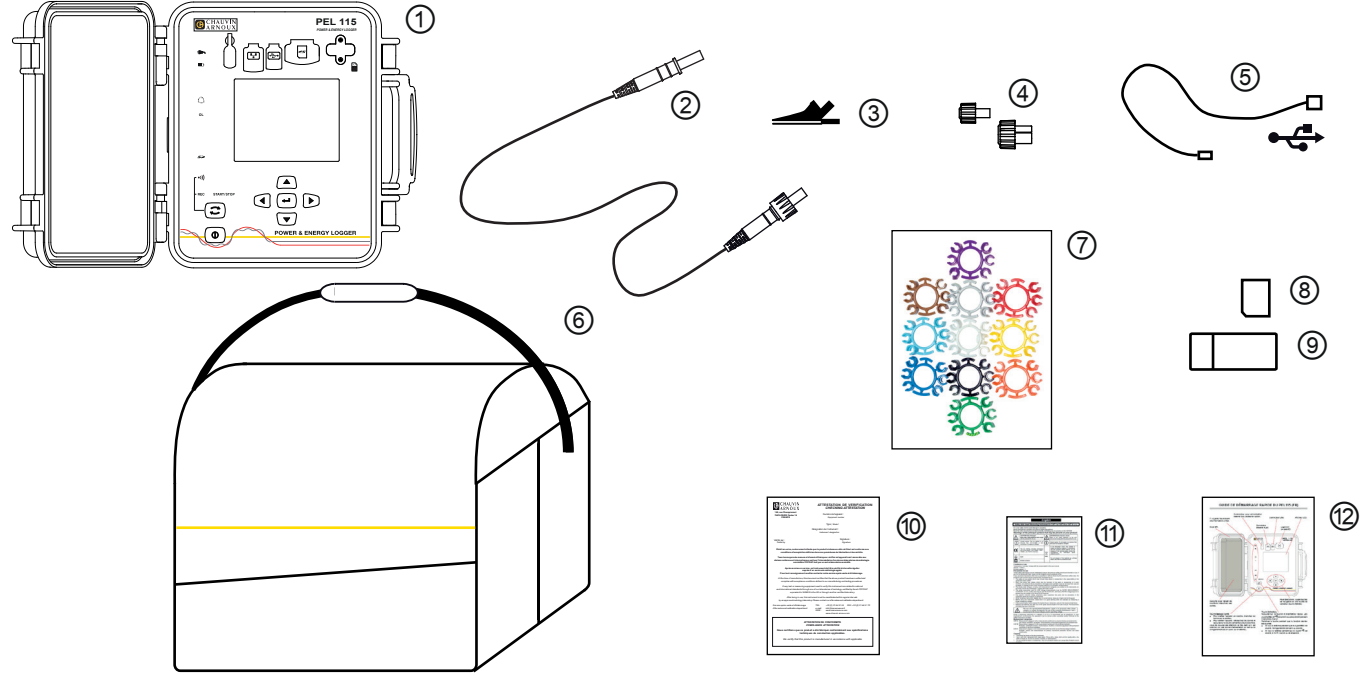

*Figure 1* **Pigure** 1

| Nr. | <b>Denumire</b>                                                                                                | <b>Cantitate</b>  |
|-----|----------------------------------------------------------------------------------------------------|-------------------|
| ①   | PEL115.                                                                                                    |                   |
| ②   | Cabluri de siguranță negre, 3 m, banană-banană, drept-drept, etanșe și blocabile.                              | 5                 |
| ③   | Clesti crocodil negri blocabili.                                                                               | 5                 |
| ④   | Capace etanse pentru borne (montate pe aparat).                                                                | 9                 |
| ⑤   | Cablu USB tip A-B, 1,5 m.                                                                                      |                   |
| ⊚   | Geantă de transport.                                                                                           |                   |
| (7) | Set de marcaje și inele, destinate identificării fazelor pe cablurile de măsurare și pe senzorii<br>de curent. | $12 \overline{ }$ |
| ⑧   | Card SD de 8 Go (în aparat).                                                                                   |                   |
| ⑼   | Adaptor card SD-USB.                                                                                           |                   |
| ⑩   | Atestat de verificare.                                                                                         |                   |
| ⋒   | Fișă de siguranță în mai multe limbi.                                                                          |                   |
| ⑫   | Ghid de inițiere rapidă.                                                                                       | 13                |

*Tabelul 1*

## <span id="page-6-1"></span><span id="page-6-0"></span>**1.2. ACCESORII**

- **■** MiniFlex MA194 250 mm
- **■** MiniFlex MA194 350 mm
- **■** MiniFlex MA194 1000 mm
- **■** MiniFlex MA196 350 mm etanși
- AmpFlex<sup>®</sup> A193 450 mm<br>■ AmpFlex<sup>®</sup> A193 800 mm
- **■** AmpFlex® A193 800 mm
- **■** AmpFlex® A196 610 mm etanși
- **■** Clește MN93
- **■** Clește MN93A
- **■** Clește C193
- **■** Clește PAC93
- **■** Clește E94
- **■** Clește J93
- Adaptor 5A (trifazat)
- Adaptor 5 A Essailec<sup>®</sup>
- Sonde de verificare magnetizate
- Software Dataview
- **■** Adaptor reţea pentru PEL PA30W

Set de fixare pe stâlpii de electricitate entre a pentru cablu

Greutatea cabluri de testare poate face ca sondele de verificare magnetizate să se slăbească. Prin urmare, vă recomandăm să le sprijiniți prin fixarea lor pe instalația electrică. De exemplu, folosind o clemă sau o rolă de cablu magnetizat.

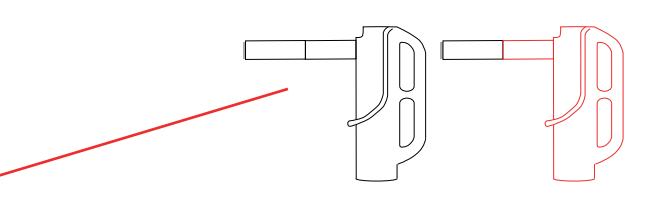

 $\mathbf{ii}$ 

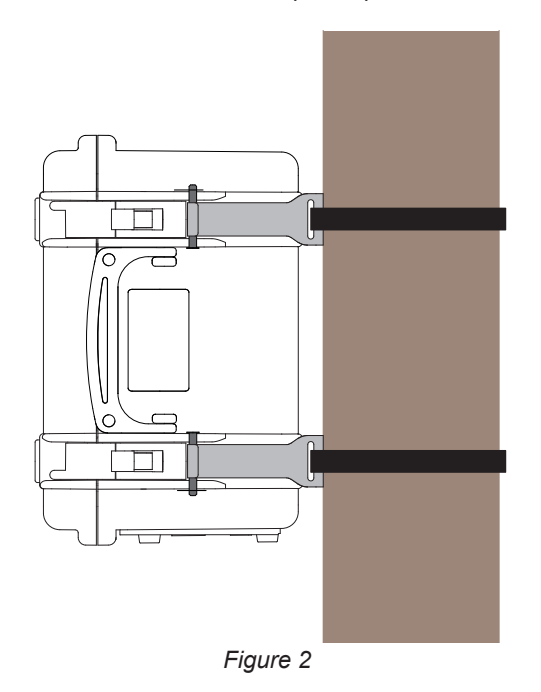

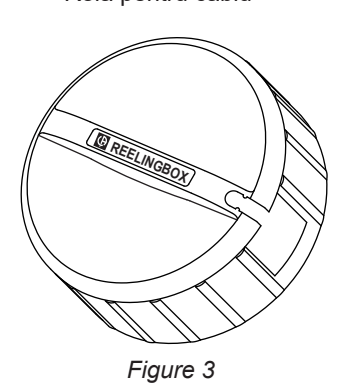

## **1.3. PIESE DE SCHIMB**

- **■** Set de 5 cabluri de siguranță negre, banană-banană, drept-drept, de 3 m lungime, etanșe și blocabile
- **■** Set de 5 clești crocodil blocabili
- **■** AmpFlex® A196A 610 mm etanși
- **■** Cablu USB-A USB-B
- **■** Geantă de transport nr. 23
- Set de 5 cabluri de siguranță negre, banană-banană, drept-drept, de 5 clești crocodil și de 12 marcaje și inele de identificare a fazelor, cablurilor de tensiune și senzorilor de curent

Pentru accesorii și piese de schimb, consultați site-ul nostru internet: [www.chauvin-arnoux.com](http://www.chauvin-arnoux.com)

# **2. PREZENTAREA APARATULUI**

## <span id="page-7-0"></span>**2.1. DESCRIERE**

**PEL: P**ower & **E**nergy **L**ogger (înregistrator de putere și energie)

PEL115 este un înregistrator de putere și energie pentru c.c., monofazat, bifazat și trifazat (Y și ∆), situat într-o cutie robustă și etanșă.

PEL cuprinde toate funcțiile de înregistrare a puterii/energiei, necesare pentru majoritatea rețelelor de distribuție de 50 Hz, 60 Hz, 400 Hz și de c.c. din lume, cu numeroase posibilități de branșare în funcție de instalație. Este proIEC tat să funcționeze în medii 1.000 V CAT IV, atât în interior, cât și la exterior.

PEL are o baterie, pentru a putea continua să functioneze în cazul întreruperii alimentării. Bateria se reîncarcă în timpul măsurării.

Are următoarele funcții:

- **■** Măsurări directe ale tensiunilor până la 1.000 V CAT IV.
- **■** Măsurări directe ale curentului de 5 mA 10.000 A, în funcție de senzori de curent.
- **■** Măsurări ale curentului de nul la a 4-a bornă de curent.
- Măsurări ale tensiunii dintre împământare și nul la a 5-a bornă de tensiune.
- Măsurări ale puterii active (W), reactive (VAR) și aparente (VA).
- Măsurări ale puterilor active fundamentale, ale dezechilibrului și ale armonicilor.
- **■** Măsurarea dezechilibrului între curent și tensiune, conform metodei IEEE 1459.
- **■** Măsurări ale energiei active la sursă și pe sarcină (Wh), reactive pe 4 cadrane (VARh) și aparente (VAh).
- **■** Factor de putere (PF), cos φ și tan Φ.
- **■** Factor de vârf.
- **■** Distorsiunea armonică totală (THD) a tensiunilor și a curenților.
- **■** Armonicile de tensiune și curent până la rangul 50 la 50/60 Hz.
- **■** Măsurarea frecvenței.
- **■** Măsurarea valorilor eficace și de c.c. simultan pe fIEC are fază.
- Afisaj LCD cu retroiluminare albastră (afișarea simultană a 4 mărimi).
- Stocarea valorilor măsurate și calculate pe cardul SD sau SDHC.
- Recunoașterea automată a diverselor tipuri de senzori de curent.
- **■** Configurarea rapoartelor de transformare pentru intrările de curent sau de tensiune.
- **■** Utilizarea a 17 tipuri de branșări sau de rețele de distribuție electrică.
- Comunicatii USB, LAN (rețeaua Ethernet) și Wi-Fi.
- **■** Software-ul PEL Transfer pentru recuperarea datelor, configurarea și comunicația în timp real cu un PC.
- **■** Aplicația Android pentru comunicarea în timp real și configurarea PEL prin intermediul unui smartphone sau al unei tablete.
- Server IRD (DataViewSync<sup>™</sup>) pentru comunicarea prin adrese IP private.
- **■** Expedierea rapoartelor periodice prin e-mail.

## <span id="page-8-0"></span>**2.2. FAȚA ANTERIOARĂ**

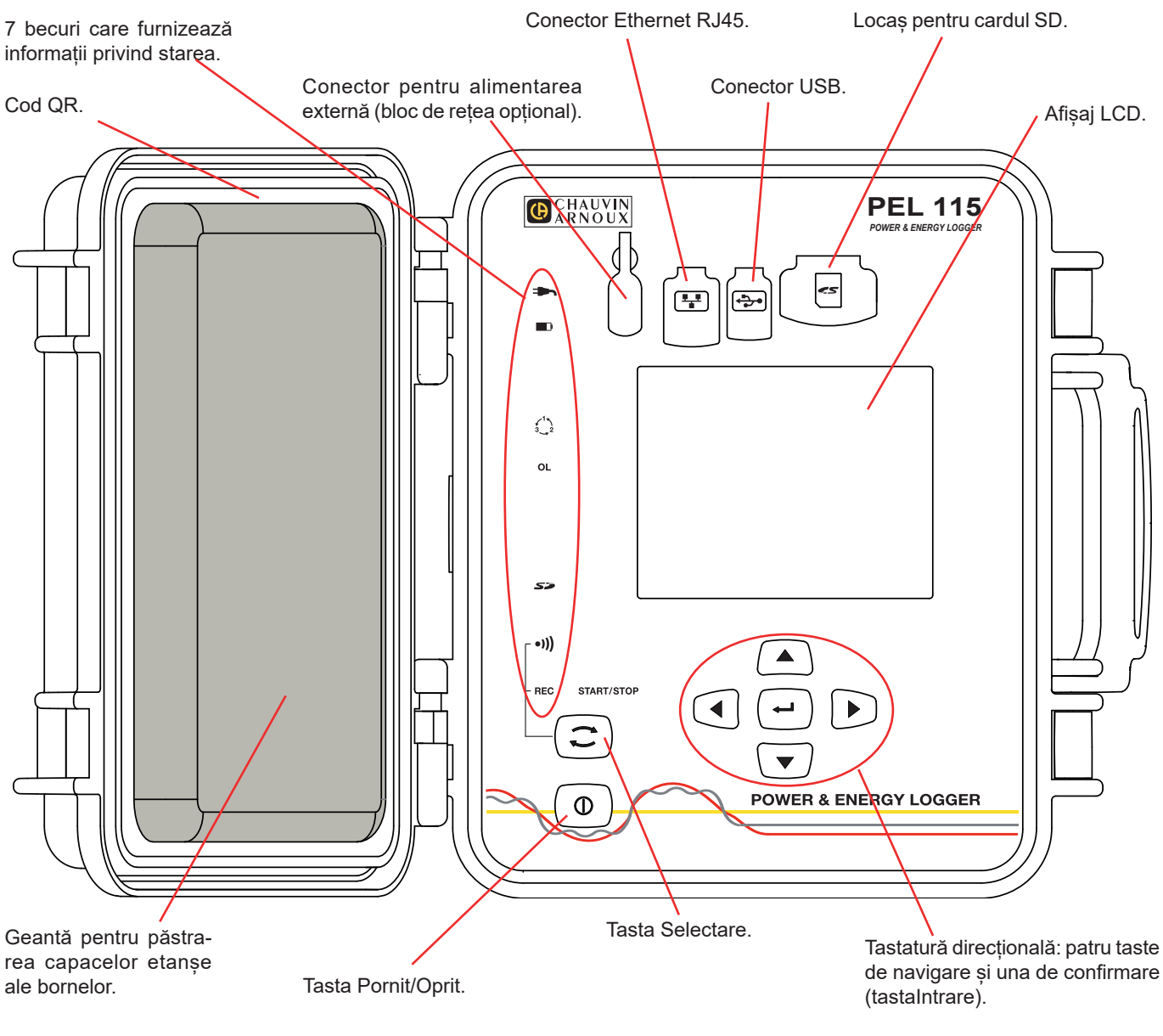

*Figure 4*

Conectorii sunt prevăzuți cu capace din elastomer, care asigură etanșeitatea acestora (IP67).

Blocul de rețea pentru reîncărcarea bateriei este opțional. Nu este indispensabil, deoarece bateria se reîncarcă de fIEC are dată când aparatul este cuplat la rețea (dacă alimentarea prin intrările de tensiune nu a fost dezactivată, vezi § [3.1.4\)](#page-13-1).

## <span id="page-9-0"></span>**2.3. CUTIE DE BORNE**

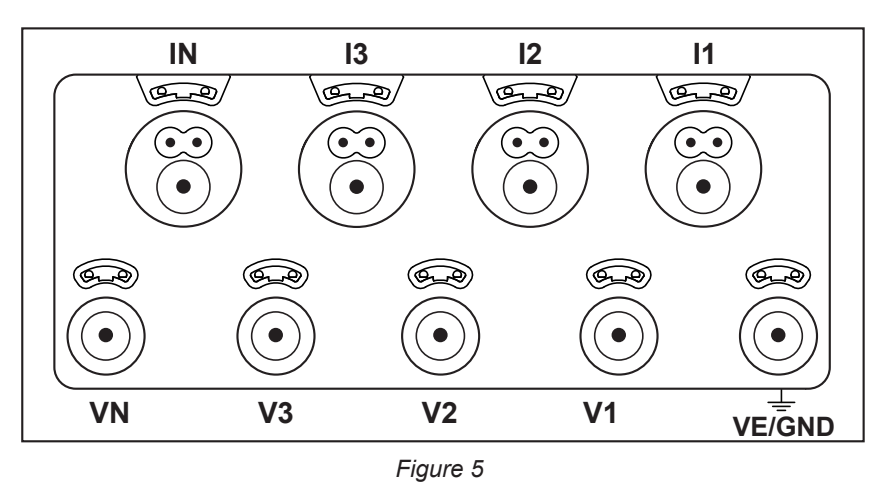

4 intrări de curent (conectori specifici cu 4 borne).

5 intrări de tensiune (fișe de siguranță).

Capacele servesc la asigurarea etanșeității (IP67) bornelor, atunci când acestea nu sunt folosite.

Atunci când cuplați un senzor de curent sau un cablu de tensiune, înșurubați-l complet pentru a asigura etanșeitatea aparatului. Păstrați capacele în geanta fixată pe capacul aparatului.

Înainte de a cupla un senzor de curent, consultați instrucțiunile sale de exploatare.

Orificiile mici de deasupra bornelor sunt locurile pentru inserția marcajelor colorate, care servesc la identificarea intrărilor de curent sau de tensiune.

## **2.4. INSTALAREA REPERELOR COLORATE**

Pentru măsurătorile polifazate, începeți prin a marca accesoriile și bornele cu inelele și marcajele colorate, furnizate împreună cu aparatul, alocând câte o culoare fiecărei borne.

- **■** Detașați marcajele corespunzătoare și plasați-le în orificiile de deasupra bornelor (cele mari pentru bornele de curent, cele mici pentru bornele de tensiune).
- **■** Atașați un inel de aceeași culoare la fIEC are capăt al cablului care va fi conectat la bornă.

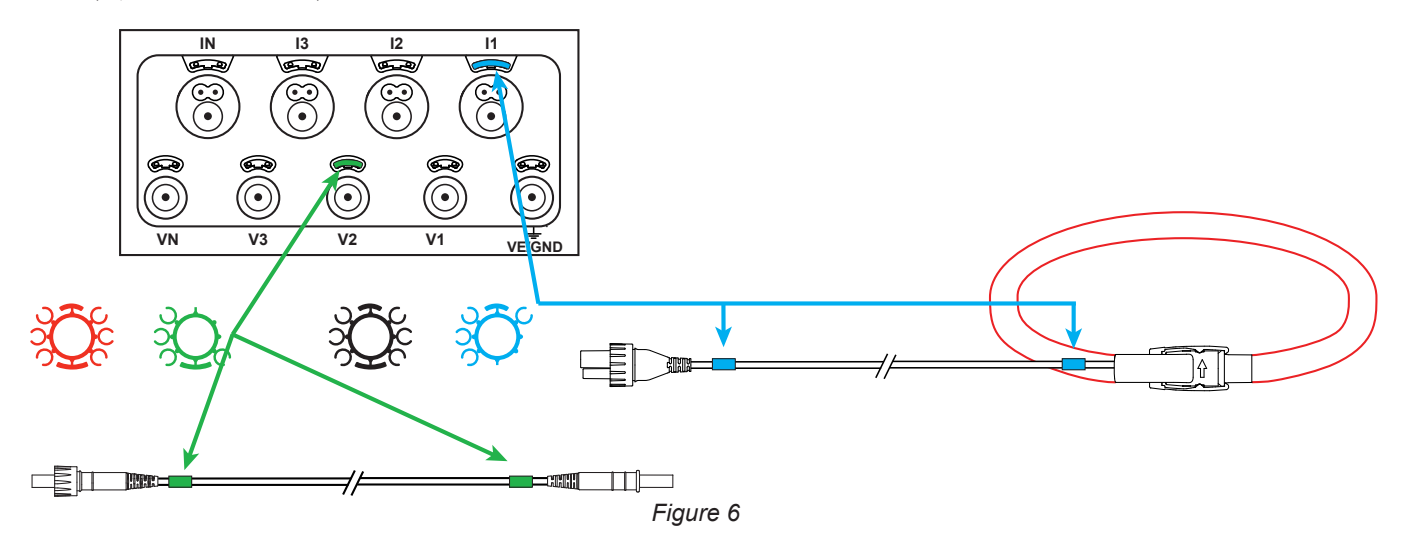

## <span id="page-10-0"></span>**2.5. FUNCȚIILE TASTELOR**

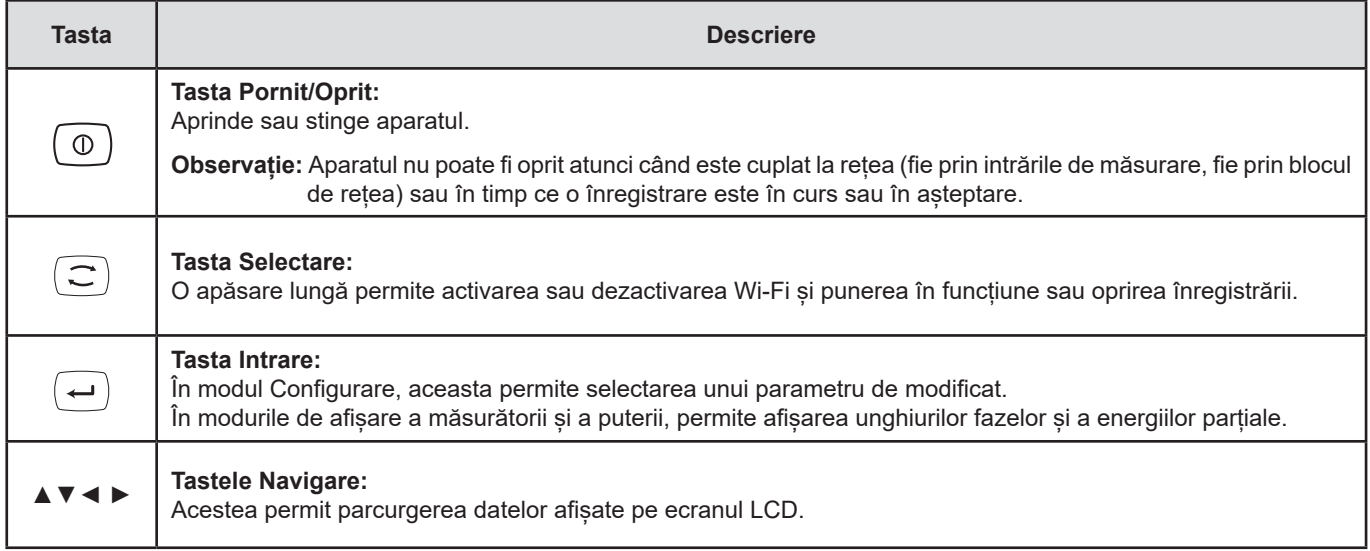

*Tabelul 2*

## **2.6. AFIȘAJUL LCD**

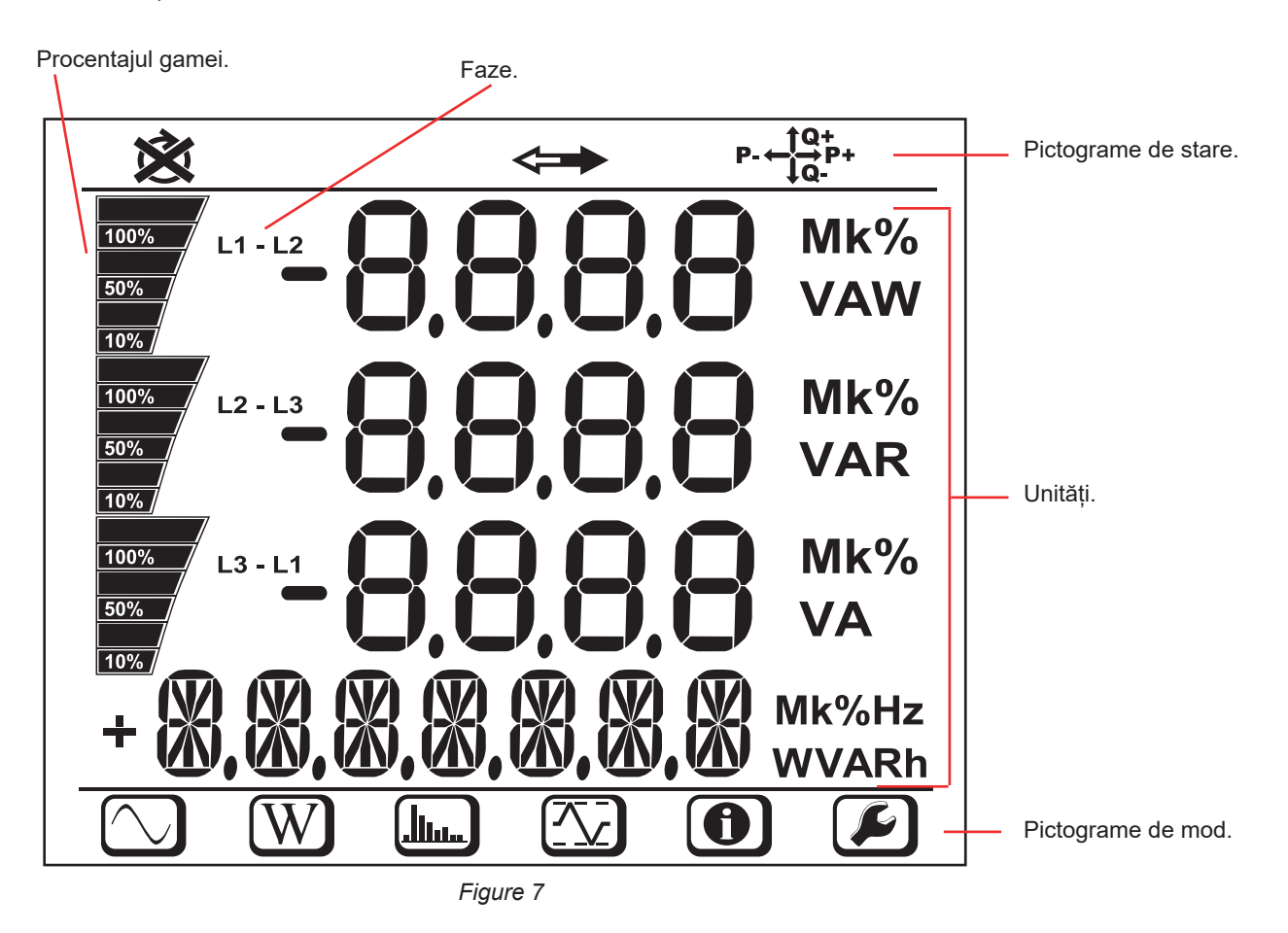

Când utilizatorul nu și-a manifestat prezența timp de 3 minute, retroiluminarea se stinge. Pentru a o reaprinde, apăsați pe una dintre tastele de navigare (▲▼◄ ►).

<span id="page-11-0"></span>Banda inferioară și cea superioară furnizează următoarele indicații:

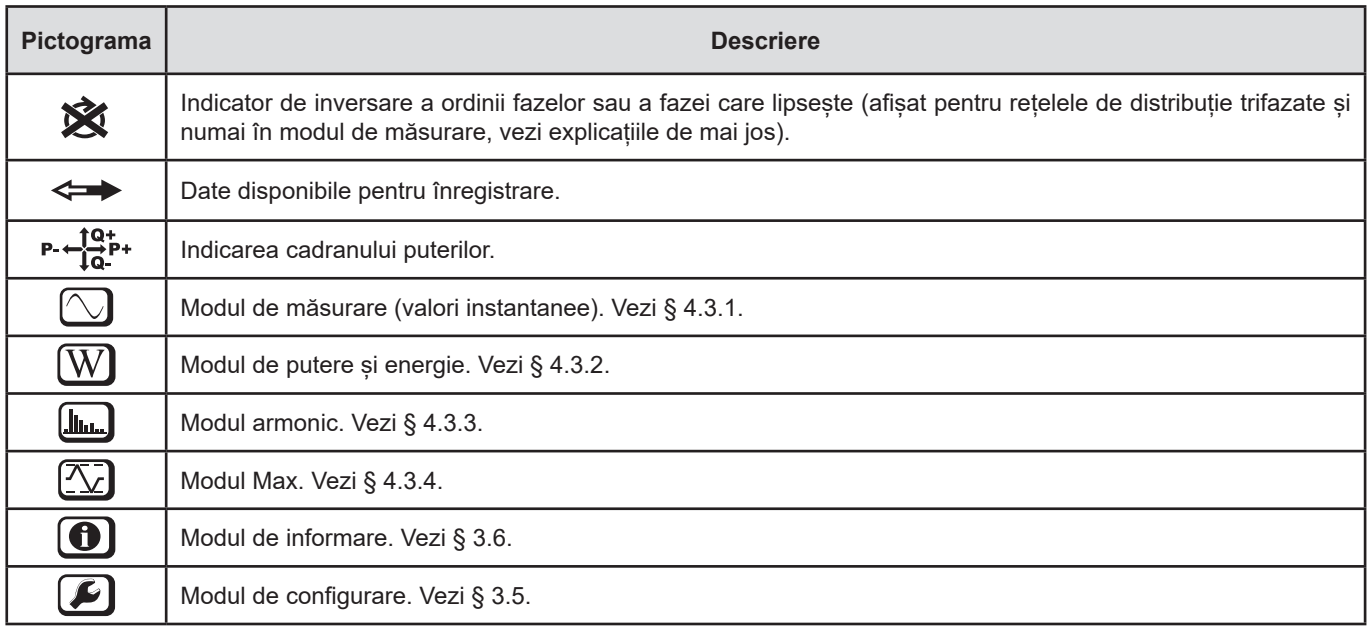

*Tabelul 3*

#### **Ordinea fazelor**

Pictograma ordinii fazelor este afișată numai când este selectat modul de măsurare.

Ordinea fazelor este determinată în fIEC are secundă. Dacă nu este corectă, este afișat simbolul  $\hat{\mathbf{X}}$ .

- **■** Ordinea fazelor pentru intrările de tensiune nu este afișată decât atunci când sunt afișate tensiunile.
- **■** Ordinea fazelor pentru intrările de curent nu este afișată decât atunci când sunt afișați curenții.
- **■** Ordinea fazelor pentru intrările de tensiune și de curent nu este afișată decât atunci când sunt afișate puterile.<br>■ Sursa și sarcina trebuie să fie configurate cu aiutorul PEL Transfer, pentru a defini sensul energie
- Sursa și sarcina trebuie să fie configurate cu ajutorul PEL Transfer, pentru a defini sensul energiei (importată sau exportată).

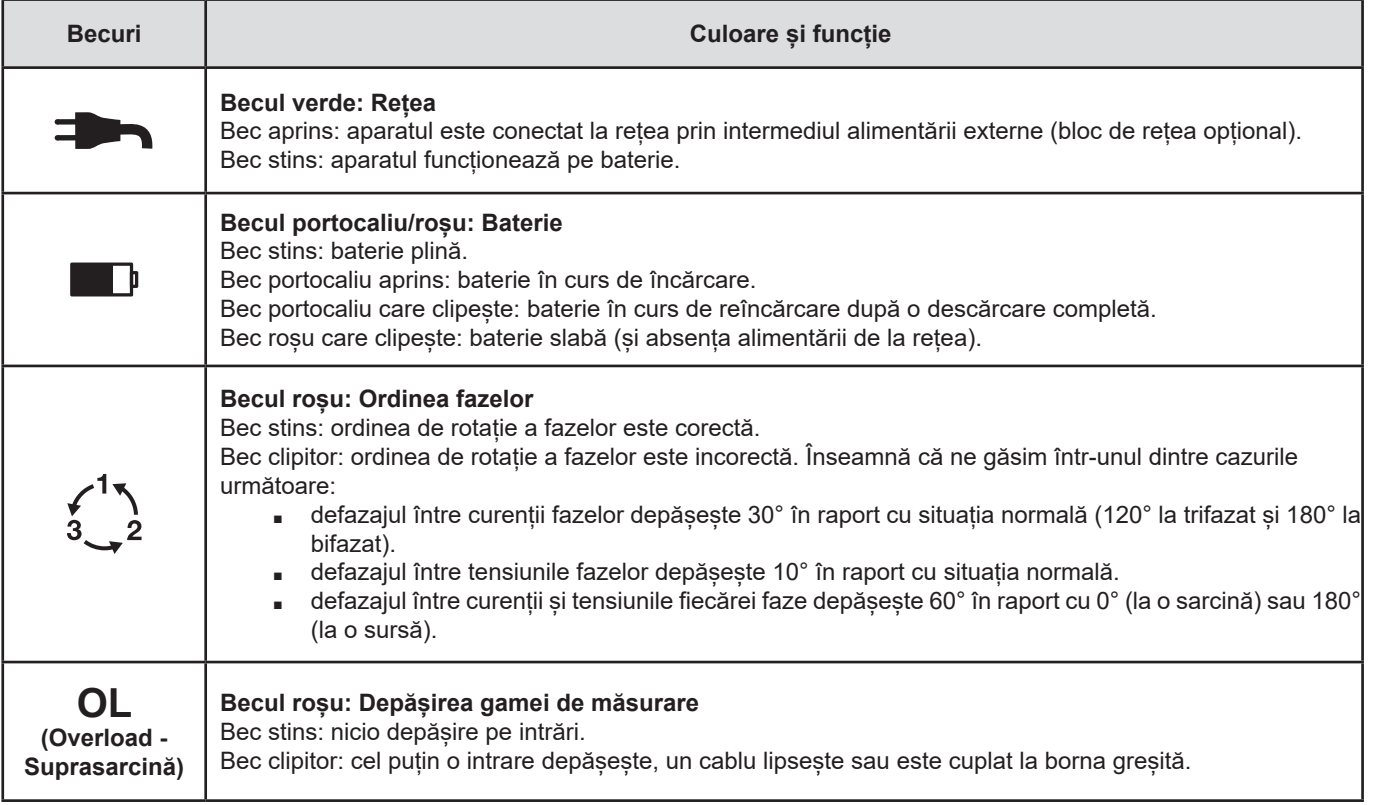

## **2.7. BECURI**

<span id="page-12-0"></span>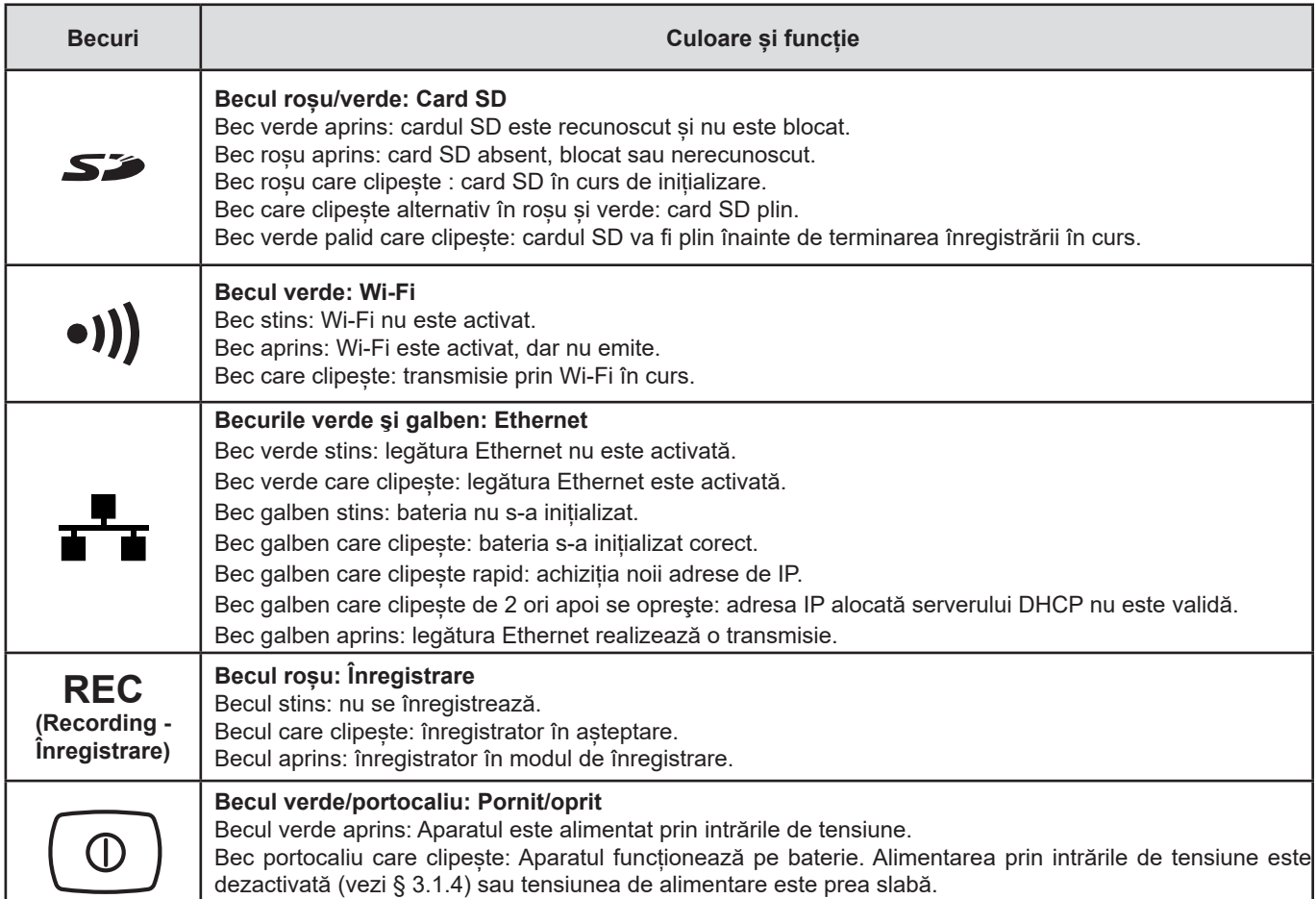

*Tabelul 4*

 $\sum_{i=1}^{n}$ 

## **2.8. CARDUL DE MEMORIE**

PEL acceptă carduri SD, SDHC și SDXC formatate FAT32 și cu o capacitate de până la 32 Go.

PEL este livrat cu un card SD formatat. Dacă doriți să instalați un nou card SD:

- Deschideți capacul din elastomer marcat **S**
- **■** Apăsați pe cardul SD care este în aparat, apoi scoateți-l.

Atenție: nu scoateți cardul SD dacă este în curs o înregistrare.

**■** Verificați ca noul card SD să nu fie blocat.

 $\overline{\mathbf{i}}$ 

- **■** Este preferabil să formatați cardul SD cu ajutorul software-ului PEL Transfer (vezi §5); dacă nu, formatați-l cu un PC.
- **■** Introduceți noul card și împingeți-l până la refuz.
- **■** Puneți la loc capacul din elastomer pentru a menține etanșeitatea aparatului.

<span id="page-13-0"></span>PEL trebuie configurat înainte de orice înregistrare. Diversele etape ale acestei configurări sunt:

- **■** Stabilirea unei legături: USB, Ethernet sau Wi-Fi.
- **■** Alegerea conectării în funcție de tipul rețelei de distribuție.
- Cuplarea senzorilor de curent.
- Definirea tensiunilor nominale primare și secundare, dacă este necesar.
- **■** Definirea curentului nominal primar și a curentului nominal primar prin nul, dacă este necesar.
- **■** Alegerea perioadei de comasare.

Această configurare se efectuează în modul Configurare (vezi § [3.5](#page-16-1)) sau cu software-ul PEL Transfer (vezi § 5). Pentru a evita modificările accidentale, PEL nu poate fi configurat în timpul unei înregistrări sau dacă există o înregistrare în așteptare.

## **3.1. PUNEREA ÎN FUNCȚIUNE ȘI OPRIREA APARATULUI**

## **3.1.1. PUNEREA ÎN FUNCȚIUNE**

**■** Cuplați PEL la o rețea electrică (de cel puțin 100 Vc.a. sau 140 Vc.c.) și acesta se va aprinde automat (dacă alimentarea prin

intrările de tensiune nu a fost dezactivată, vezi §3.1.3). Dacă nu, apăsați pe tasta **Pornit/Oprit** (<sup>0</sup>) timp de peste 2 secunde. Becul verde situat sub tasta **Pornit/Oprit** se aprinde.

Bateria începe să se reîncarce automat atunci când PEL este cuplat la o sursă de tensiune. Autonomia bateriei este de  $\mathbf i$ aproximativ o oră, atunci când este complet încărcată. Astfel, aparatul poate continua să funcționeze în timpul întreruperilor scurte de curent.

## **3.1.2. SCOATEREA DE SUB TENSIUNE**

Nu puteți stinge PEL în timp ce acesta este conectat la o sursă de alimentare sau în timp ce este în curs de înregistrare (ori în așteptare). Această funcționare constituie o precauție pentru a evita orice oprire involuntară a unei înregistrări de către utilizator.

PEL se stinge automat după 3, 10 sau 15 minute, în funcție de configurarea aleasă, după ce este decuplat de la sursa de alimentare și înregistrarea s-a terminat.

Dacă nu, pentru a stinge PEL:

- **■** Deconectați toate bornele de intrare și alimentarea externă, dacă este cuplată.
- **■** Apăsați pe tasta **Pornit/Oprit** mai mult de 2 secunde, până când se aprind toate becurile, apoi eliberați-o.
- **■** PEL se stinge și se sting toate becurile și afișajul.

## **3.1.3. PUNEREA ÎN STARE DE VEGHE**

Dacă utilizatorul nu își face simțită prezența, aparatul trece în starea de veghe după ce se scurg trei minute (acest interval poate fi programat la 3, 10 sau 15 minute, din software-ul aplicației PEL Transfer). Aparatul continuă să facă măsurători, dar acestea nu mai sunt afișate. Punerea în stare de veghe poate fi dezactivată.

Retroiluminarea albastră a ecranului se aprinde la pornire. Ea se stinge după 3 minute. Se reaprinde atunci când se apasă o tastă.

## <span id="page-13-1"></span>**3.1.4. DEZACTIVAREA ALIMENTĂRII PRIN INTRĂRILE DE TENSIUNE**

Alimentarea prin intrările de tensiune consumă 10-15 W. Anumite generatoare de tensiune nu suportă această sarcină. Acesta este cazul calibratoarelor de tensiune sau a divizoarelor de tensiune capacitive. Dacă doriți să efectuați măsurători pe aceste dispozitive, mai întâi trebuie dezactivată alimentarea aparatului prin intrările de tensiune.

Pentru a dezactiva alimentarea aparatului prin intrările de tensiune, apăsați simultan pe tastele Selectare  $\circlearrowleft$  și Pornit/Oprit

timp de peste 2 secunde. Tasta **Pornit/Oprit** clipește portocaliu.

Pentru a alimenta aparatul și a reîncărca bateria, trebuie utilizat acum un bloc de rețea, comercializat opțional (vezi § [1.2](#page-6-1)).

## <span id="page-14-0"></span>**3.2. ÎNCĂRCAREA BATERIEI**

Bateria se încarcă imediat ce aparatul este cuplat la o sursă de tensiune. Dar, dacă alimentarea prin intrările de tensiune a fost dezactivată (vezi § precedent), atunci trebuie utilizat blocul de rețea (opțional).

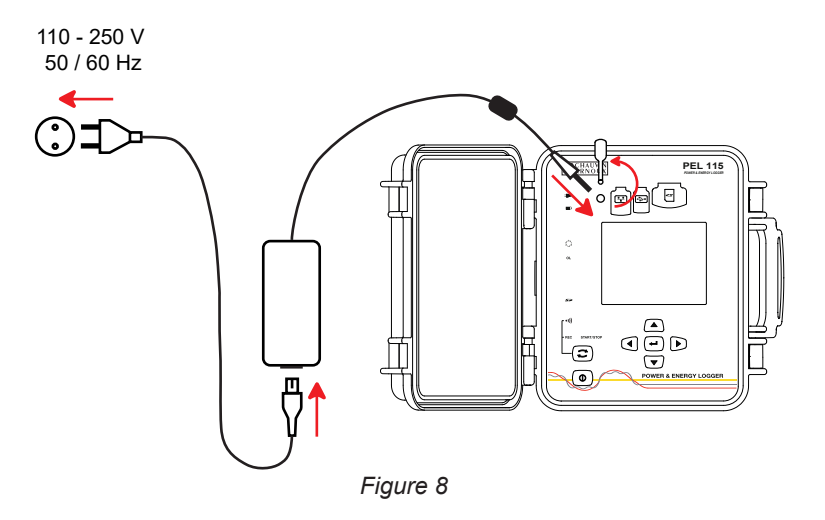

- Scoateti capacul din elastomer care protejează conectorul pentru alimentare.
- **■** Cuplați blocul de rețea la aparat și la rețea.

Aparatul se aprinde.

Becul **P**rămâne aprins până când bateria este complet încărcată.

## **3.3. CONECTAREA PRIN USB SAU PRIN LEGĂTURĂ LAN ETHERNET**

Legăturile USB și Ethernet permit configurarea aparatului prin intermediul software-ului PEL Transfer, vizualizarea măsurătorilor și descărcarea înregistrărilor pe PC.

**■** Scoateți capacul din elastomer care protejează conectorul.

i

**■** Cuplați cablul USB furnizat sau un cablu Ethernet (nefurnizat) între aparat și PC.

Înainte de a cupla cablul USB, instalați driverele furnizate împreună cu software-ul PEL Transfer (vezi § [5\)](#page-49-1).

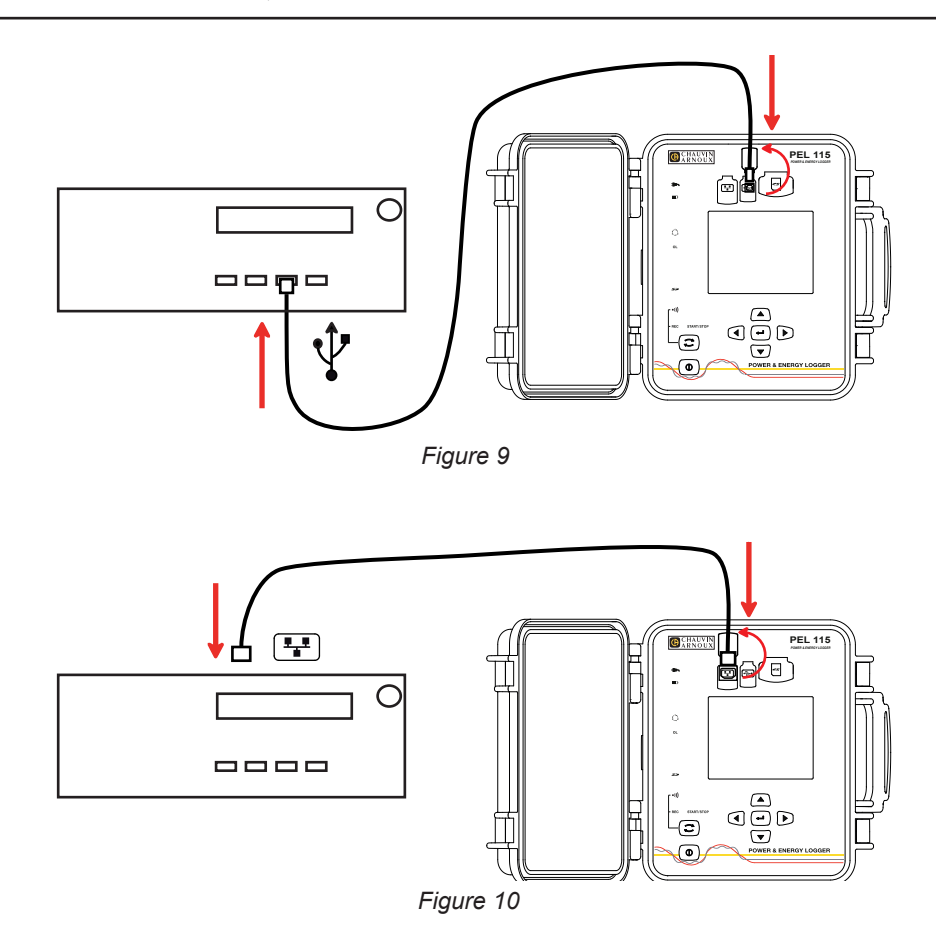

Conectarea cablurilor USB sau Ethernet nu determină aprinderea aparatului și reîncărcarea bateriei.

Pentru legătura LAN Ethernet, PEL dispune de o adresă IP.

Atunci când configurați aparatul cu software-ul PEL Transfer, dacă este bifată caseta "Activare DHCP" (Adresă IP dinamică), atunci aparatul expediază serverului DHCP din rețea o cerere de obținere automată a unei adrese IP. Protocolul Internet utilizat este UDP sau TCP. Portul utilizat implicit este 3041. Acesta poate fi modificat în PEL Transfer, astfel încât să permită conectarea PC-ului la mai multe aparate prin intermediul unui ruter.

De asemenea, este disponibil un mod de autoadresă IP atunci când este selectat DHCP, iar serverul DHCP nu a fost detectat în cele 60 secunde. PEL va utiliza implicit adresa 169.254.0.100. Acest mod de autoadresă IP este compatibil cu APIPA. Poate fi necesar un cablu torsadat.

 $\mathbf i$ 

i

<span id="page-15-0"></span> $\mathbf i$ 

Puteți modifica parametrii rețelei în timp ce sunteți conectat printr-o legătură LAN Ethernet, dar, parametrii rețelei fiind modificați, veți pierde legătura. Pentru aceasta, utilizați de preferință o conexiune USB.

## **3.4. CONECTAREA PRIN LEGĂTURĂ WI-FI**

Această legătură permite configurarea aparatului prin intermediul software-ului PEL Transfer, vizualizarea valorilor și descărcarea înregistrărilor pe un PC, smartphone sau o tabletă.

- Apăsați pe tasta **Selectare**  $\left(\frac{1}{n}\right)$  și mențineți apăsarea. Becurile REC si <sup>e</sup>)) se aprind succesiv timp de câte 3 secunde fiecare.
	- Eliberati tasta **Selectare**  $\left(\frac{1}{n}\right)$  în timp ce funcția dorită este aprinsă.
		- **■** Dacă o eliberați în timp ce becul **REC** este aprins, atunci înregistrarea începe sau se oprește.
		- Dacă o eliberati în timp ce becul <sup>•</sup><sup>1</sup>) este aprins, atunci Wi-Fi se activează sau se dezactivează.

Când apăsați tasta **Selectare**, dacă LED-ul **REC** clipește, înseamnă că tasta **Selectare** este blocată. Trebuie să utilizați software-ul PEL Transfer pentru a o debloca.

Datele trimise de aparat pot:

- **■** merge direct la un PC cu care este conectat prin Wi-Fi,
- **■** trec printr-un server IRD (DataViewSyncTM) găzduit de Chauvin Arnoux. Pentru a le primi pe PC, trebuie să activați serverul IRD (DataViewSyncTM) în PEL Transfer și să specificați dacă legătura este prin Ethernet sau prin Wi-Fi

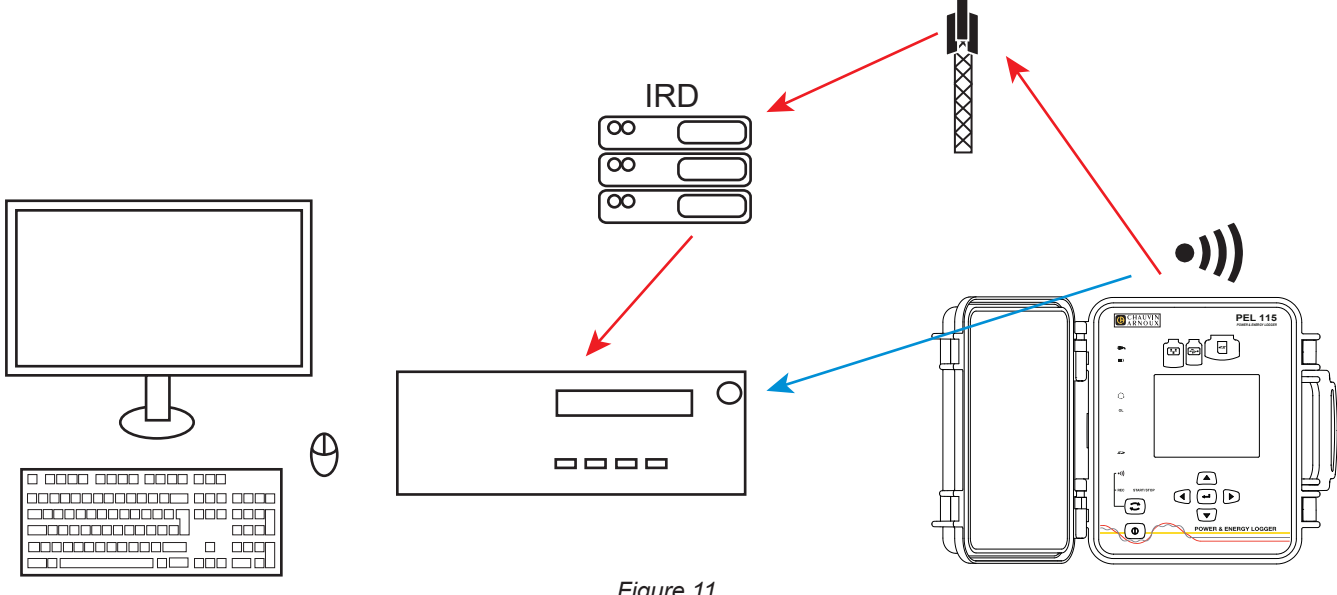

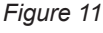

**16**

## <span id="page-16-1"></span><span id="page-16-0"></span>**3.5. CONFIGURAREA APARATULUI**

Anumite funcții principale pot fi configurate direct pe aparat. Pentru o configurare completă, utilizați software-ul PEL Transfer (vezi § [5](#page-49-1)).

Pentru a intra în modul Configurare prin intermediul aparatului, apăsați pe tasta ◀ sau ▶ până când este selectat simbolul  $\Box$ 

Este afișat ecranul următor:

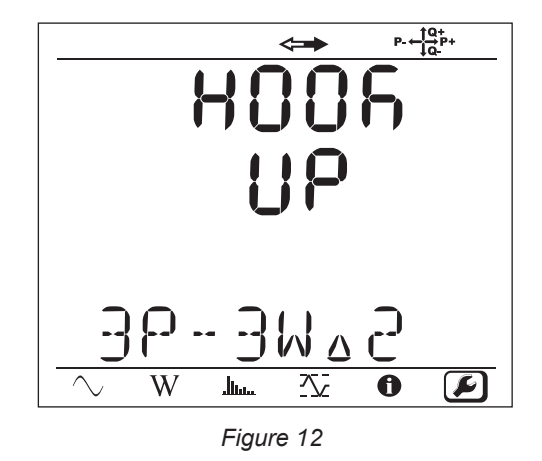

Dacă PEL este deja în curs de configurare prin intermediul software-ului PEL Transfer, nu se poate intra în modul Configurare pe aparat. În acest caz, dacă se încearcă o configurare, aparatul afișează **LOCK** (BLOCARE).

## **3.5.1. TIPUL REȚELEI**

 $\mathbf i$ 

Pentru a modifica rețeaua, apăsați pe tasta **Intrare** (→ ). Denumirea rețelei clipește. Utilizați tastele ▲ și ▼ pentru a alege o altă rețea din lista de mai jos.

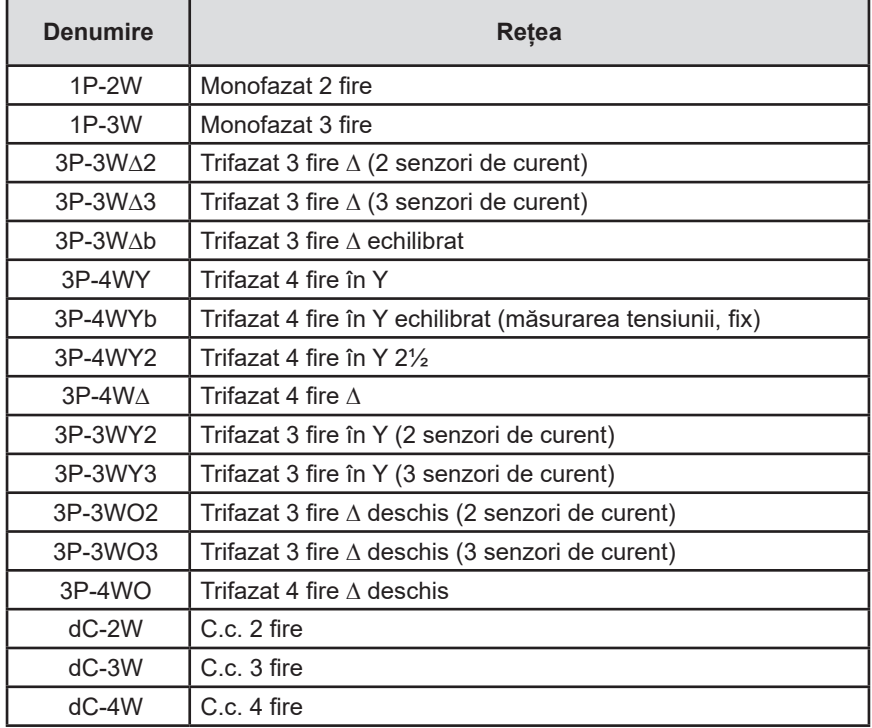

*Tabelul 5*

Validați alegerea apăsând pe tasta **Intrare**  $\left($  ←  $\right)$ 

#### **3.5.2. SENZORI DE CURENT**

Cuplați senzorii de curent la aparat.

Senzorii de curent sunt detectați automat de aparat. Acesta investighează borna I1. Dacă nu e nimic, investighează borna I2, apoi borna I3. Dacă rețeaua selectată include un senzor de curent pe borna N, atunci verifică și borna IN.

Odată recunoscuți senzorii, aparatul afișează raportul acestora.

Senzorii de curent trebuie să fie întotdeauna identici, exceptând senzorul de curent prin nul, care poate fi diferit. Dacă nu,  $\mathbf i$ aparatul va utiliza numai tipul de senzor cuplat la I1.

## **3.5.3. TENSIUNE NOMINALĂ PRIMAR**

Apăsați pe tasta ▼ pentru a trece la ecranul următor.

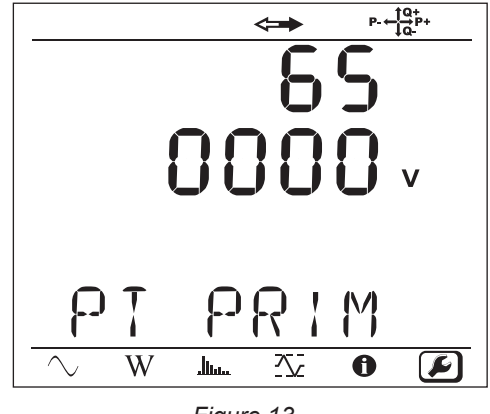

*Figure 13*

Pentru a modifica valoarea tensiunii nominale primare, apăsați pe tasta **Intrare** (←). Utilizați tastele ▲, ▼, ◀ și ► pentru a alege valoarea tensiunii, între 50 și 650.000 V. Apoi validați apăsând pe tasta **Intrare** (←

## **3.5.4. TENSIUNE NOMINALĂ SECUNDAR**

Apăsați pe tasta ▼ pentru a trece la ecranul următor.

Pentru a modifica valoarea tensiunii nominale secundare, apăsați pe tasta **Intrare**  $\left(\leftarrow\right)$ . Utilizați tastele ▲, ▼, ◀ si ► pentru a alege valoarea tensiunii, între 50 și 1.000 V. Apoi validați apăsând pe tasta **Intrare**  $(\leftrightarrow)$ 

#### **3.5.5. CURENT NOMINAL PRIMAR**

Apăsați pe tasta ▼ pentru a trece la ecranul următor.

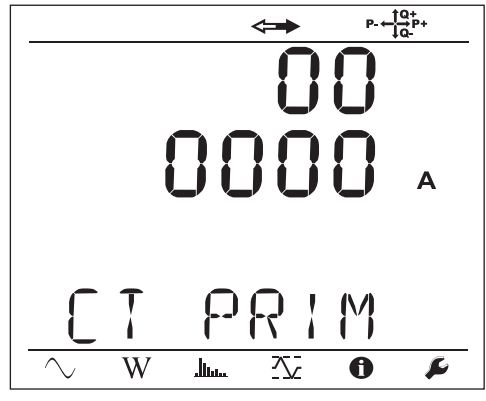

*Figure 14*

În funcție de tipul senzorului de curent, MiniFlex/AmpFlex®, cleste MN sau cutie adaptoare, introduceți curentul nominal primar.

Pentru aceasta, apăsați pe tasta **Intrare** (←). Utilizați tastele ▲, ▼, ◀ și ► pentru a alege valoarea curentului.

- **■** AmpFlex® A196A sau A193 și MiniFlex MA194 sau MA196: 100, 400, 2.000 sau 10.000 A (în funcție de senzor)
- **■** Clește PAC93 și clește C193: automat la 1.000 A
- **■** Clește MN93A etalon 5A, Adaptor 5 A: între 5 și 25.000 A
- **■** Clește MN93A etalon 100 A: automat la 100 A
- **■** Clește MN93: automat la 200 A
- **■** Clește E94: 10 sau 100 A
- **■** Clește J93: automat la 3.500 A

Validați valoarea apăsând pe tasta **Intrare**  $($  **←**  $)$ 

## **3.5.6. CURENT NOMINAL PRIMAR PRIN NUL**

Apăsați pe tasta ▼ pentru a trece la ecranul următor.

În cazul în care cuplați un senzor de curent la borna curentului prin nul, introduceți și curentul său nominal primar, în același mod ca mai înainte.

#### **3.5.7. PERIOADA DE COMASARE**

Apăsați pe tasta ▼ pentru a trece la ecranul următor.

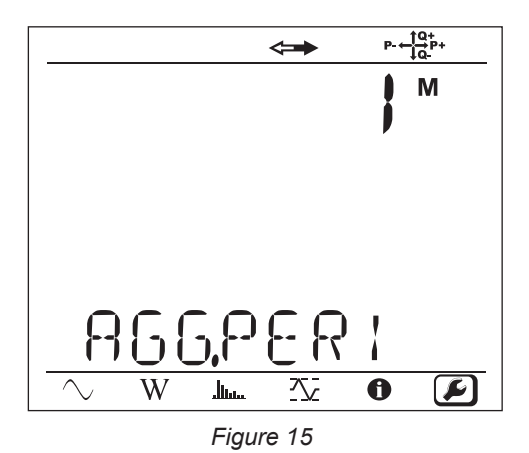

Pentru a modifica perioada de comasare, apăsați pe tasta **Intrare** (←), apoi folosiți tastele ▲ și ▼ pentru a alege valoarea (1 -6, 10, 12, 15, 20, 30 sau 60 minute).

Validați apăsând pe tasta **Intrare** .

## <span id="page-19-1"></span><span id="page-19-0"></span>**3.6. INFORMAȚII**

Pentru a intra în modul Informații, apăsați pe tasta ◀ sau ▶ până când este selectat simbolul **①** 

Cu ajutorul tastelor ▲ și ▼, derulați informațiile privind aparatul:

**■** Tipul rețelei

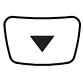

**■** Tensiune nominală primar

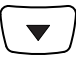

**■** Tensiune nominală secundar

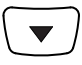

**■** Curent nominal primar

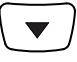

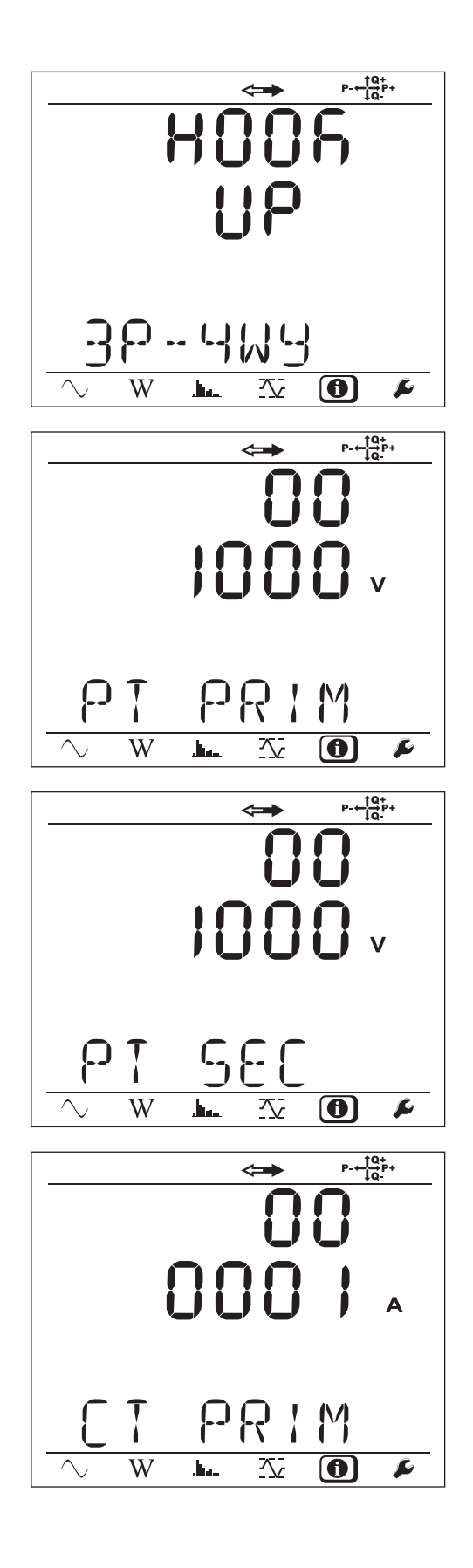

■ Curent nominal primar prin nul (dacă la borna I<sub>N</sub> este cuplat un senzor)

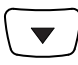

■ Perioada de comasare

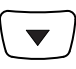

**■** Data și ora

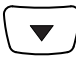

**■** Adresa IP (derulantă)

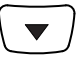

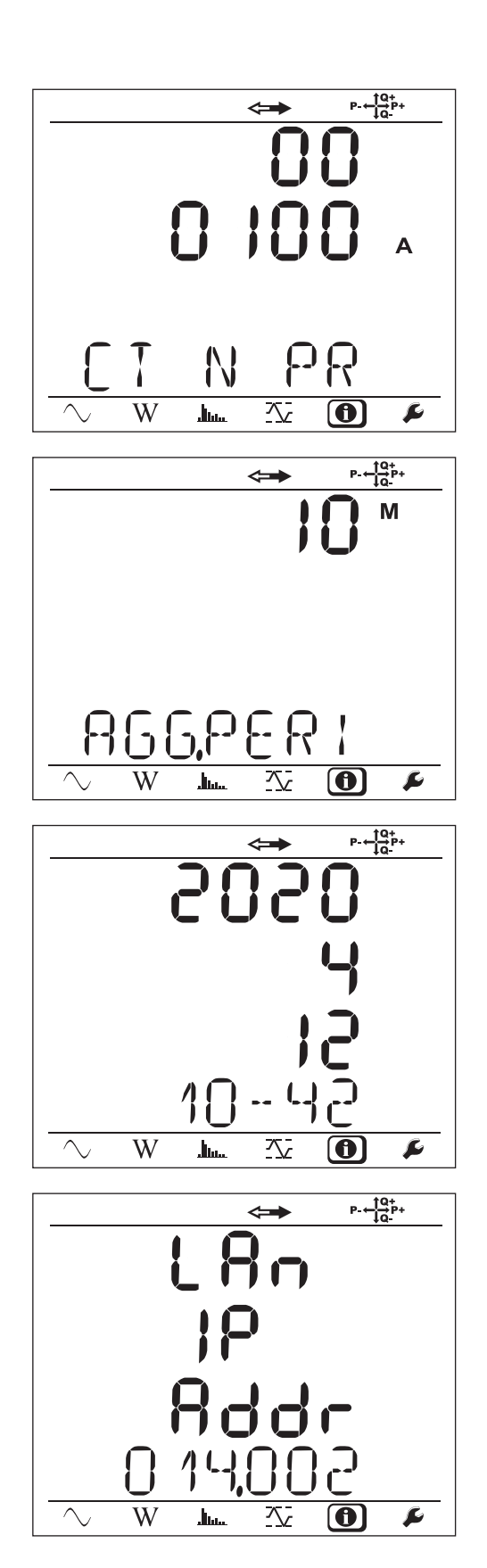

## **■** Adresa Wi-Fi (derulantă)

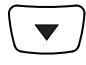

- Versiunea software
	- **■** primul număr=versiunea software-ului DSP
	- **■** numărul al 2-lea=versiunea software-ului microprocesorului
	- **■** Numărul de serie derulant (de asemenea pe eticheta cu codul QR, lipită pe interiorul capacului PEL -ului)

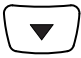

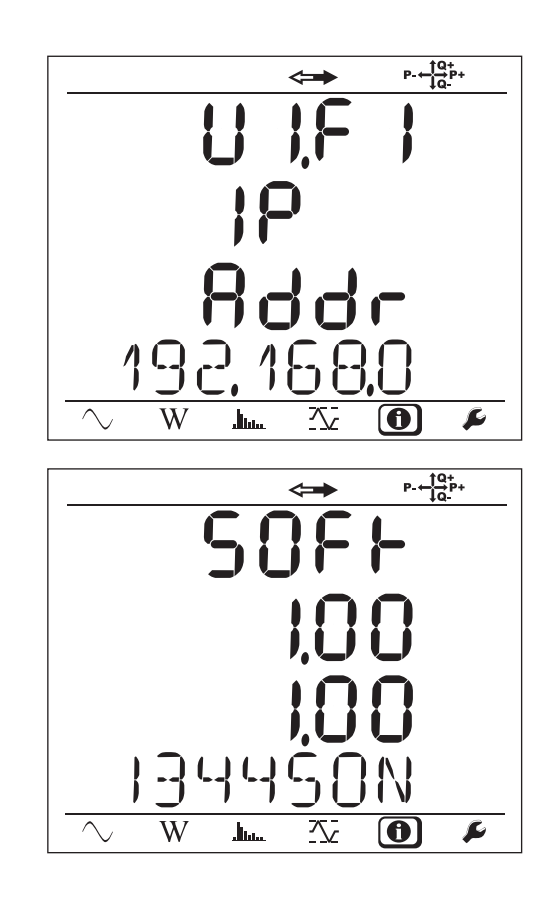

După 3 minute fără a acționa tasta **Intrare** sau **Navigare**, afișajul revine la ecranul de măsurare .

# **4. UTILIZARE**

<span id="page-22-0"></span>Odată configurat aparatul, puteți începe să-l utilizați.

## **4.1. REȚELE DE DISTRIBUȚIE ȘI CONECTĂRI PENTRU PEL**

Începeți prin a cupla senzorii de curent și cablurile de măsurare a tensiunii la instalația dvs., în funcție de tipul rețelei de distribuție. PEL trebuie configurat (vezi §3.5) pentru rețeaua de distribuție selectată.

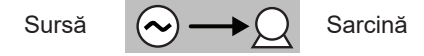

Întotdeauna verificați dacă săgeata senzorului de curent este îndreptată spre sarcină. Astfel unghiul fazei va fi corect pentru măsurătorile de putere și pentru celelalte măsurători care depind de fază.

Oricum, odată înregistrarea terminată și descărcată pe un PC, sensul curenților (I1, I2 sau I3) poate fi modificat cu ajutorul software-ului PEL Transfer. Aceasta va permite corectarea calculelor de putere.

Cleștii crocodil se pot înșuruba în cablurile de tensiune, ceea ce asigură etanșeitatea ansamblului.

Pentru măsurători cu nul, curentul poate fi măsurat cu un senzor sau calculat, dacă nu există senzor.

#### **4.1.1. MONOFAZAT 2 FIRE: 1P-2W**

**■** Legați borna N la nul.

i

- Legati borna VE/GND la împământare (optional pe acest tip de rețea).
- **■** Legați borna V1 la faza L1.
- **■** Cuplați senzorul de curent I1 la faza L1.
- **■** Cuplați senzorul de curent IN la conductorul de masă(opțional pe acest tip de rețea).

Întotdeauna verificați dacă săgeata senzorului de curent este îndreptată spre sarcină. Astfel unghiul fazei va fi corect pentru măsurătorile de putere și pentru celelalte măsurători care depind de fază.

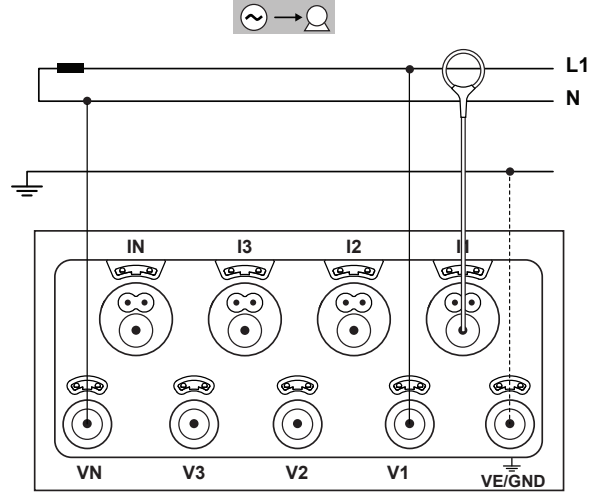

*Figure 16*

#### **4.1.2. BIFAZAT CU 3 FIRE (BIFAZAT PORNIND DE LA UN TRANSFORMATOR CU PRIZĂ MEDIANĂ): 1P-3W**

- **■** Legați borna N la nul.
- **■** Legați borna VE/GND la împământare (opțional pe acest tip de rețea).
- **■** Legați borna V1 la faza L1.
- **■** Legați borna V2 la faza L2.
- Cuplați senzorul de curent IN la nul (opțional la acest tip de rețea).
- **■** Cuplați senzorul de curent I1 la faza L1.
- **■** Cuplați senzorul de curent I2 la faza L2.

Întotdeauna verificați dacă săgeata senzorului de curent  $\mathbf i$ este îndreptată spre sarcină. Astfel unghiul fazei va fi corect pentru măsurătorile de putere și pentru celelalte măsurători care depind de fază.

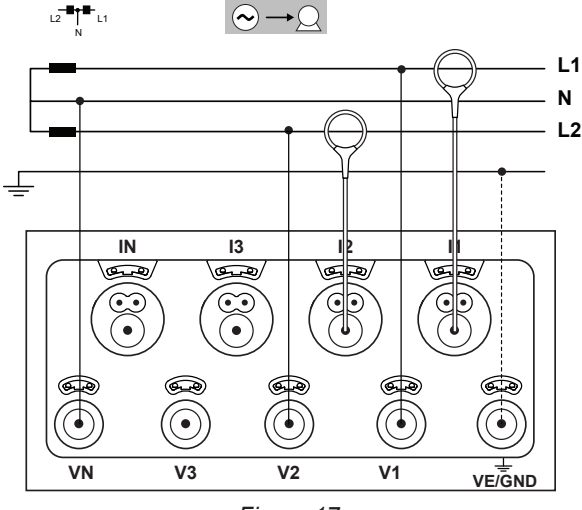

*Figure 17*

## **4.1.3. REȚELE DE ALIMENTARE TRIFAZATE CU 3 FIRE**

#### **4.1.3.1. Trifazat cu 3 fire ∆ (cu 2 senzori de curent): 3P-3W∆2**

- **■** Legați borna VE/GND la împământare.
- **■** Legați borna V1 la faza L1.
- **■** Legați borna V2 la faza L2.
- **■** Legați borna V3 la faza L3.

 $\|$ i

- **■** Cuplați senzorul de curent I1 la faza L1.
- **■** Cuplați senzorul de curent I3 la faza L3.

Întotdeauna verificați dacă săgeata senzorului de curent este îndreptată spre sarcină. Astfel unghiul fazei va fi corect pentru măsurătorile de putere și pentru celelalte măsurători care depind de fază.

#### **4.1.3.2. Trifazat cu 3 fire ∆ (cu 3 senzori de curent): 3P-3W**∆**3**

- **■** Legați borna VE/GND la împământare.
- **■** Legați borna V1 la faza L1.
- **■** Legați borna V2 la faza L2.
- **■** Legați borna V3 la faza L3.
- **■** Cuplați senzorul de curent I1 la faza L1.
- **■** Cuplați senzorul de curent I2 la faza L2.
- **■** Cuplați senzorul de curent I3 la faza L3.

Întotdeauna verificați dacă săgeata senzorului de curent  $\mathbf i$ este îndreptată spre sarcină. Astfel unghiul fazei va fi corect pentru măsurătorile de putere și pentru celelalte măsurători care depind de fază.

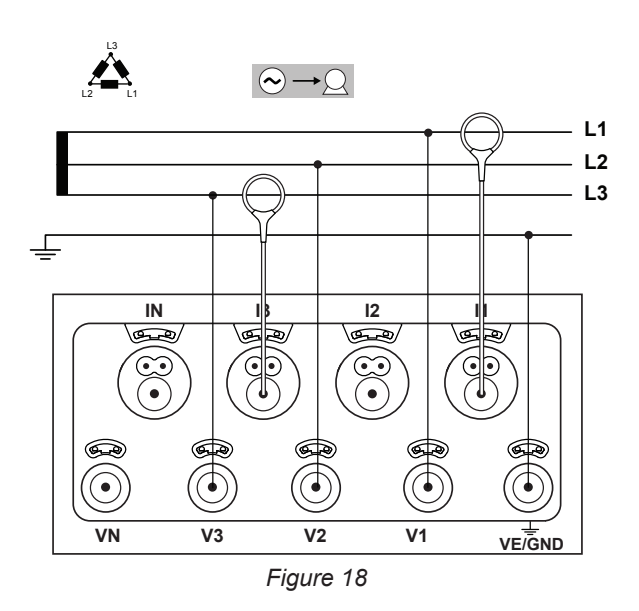

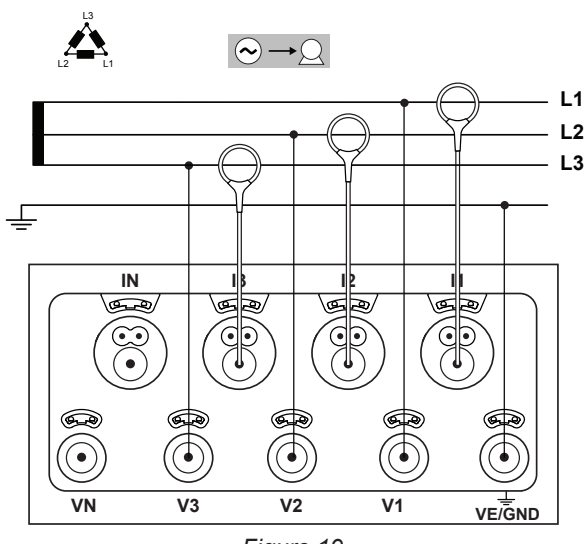

*Figure 19*

#### **4.1.3.3. Trifazat cu 3 fire ∆ deschis (cu 2 senzori de curent): 3P-3W02**

- **■** Legați borna VE/GND la împământare.
- **■** Legați borna V1 la faza L1.
- Legati borna V2 la faza L2.
- **■** Legați borna V3 la faza L3.
- **■** Cuplați senzorul de curent I1 la faza L1.
- **■** Cuplați senzorul de curent I3 la faza L3.

Întotdeauna verificați dacă săgeata senzorului de curent  $\mathbf i$ este îndreptată spre sarcină. Astfel unghiul fazei va fi corect pentru măsurătorile de putere și pentru celelalte măsurători care depind de fază.

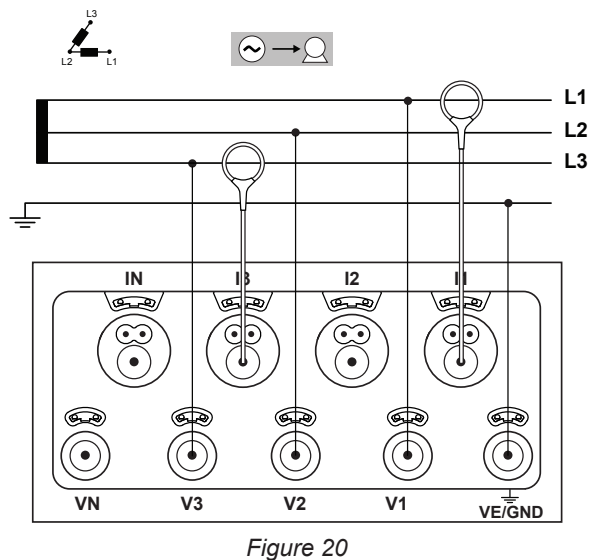

## **4.1.3.4. Trifazat cu 3 fire ∆ deschis (cu 3 senzori de curent): 3P-3W03**

- **■** Legați borna VE/GND la împământare.
- **■** Legați borna V1 la faza L1.
- **■** Legați borna V2 la faza L2.
- **■** Legați borna V3 la faza L3.

 $\mathbf{1}$ 

- **■** Cuplați senzorul de curent I1 la faza L1.
- **■** Cuplați senzorul de curent I2 la faza L2.
- **■** Cuplați senzorul de curent I3 la faza L3.

Întotdeauna verificați dacă săgeata senzorului de curent este îndreptată spre sarcină. Astfel unghiul fazei va fi corect pentru măsurătorile de putere și pentru celelalte măsurători care depind de fază.

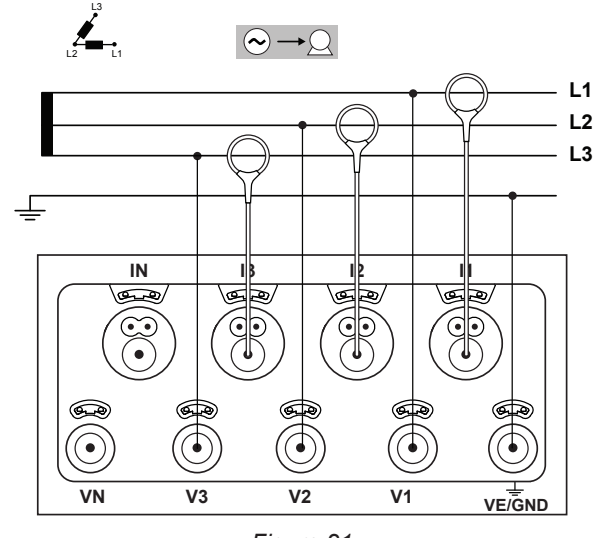

*Figure 21*

## **4.1.3.5. Trifazat cu 3 fire în Y (cu 2 senzori de curent): 3P-3WY2**

- **■** Legați borna VE/GND la împământare.
- **■** Legați borna V1 la faza L1.
- **■** Legați borna V2 la faza L2.
- **■** Legați borna V3 la faza L3.
- **■** Cuplați senzorul de curent I1 la faza L1.
- **■** Cuplați senzorul de curent I3 la faza L3.

Întotdeauna verificați dacă săgeata senzorului de curent  $\mathbf i$ este îndreptată spre sarcină. Astfel unghiul fazei va fi corect pentru măsurătorile de putere și pentru celelalte măsurători care depind de fază.

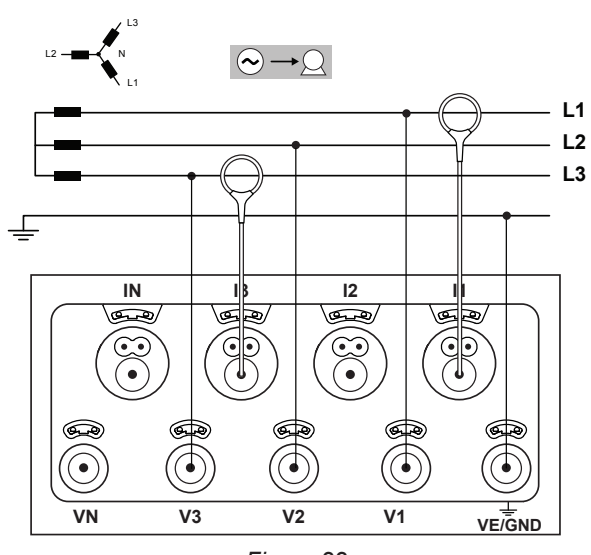

*Figure 22*

## **4.1.3.6. Trifazat cu 3 fire în Y (cu 3 senzori de curent): 3P-3WY**

- **■** Legați borna VE/GND la împământare.
- **■** Legați borna V1 la faza L1.
- **■** Legați borna V2 la faza L2.
- **■** Legați borna V3 la faza L3.

 $\mathbf i$ 

- **■** Cuplați senzorul de curent I1 la faza L1.
- **■** Cuplați senzorul de curent I2 la faza L2.
- **■** Cuplați senzorul de curent I3 la faza L3.

Întotdeauna verificați dacă săgeata senzorului de curent este îndreptată spre sarcină. Astfel unghiul fazei va fi corect pentru măsurătorile de putere și pentru celelalte măsurători care depind de fază.

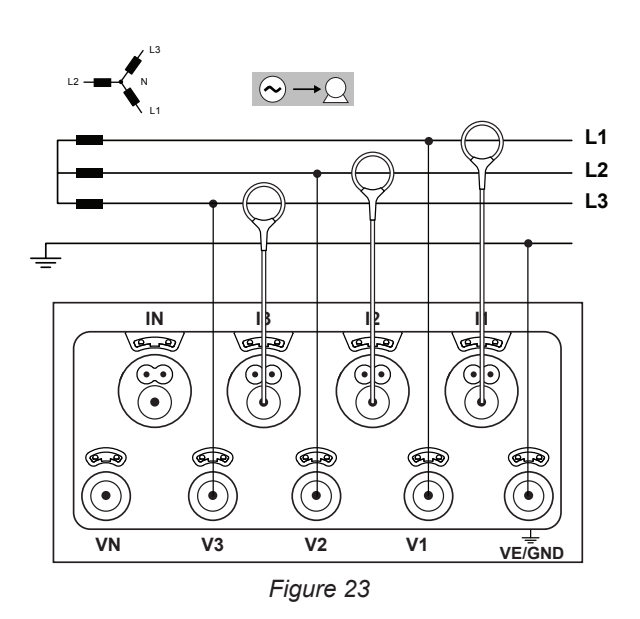

## **4.1.3.7. Trifazat cu 3 fire ∆ echilibrat (cu 1 senzor de curent): 3P-3W03**

- **■** Legați borna VE/GND la împământare.
- **■** Legați borna V1 la faza L1.
- **■** Legați borna V2 la faza L2.
- **■** Cuplați senzorul de curent I3 la faza L3.
- Întotdeauna verificați dacă săgeata senzorului de curent  $\mathbf i$ este îndreptată spre sarcină. Astfel unghiul fazei va fi corect pentru măsurătorile de putere și pentru celelalte măsurători care depind de fază.

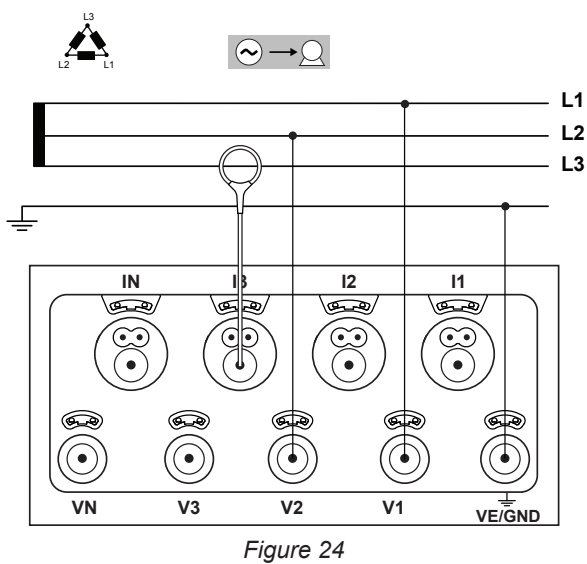

## **4.1.4. REȚELE DE ALIMENTARE TRIFAZATE CU 4 FIRE ÎN Y**

**4.1.4.1. Trifazat cu 4 fire în Y (cu 4 senzori de curent): 3P-4WY**

- **■** Legați borna N la nul.
- **■** Legați borna VE/GND la împământare.
- **■** Legați borna V1 la faza L1.
- **■** Legați borna V2 la faza L2.
- **■** Legați borna V3 la faza L3.
- **■** Cuplați senzorul de curent IN la nul.
- **■** Cuplați senzorul de curent I1 la faza L1.
- **■** Cuplați senzorul de curent I2 la faza L2.
- **■** Cuplați senzorul de curent I3 la faza L3.

Întotdeauna verificați dacă săgeata senzorului de curent  $\mathbf i$ este îndreptată spre sarcină. Astfel unghiul fazei va fi corect pentru măsurătorile de putere și pentru celelalte măsurători care depind de fază.

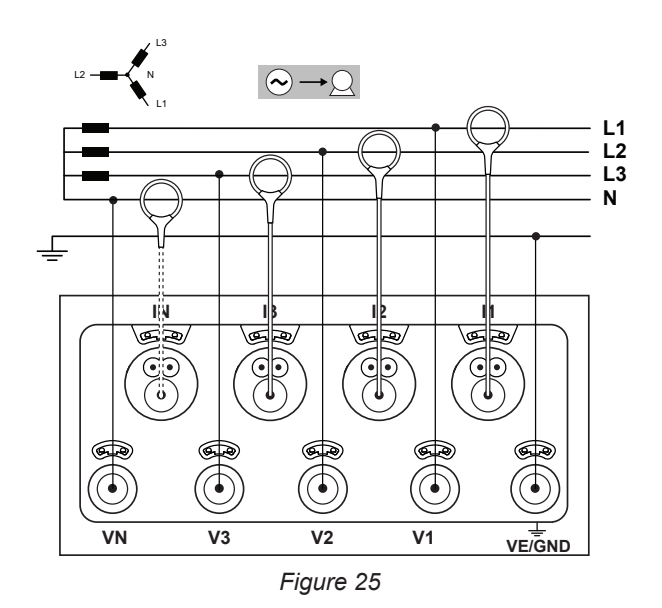

## **4.1.4.2. Trifazat cu 4 fire în Y echilibrat (cu 2 senzori de curent): 3P-4WYB**

- **■** Legați borna N la nul.
- **■** Legați borna VE/GND la împământare.
- **■** Legați borna V1 la faza L1.
- **■** Cuplați senzorul de curent IN la nul.
- **■** Cuplați senzorul de curent I1 la faza L1.

Întotdeauna verificați dacă săgeata senzorului de curent  $\mathbf i$ este îndreptată spre sarcină. Astfel unghiul fazei va fi corect pentru măsurătorile de putere și pentru celelalte măsurători care depind de fază.

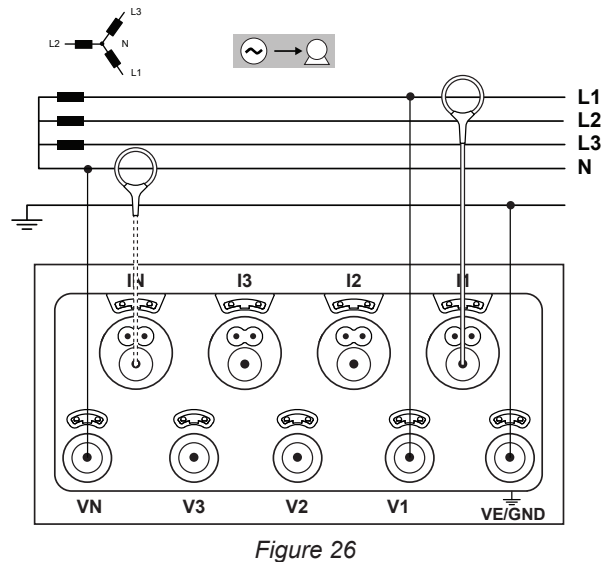

## **4.1.4.3. Trifazat cu 4 fire în Y (2 elemente ½) (cu 4 senzori de curent): 3P-4WY2**

**■** Legați borna N la nul.

 $\|$ i

- **■** Legați borna VE/GND la împământare.
- **■** Legați borna V1 la faza L1.
- **■** Legați borna V3 la faza L3.
- **■** Cuplați senzorul de curent IN la nul.
- **■** Cuplați senzorul de curent I1 la faza L1.
- **■** Cuplați senzorul de curent I2 la faza L2.
- **■** Cuplați senzorul de curent I3 la faza L3.

Întotdeauna verificați dacă săgeata senzorului de curent este îndreptată spre sarcină. Astfel unghiul fazei va fi corect pentru măsurătorile de putere și pentru celelalte măsurători care depind de fază.

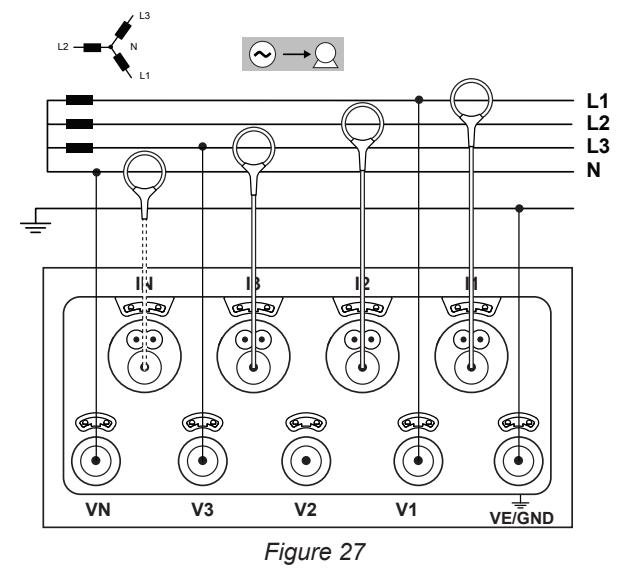

## **4.1.5. TRIFAZAT CU 4 FIRE ∆**

Configurație trifazată cu 4 fire ∆ (High Leg). Nu este cuplat niciun transformator de tensiune: instalația măsurată este considerată a fi o rețea de distribuție de joasă tensiune).

### **4.1.5.1. Trifazat cu 4 fire ∆ (cu 4 senzori de curent): 3P-4W∆**

- **■** Legați borna N la nul.
- **■** Legați borna VE/GND la împământare.
- **■** Legați borna V1 la faza L1.
- **■** Legați borna V2 la faza L2.
- **■** Legați borna V3 la faza L3.
- **■** Cuplați senzorul de curent IN la nul.
- **■** Cuplați senzorul de curent I1 la faza L1.
- **■** Cuplați senzorul de curent I2 la faza L2.
- **■** Cuplați senzorul de curent I3 la faza L3.

Întotdeauna verificați dacă săgeata senzorului de curent l i este îndreptată spre sarcină. Astfel unghiul fazei va fi corect pentru măsurătorile de putere și pentru celelalte măsurători care depind de fază.

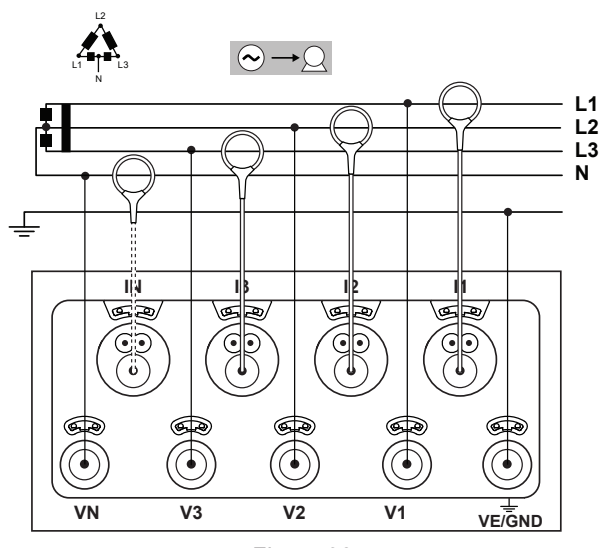

*Figure 28*

#### **4.1.5.2. Trifazat cu 4 fire ∆ deschis (cu 4 senzori de curent): 3P-4WO**

- **■** Legați borna N la nul.
- **■** Legați borna VE/GND la împământare.
- **■** Legați borna V1 la faza L1.
- **■** Legați borna V2 la faza L2.
- **■** Legați borna V3 la faza L3.
- **■** Cuplați senzorul de curent IN la nul.
- **■** Cuplați senzorul de curent I1 la faza L1.
- **■** Cuplați senzorul de curent I2 la faza L2.
- **■** Cuplați senzorul de curent I3 la faza L3.

Întotdeauna verificați dacă săgeata senzorului de curent  $\|$  i este îndreptată spre sarcină. Astfel unghiul fazei va fi corect pentru măsurătorile de putere și pentru celelalte măsurători care depind de fază.

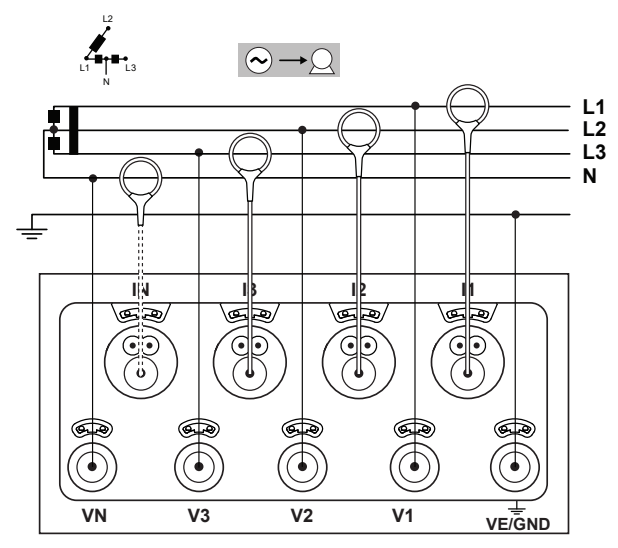

*Figure 29*

## **4.1.6. REȚELE DE ALIMENTARE CU CURENT CONTINUU**

## **4.1.6.1. C.c. 2 fire: DC-2W**

- Legați borna N la conductorul de masă.
- **■** Legați borna VE/GND la împământare.
- **■** Legați borna V1 la conductorul +1.
- **■** Cuplați senzorul de curent IN la conductorul de masă.
- **■** Cuplați senzorul de curent I1 la conductorul +1.

Întotdeauna verificați dacă săgeata senzorului de curent  $\| \mathbf{i} \|$ este îndreptată spre sarcină. Astfel unghiul fazei va fi corect pentru măsurătorile de putere și pentru celelalte măsurători care depind de fază.

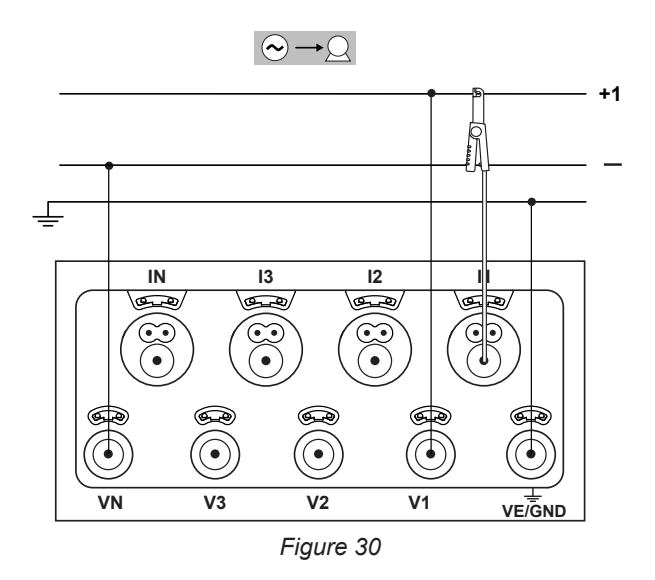

## **4.1.6.2. C.c. 3 fire: DC-3W**

- Legați borna N la conductorul de masă.
- **■** Legați borna VE/GND la împământare.
- **■** Legați borna V1 la conductorul +1.
- Legati borna V2 la conductorul +2.
- **■** Cuplați senzorul de curent IN la conductorul de masă.
- **■** Cuplați senzorul de curent I1 la conductorul +1.
- **■** Cuplați senzorul de curent I2 la conductorul +2.

Întotdeauna verificați dacă săgeata senzorului de curent este îndreptată spre sarcină. Astfel unghiul fazei va fi corect pentru măsurătorile de putere și pentru celelalte măsurători care depind de fază.

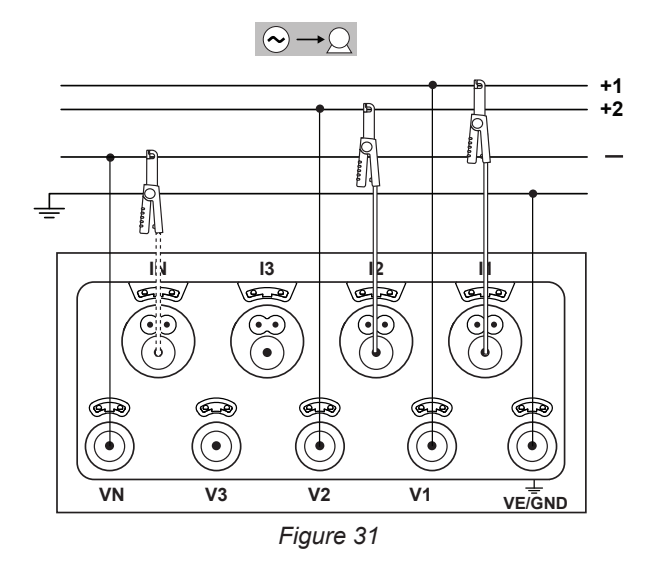

## **4.1.6.3. C.c. 4 fire: DC-4W**

 $\| \cdot \|$ 

 $\mathbf i$ 

- **■** Legați borna N la conductorul de masă.
- **■** Legați borna VE/GND la împământare.
- **■** Legați borna V1 la conductorul +1.
- **■** Legați borna V2 la conductorul +2.
- **■** Legați borna V3 la conductorul +3.
- Cuplati senzorul de curent IN la conductorul de masă.
- **■** Cuplați senzorul de curent I1 la conductorul +1.
- Cuplati senzorul de curent <sup>12</sup> la conductorul +2.
- **■** Cuplați senzorul de curent I3 la conductorul +3.

Întotdeauna verificați dacă săgeata senzorului de curent este îndreptată spre sarcină. Astfel unghiul fazei va fi corect pentru măsurătorile de putere și pentru celelalte măsurători care depind de fază.

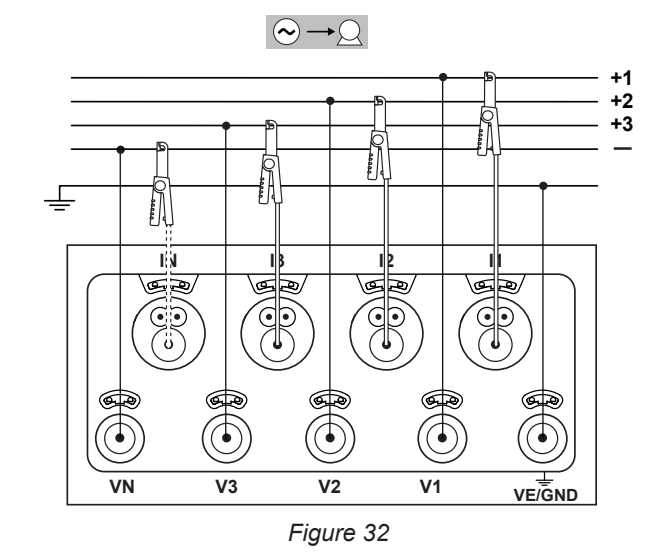

## <span id="page-29-0"></span>**4.2. ÎNREGISTRARE**

Pentru a începe o înregistrare:

- **■** Verificați dacă există un card SD (neblocat și care să nu fie plin) în PEL.
- Apăsați pe tasta **Selectare**  $\widehat{z}$  si mentineți apăsarea. Becurile REC și <sup>●</sup><sup>•</sup><sup>•</sup> Sse aprind succesiv timp de câte 3 secunde fIEC are.
- **■** Eliberați tasta **Selectare** în timp ce becul **REC** este aprins. Înregistrarea pornește, iar becul **REC** sîncepe să clipească de două ori la fIEC are 5 secunde.

Pentru a opri înregistrarea, procedați exact în același fel. Becul **REC** începe să clipească la fIEC are 5 secunde.

Înregistrările pot fi gestionate prin intermediul PEL Transfer (vezi § [5](#page-49-1)).

În cazul unei întreruperi a rețelei de alimentare care determină stingerea aparatului, campania de măsurare repornește odată ce se reaprinde aparatul.

## **4.3. MODURI DE AFIȘARE A VALORILOR MĂSURATE**

PEL are 4 moduri de afișare, reprezentate prin pictogramele din partea de jos a afișajului. Pentru a trece de la un mod la altul, utilizați tastele ◄ sau ►.

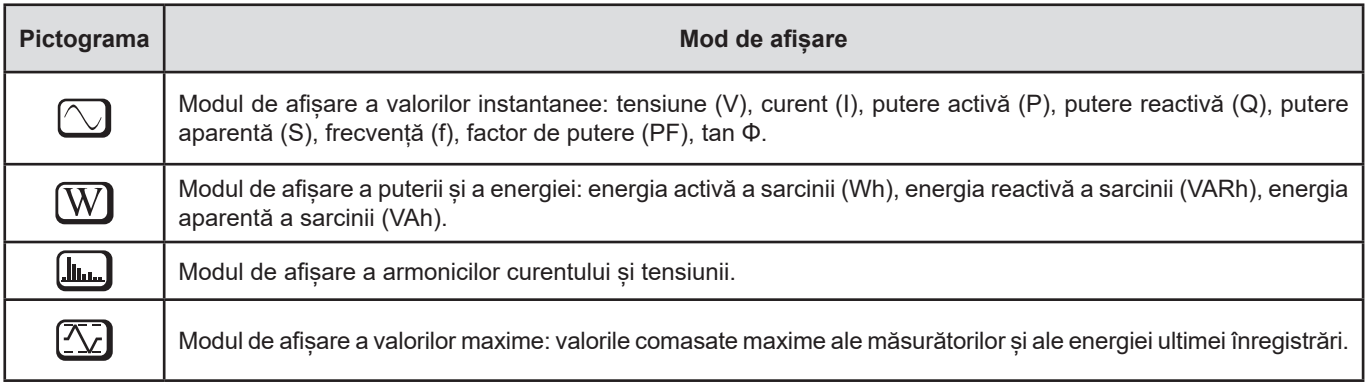

Afișajele sunt accesibile imediat ce PEL este aprins, dar valorile sunt la zero. Imediat ce pe intrări este prezentă o tensiune sau un curent, valorile se actualizează.

## <span id="page-30-0"></span>**4.3.1. MOD DE MĂSURARE**

Afișajul depinde de rețeaua configurată. Apăsați pe tasta ▼ pentru a trece de la un ecran la altul.

## **Monofazat 2 fire (1P-2W)**

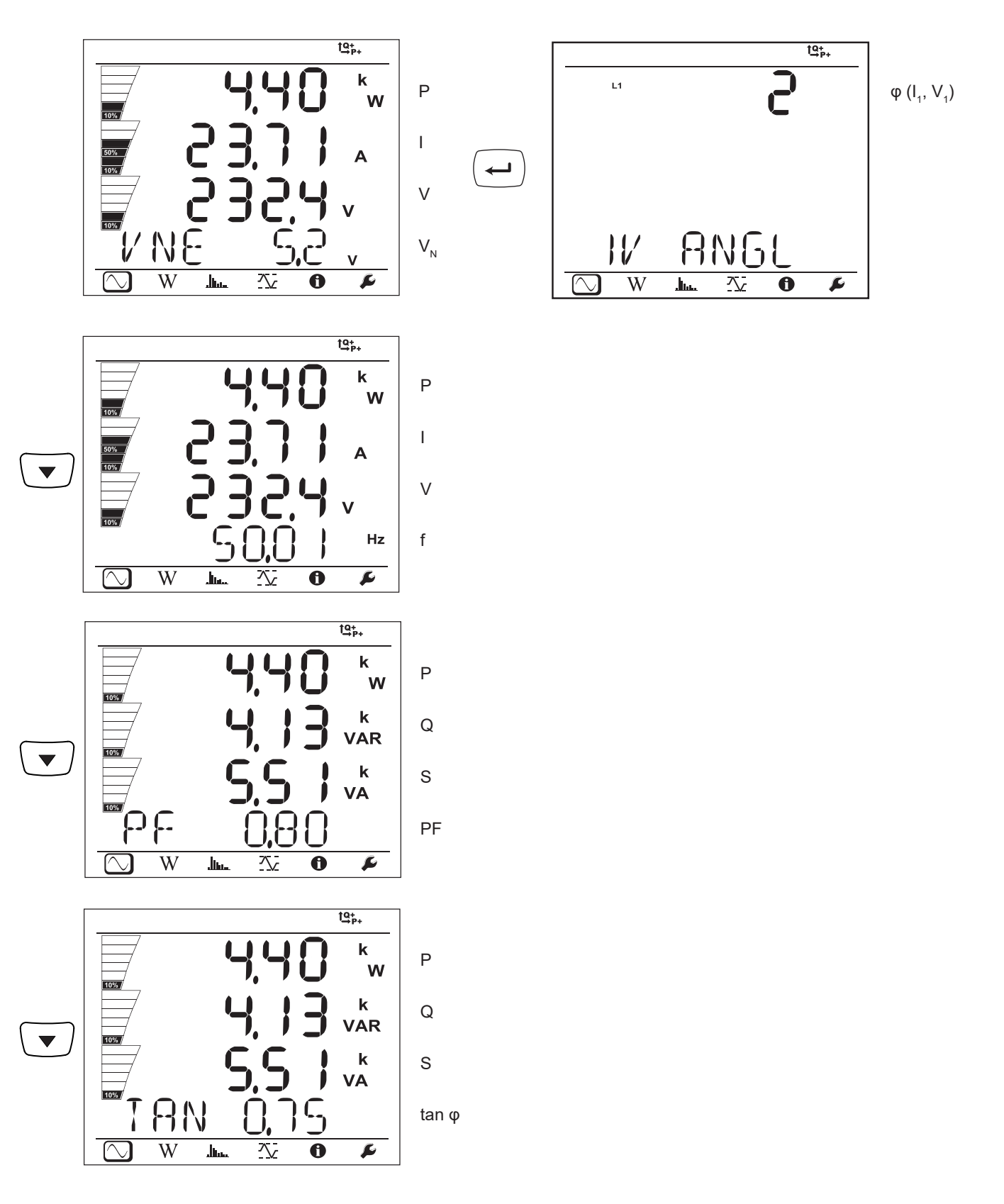

 $\overline{W}$ 

عسال

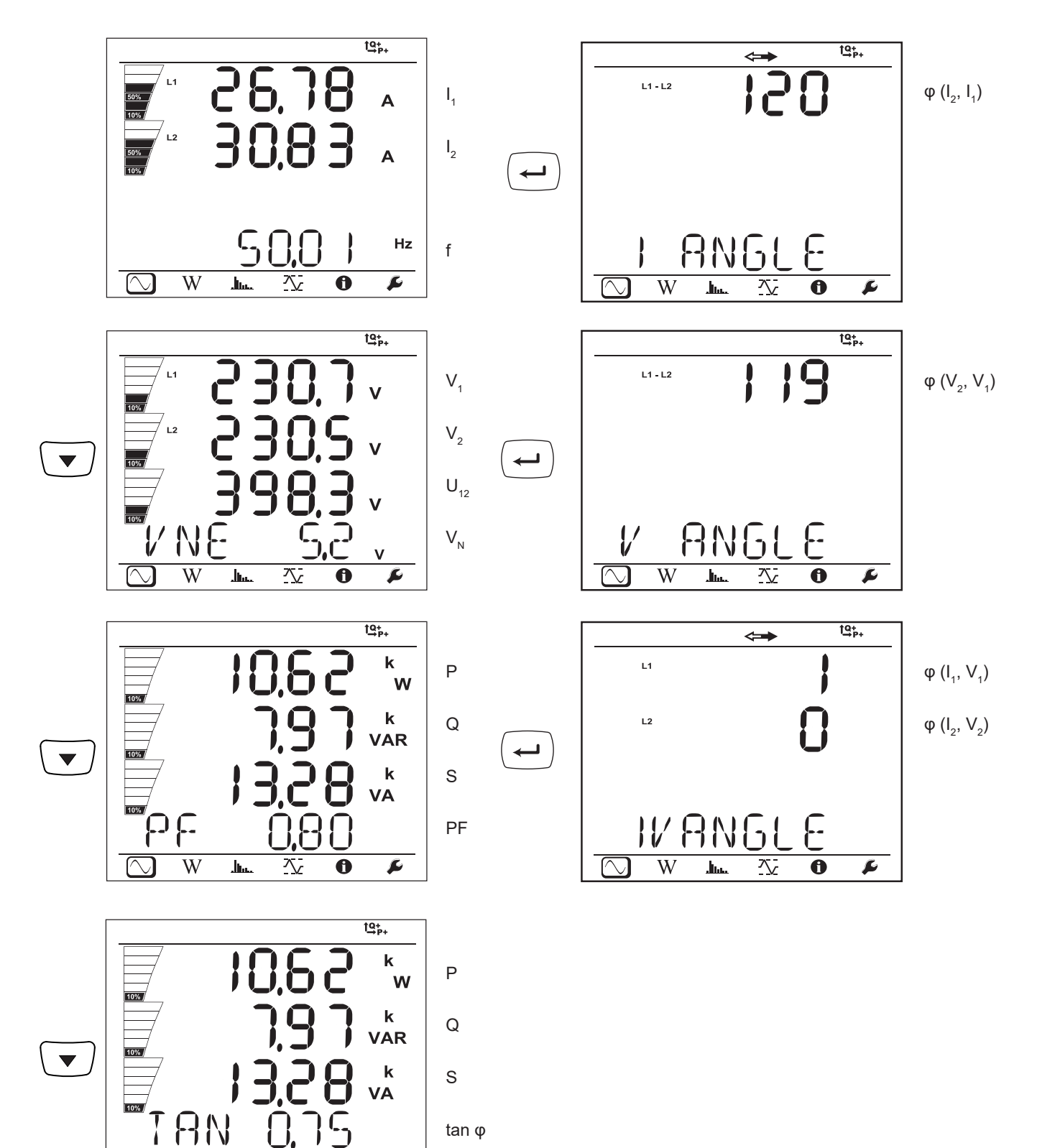

 $32$ 

 $\overline{\blacktriangleright}$ 

 $\overline{\bf{6}}$ 

乀

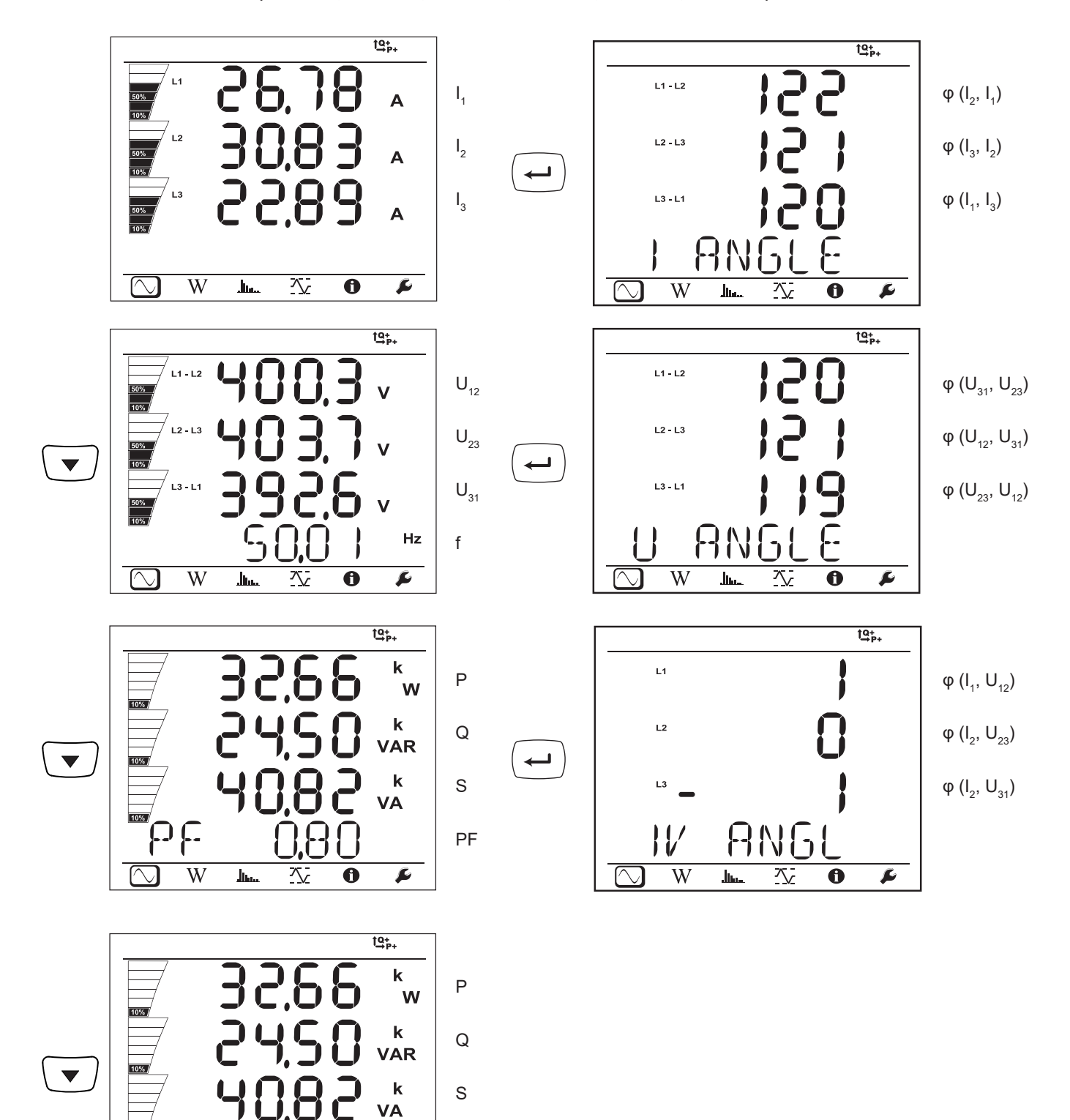

 $33$ 

 $tan \varphi$ 

**RN** 

 $\overline{\ln}$ 

 $\overline{W}$ 

 $\overline{\bigcirc}$ 

 $\mathsf{C}_{\mathsf{y}}$ 

 $\overline{\mathbf{0}}$ 

交

 $\overline{\mathbf{r}}$ 

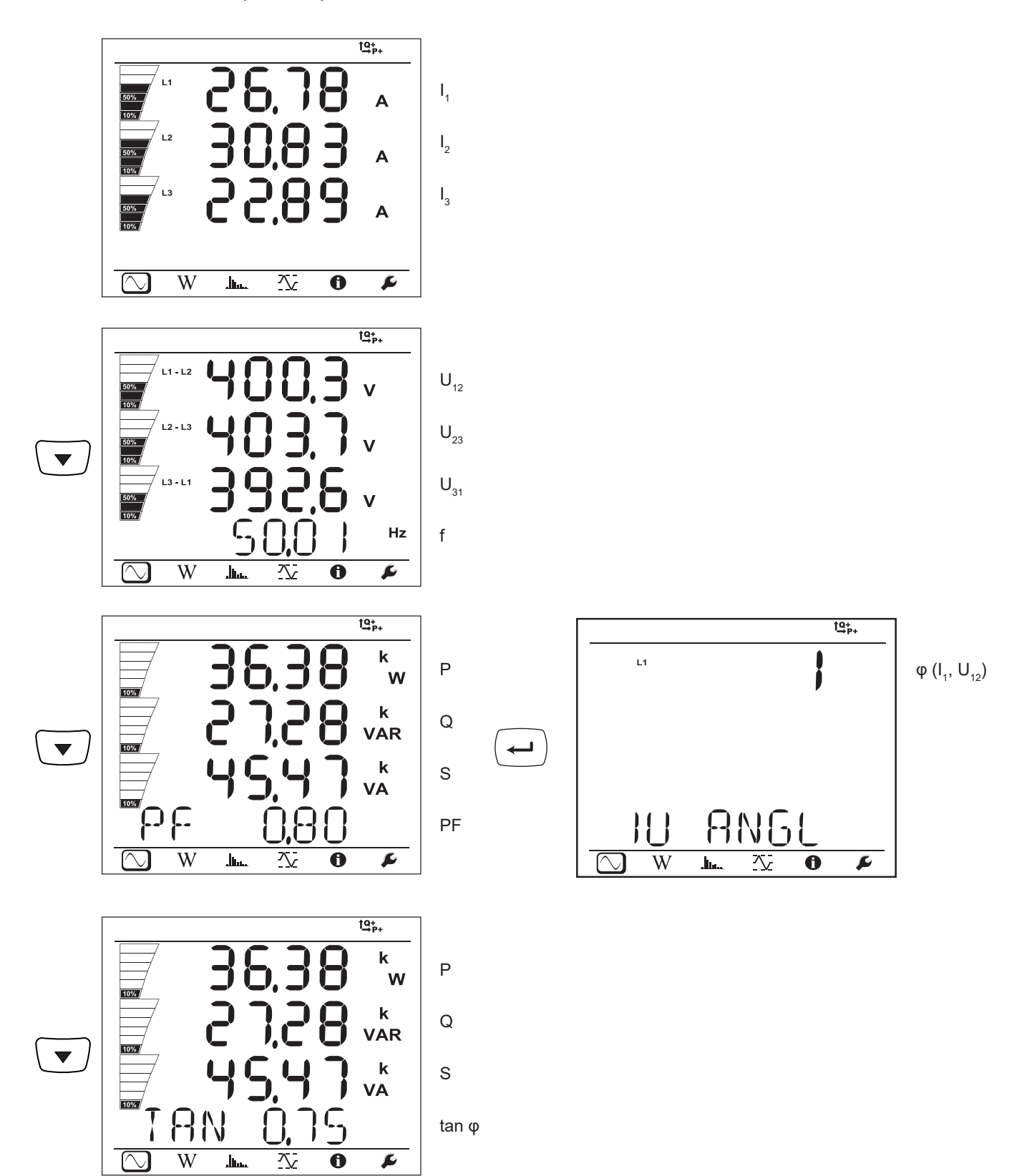

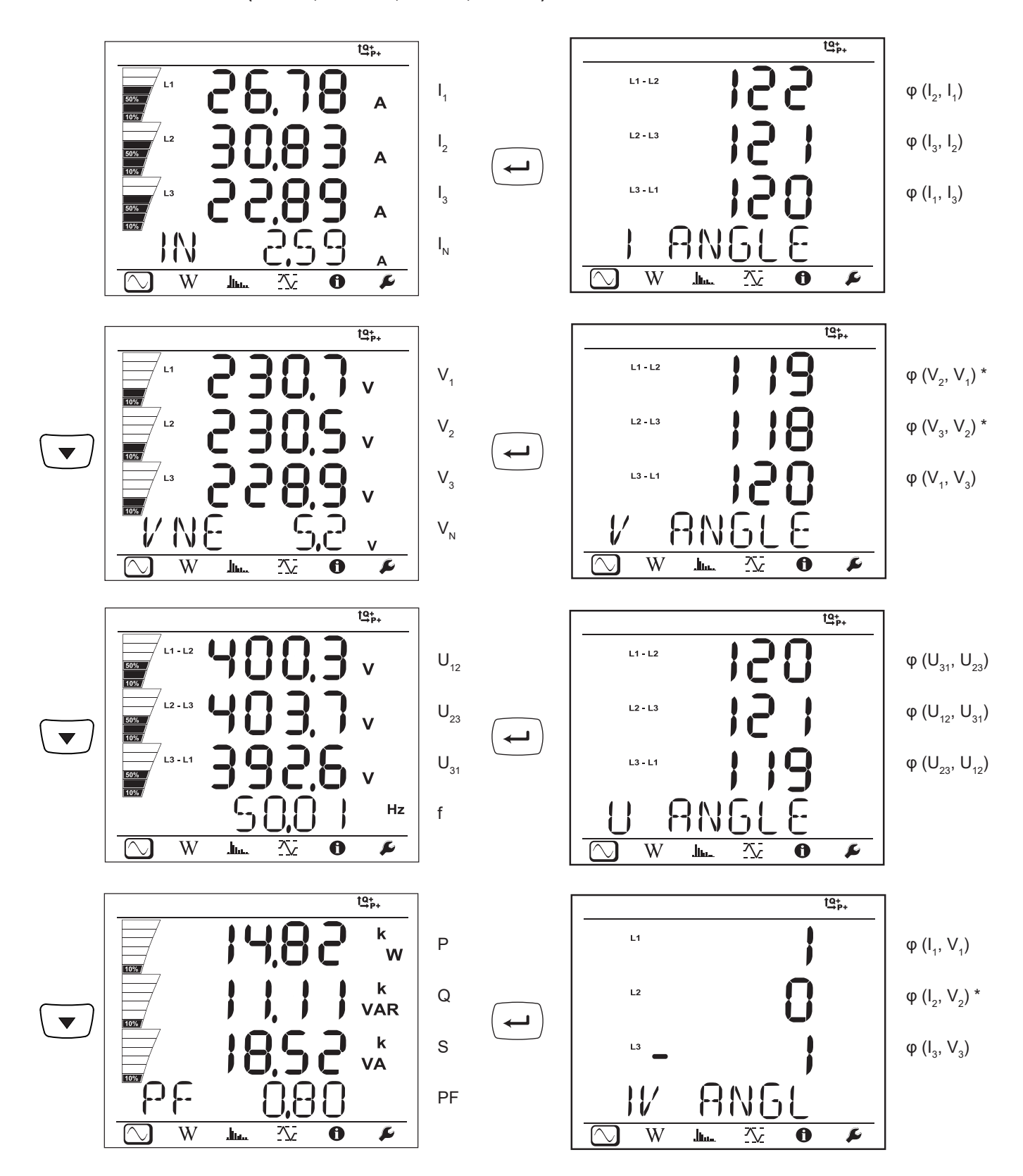

\* : Pentru rețelele 3P-4WA și 3P-4WO

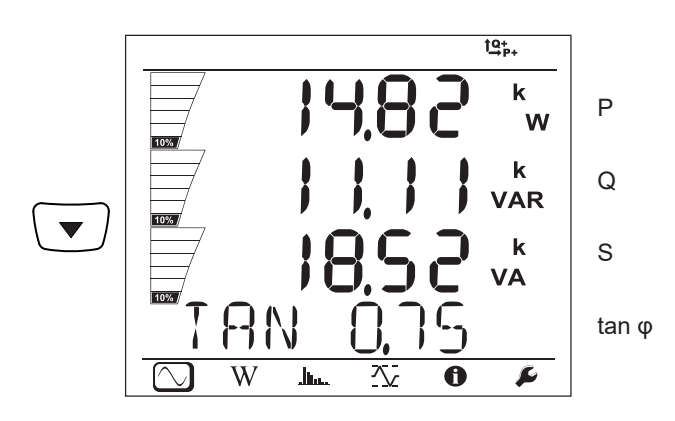

Trifazat cu 4 fire în Y echilibrat (3P-4WYb)

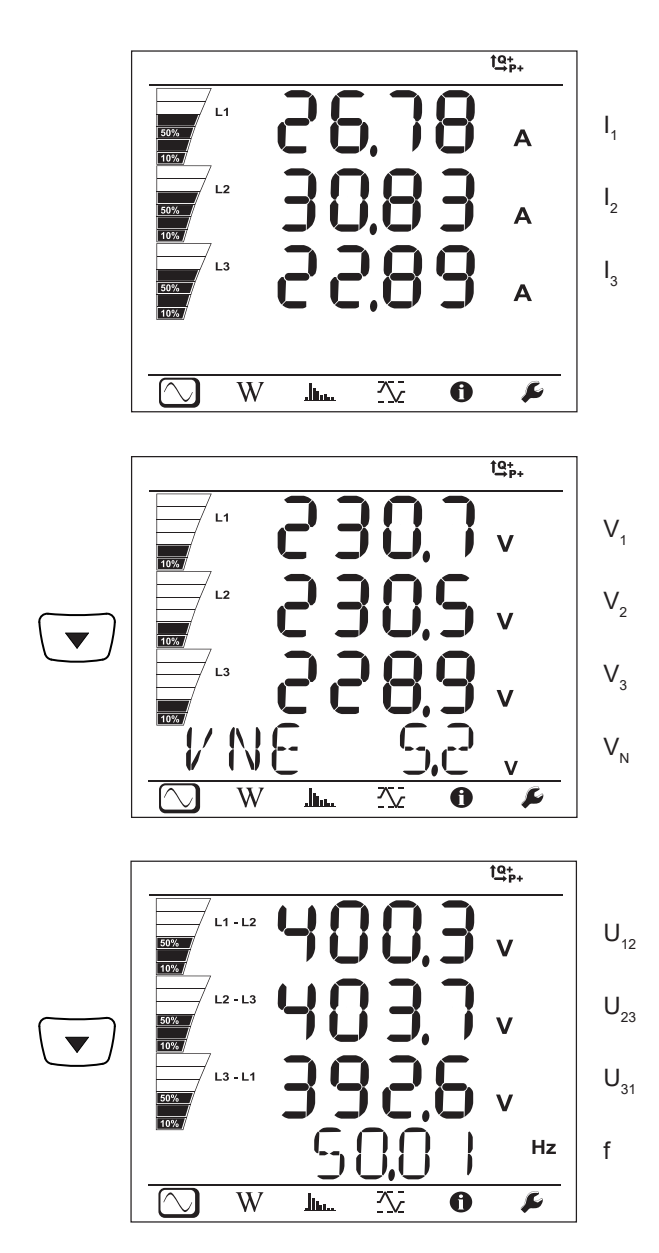
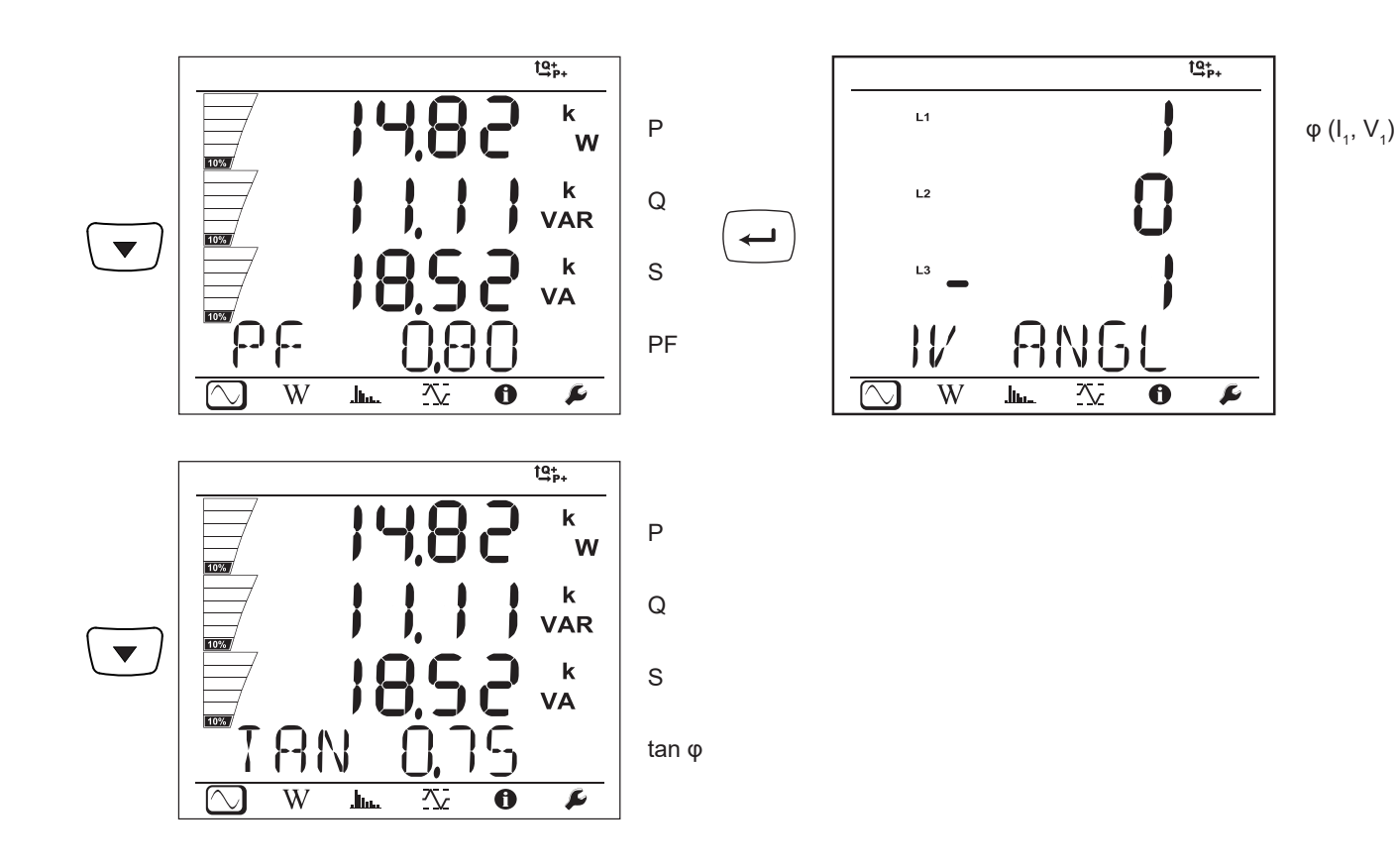

**C.c. 2 fire (dC-2W)**

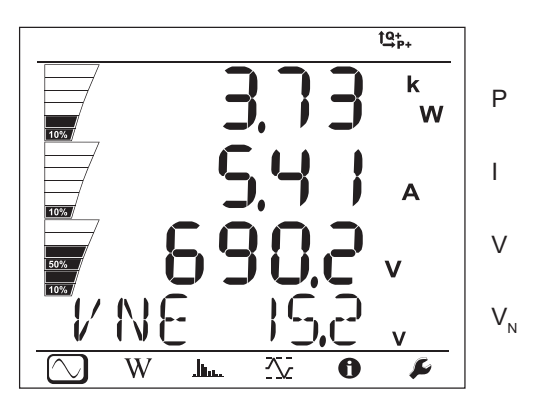

**C.c. 3 fire (dC-3W)**

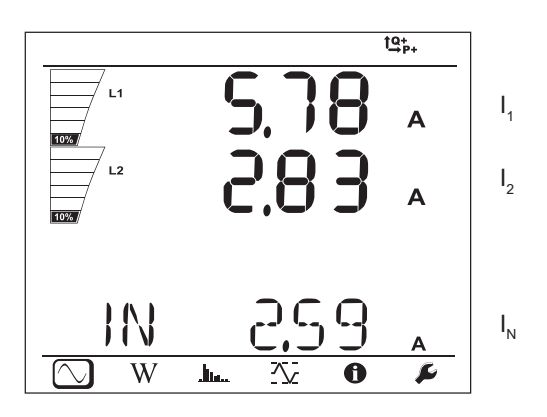

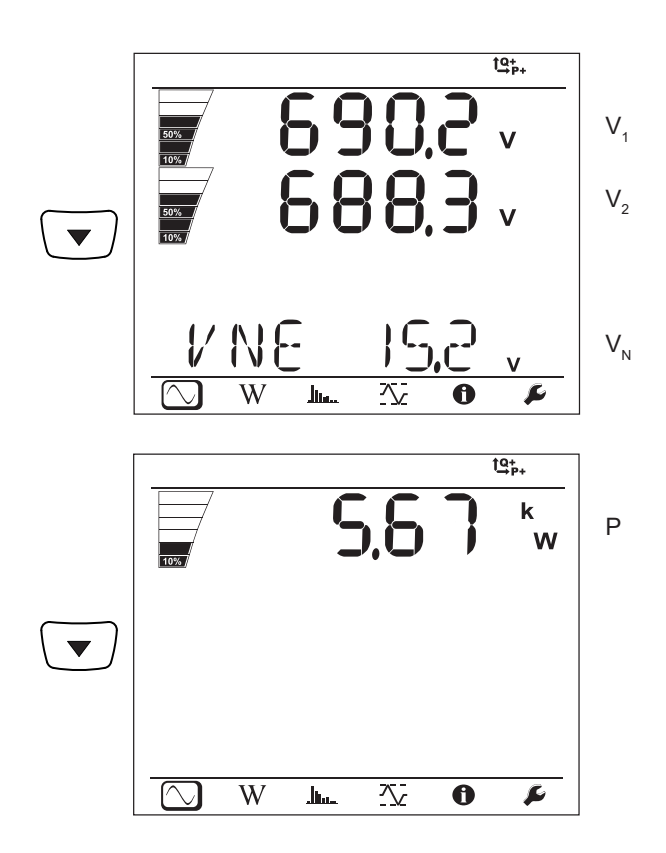

**C.c. 4 fire (dC-4W)**

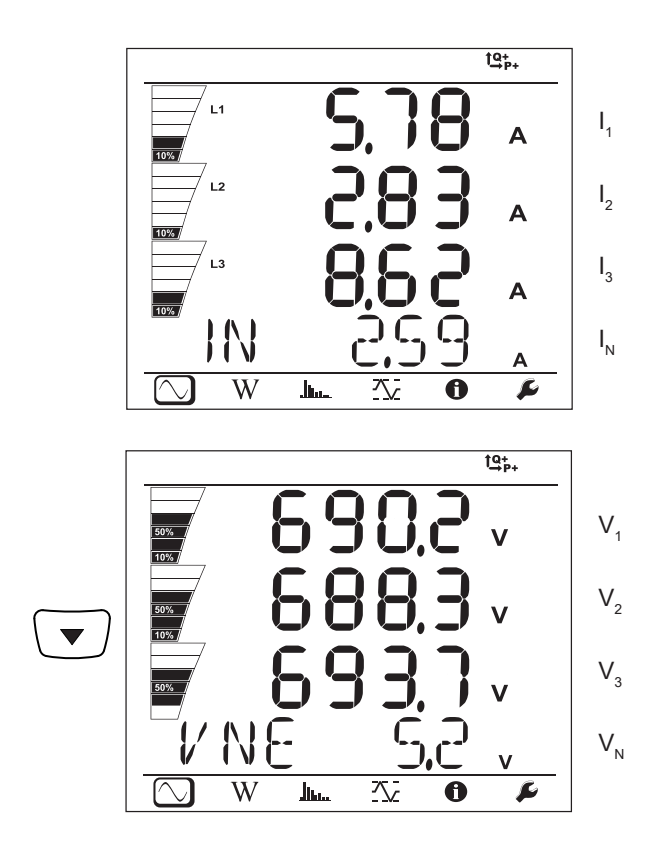

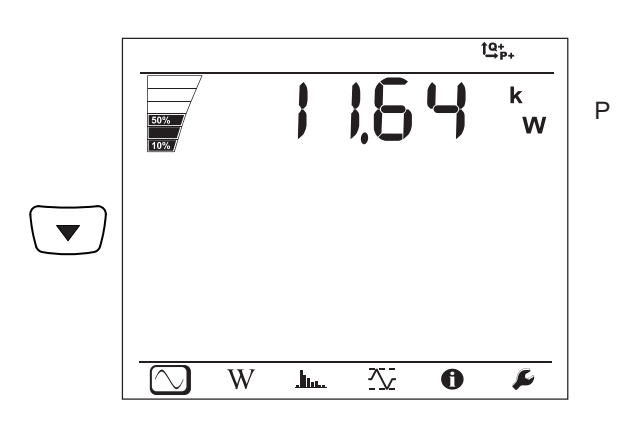

# **4.3.2. MODUL ENERGIE**

Puterile afișate sunt cele totale. Energia depinde de durată; de obicei, este disponibilă după 10-15 minute sau la sfârșitul perioadei de comasare.

Apăsați pe tasta **Intrare** timp de peste 2 secunde, pentru a obține puterile per cadran (IEC 62053-23). Afișajul indică **PArt** pentru a preciza că acestea sunt valori parțiale.

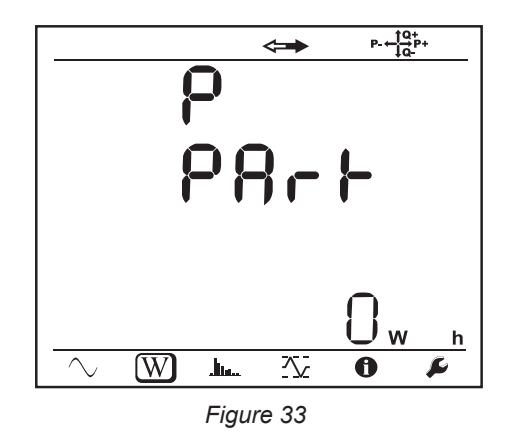

Apăsați pe tasta ▼ pentru a reveni la afișarea puterilor totale.

Ecranele de afișare sunt diferite, după cum rețele sunt de curent alternativ sau continuu.

#### **Rețele de curent alternativ**

Ep+: Energia activă totală consumată (de sarcină) în kWh

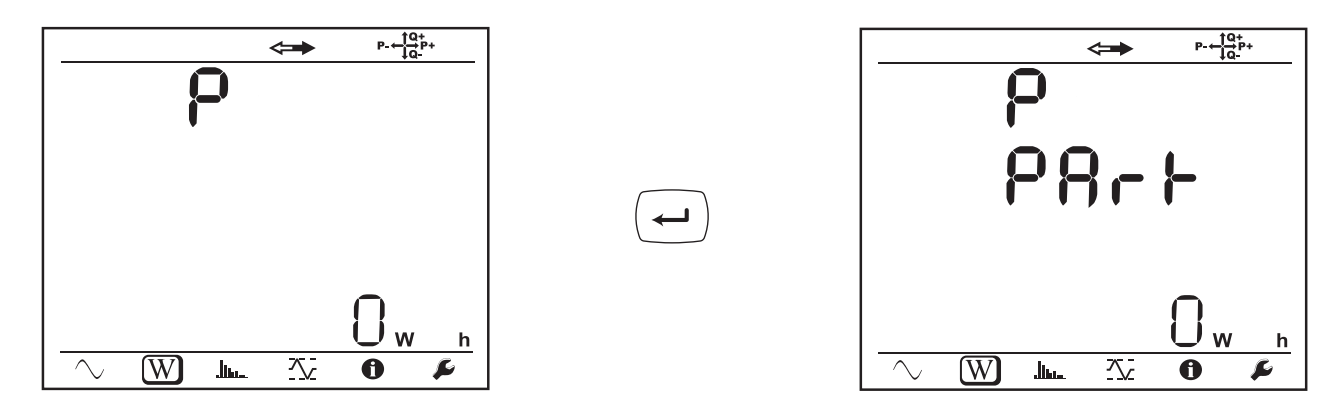

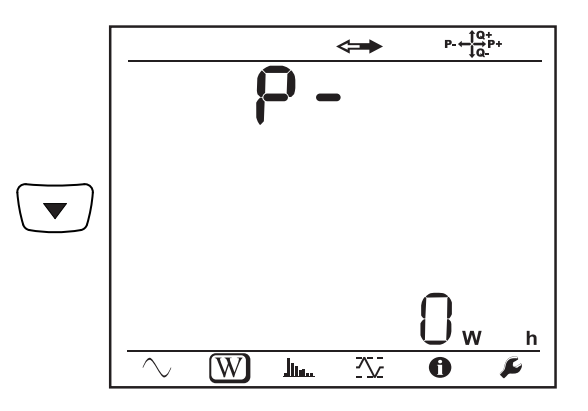

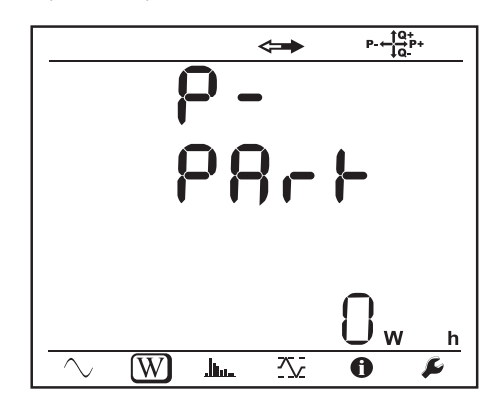

Eq1: Energia reactivă consumată (de sarcină) în cadranul inductiv (cadranul 1) în kvarh.

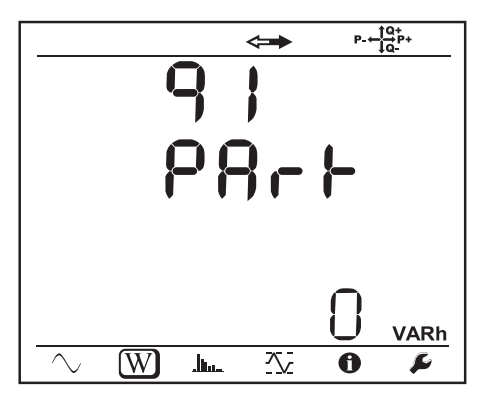

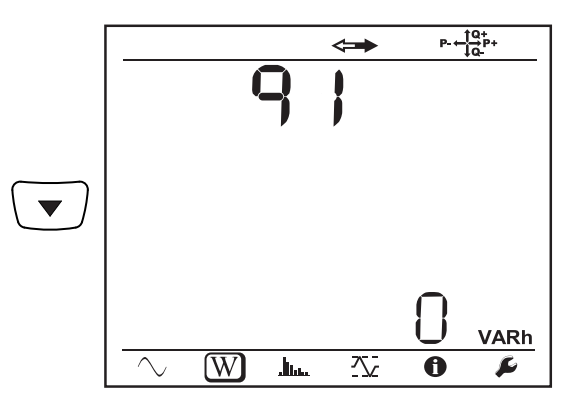

Eq2: Energia reactivă furnizată (de sursă) în cadranul capacitiv (cadranul 2) în kvarh.

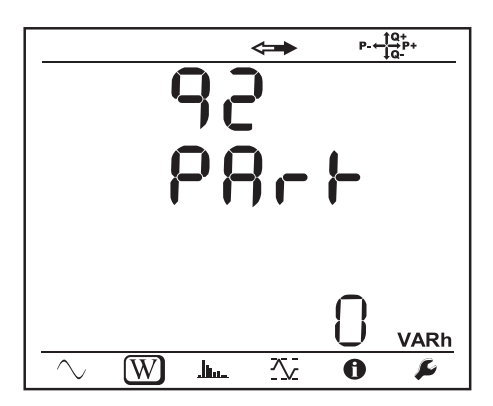

 $P + \frac{10}{10}P +$  $\blacktriangledown$ VARh  $\overline{W}$  $\overline{\sim}$  $\overline{\mathcal{N}}$  $\mathbf{J}_{\text{kin}}$  $\bullet$  $\boldsymbol{\mu}$ 

 $\leftarrow$ 

 $\overline{\phantom{0}}$ 

Eq3: Energia reactivă furnizată (de sursă) în cadranul inductiv (cadranul 3) în kvarh.

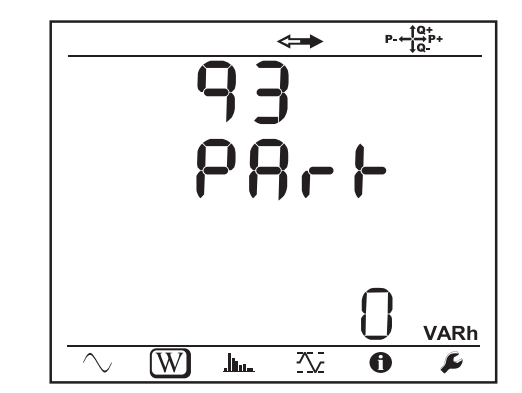

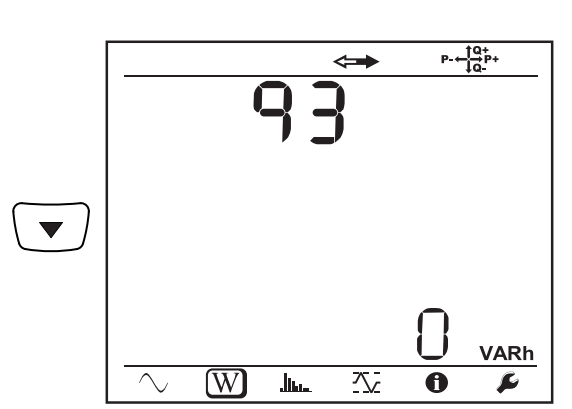

Eq4: Energia reactivă consumată (de sarcină) în cadranul capacitiv (cadranul 4) în kvarh.

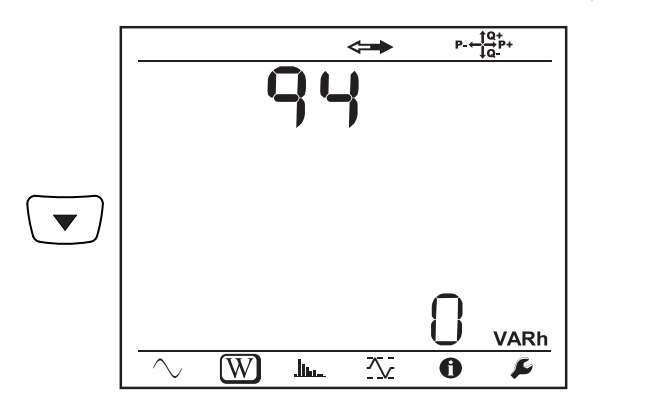

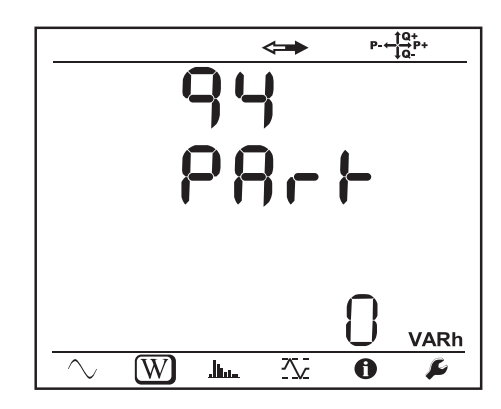

Es+: Energia aparentă totală consumată (de sarcină) în kVAh

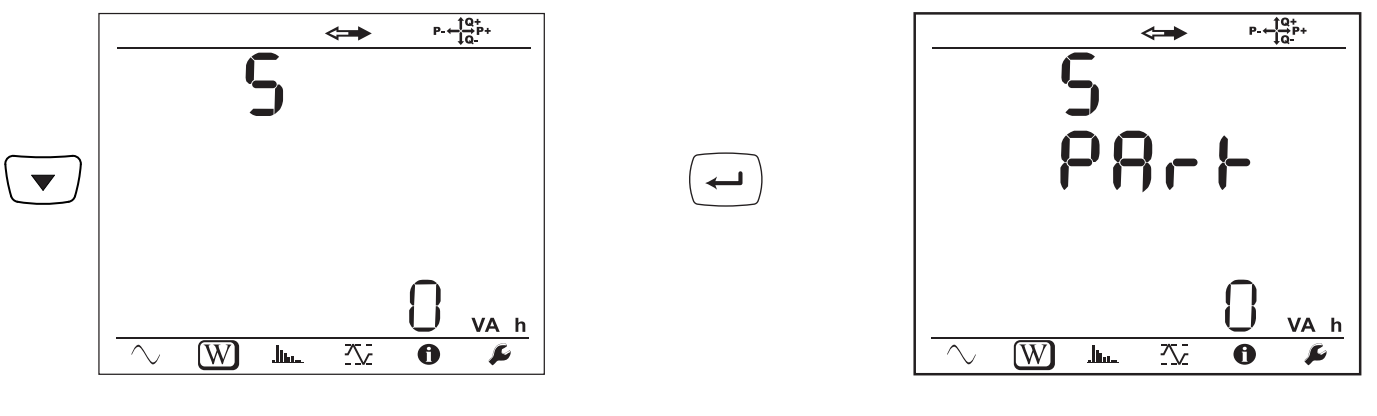

 $\overline{\phantom{0}}$ 

Es-: Energia aparentă totală furnizată (de sursă) în kVAh

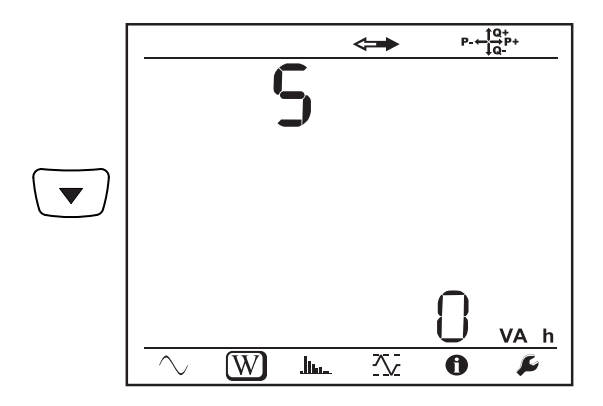

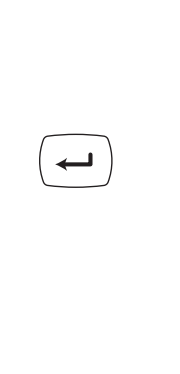

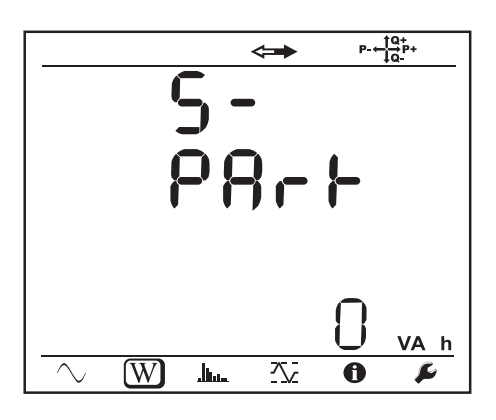

**Rețele de curent continuu**

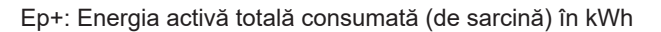

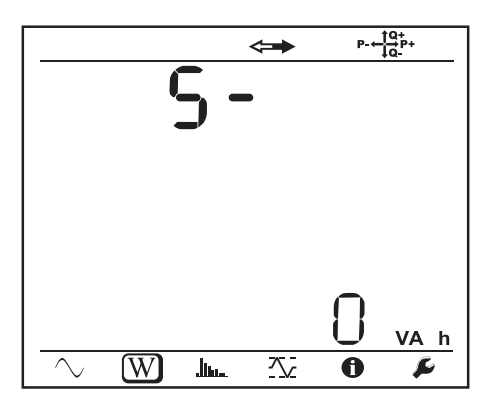

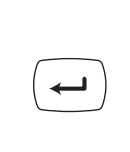

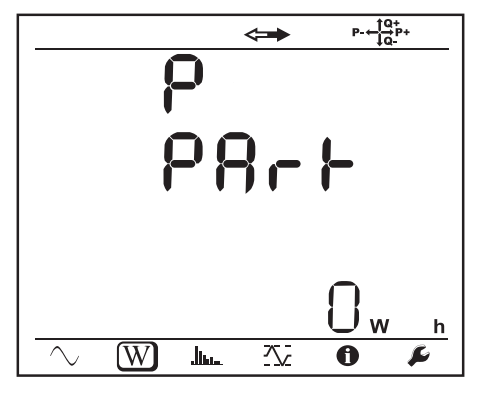

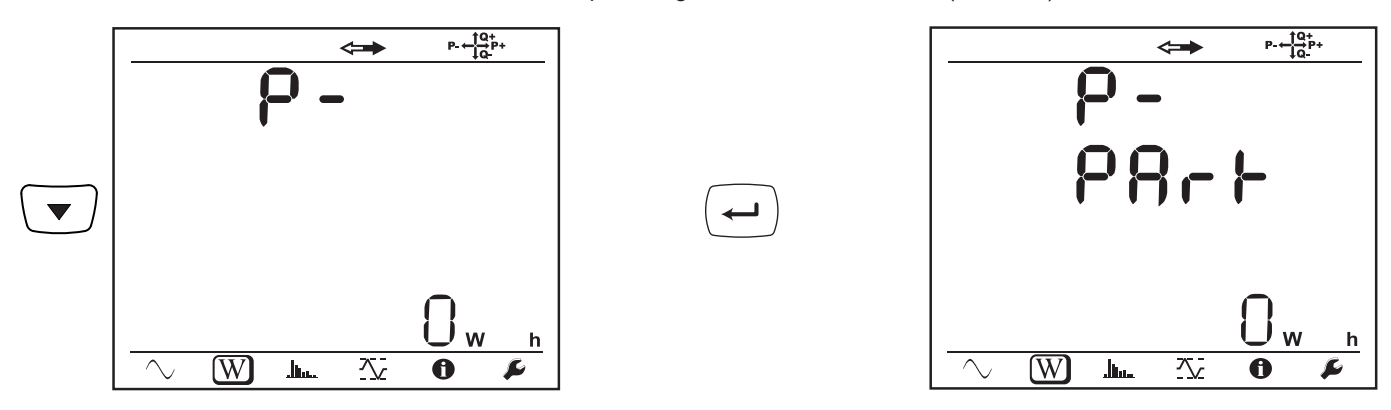

# **4.3.3. MODUL ARMONIC**

Afișajul depinde de rețeaua configurată. Afișajul armonicilor nu este disponibil pentru rețelele de c.c. Afișajul indică «No THD in DC Mode».

### **Monofazat 2 fire (1P-2W)**

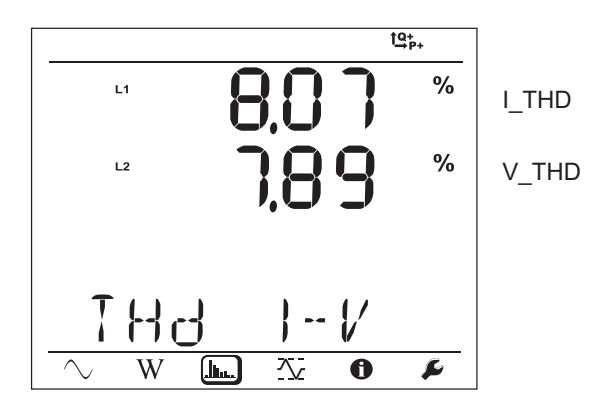

**Bifazat 3 fire (1P-3W)**

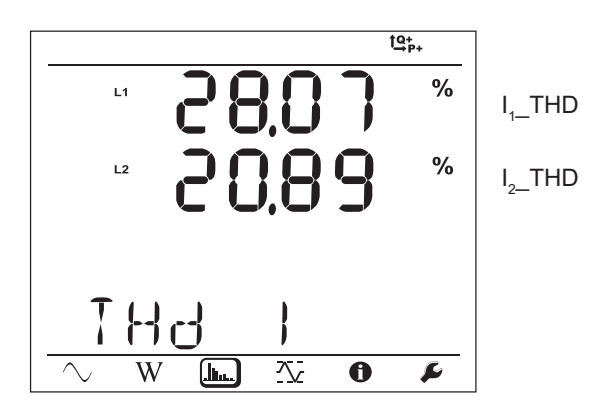

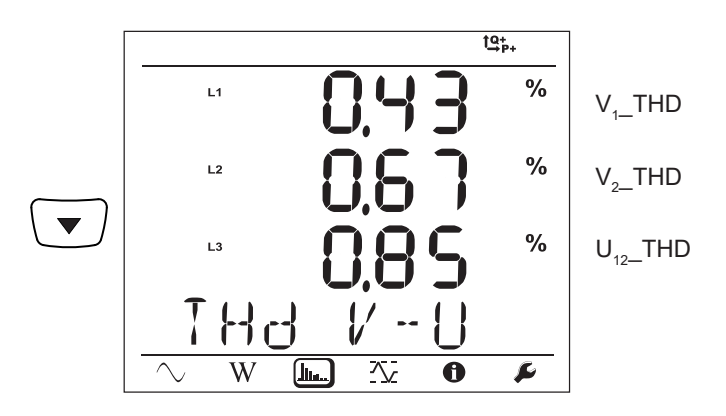

**Trifazat 3 fire neechilibrat (3P-3W**∆**2, 3P-3W**∆**3, 3P-3WO2, 3P-3WO3, 3P-3WY2, 3P-3WY3)**

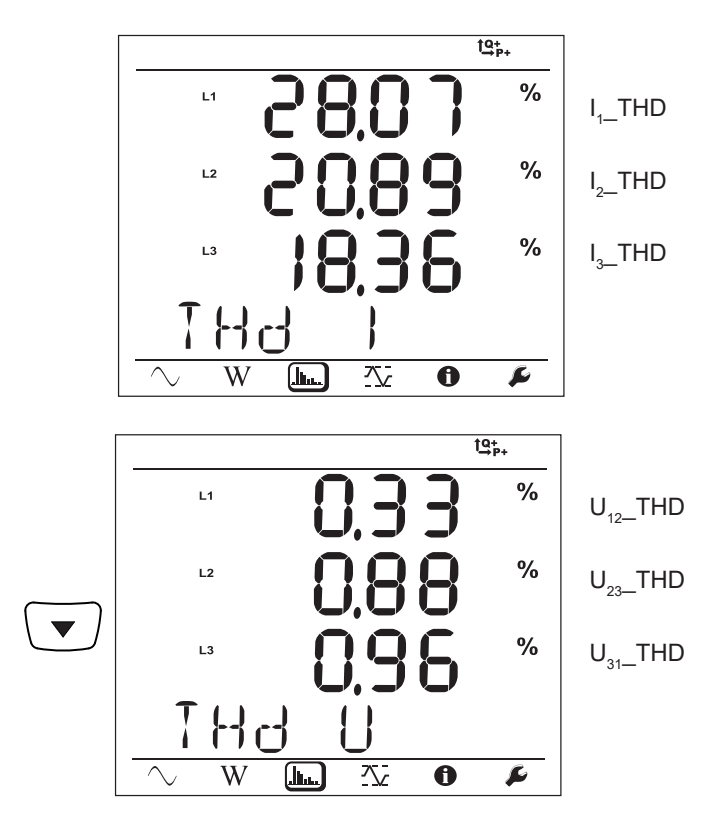

**Trifazat 3 fire ∆ echilibrat (3P-3W∆b)**

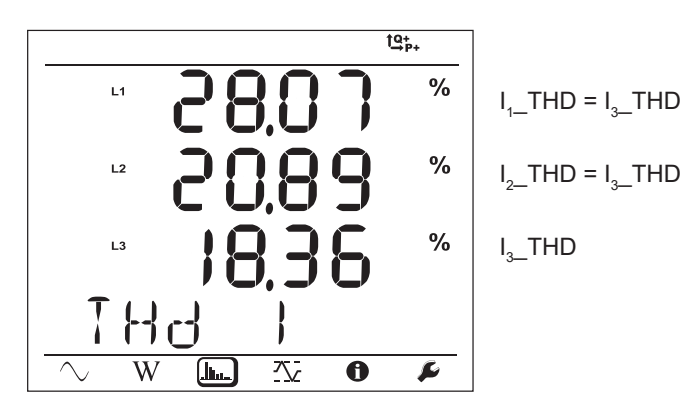

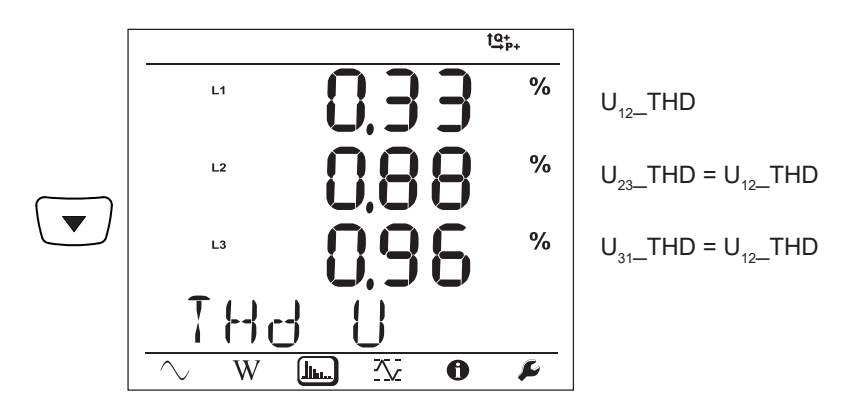

**Trifazat 4 fire neechilibrat (3P-4WY, 3P-4WY2, 3P-4W**∆**, 3P-4WO)**

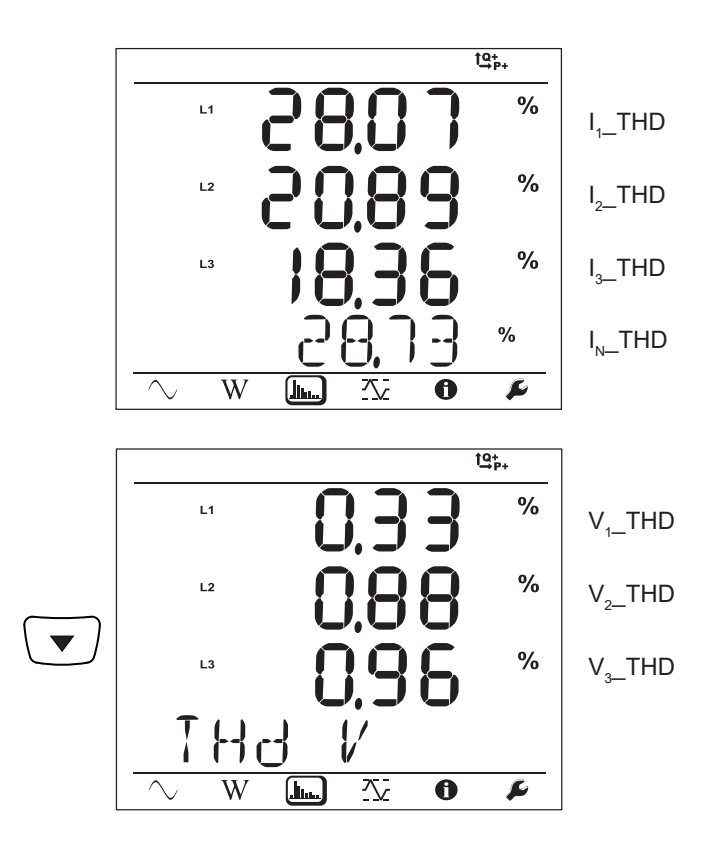

**Trifazat cu 4 fire în Y echilibrat (3P-4WYb)**

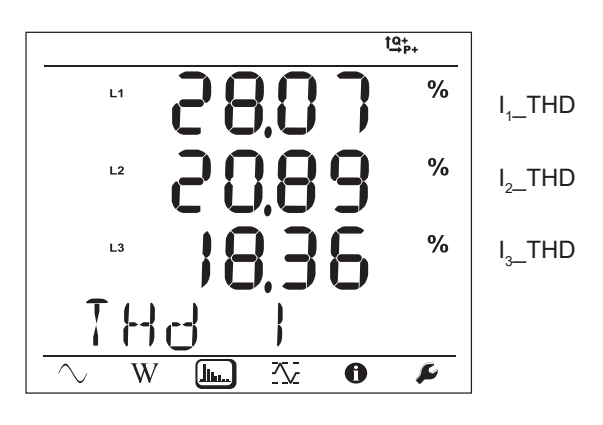

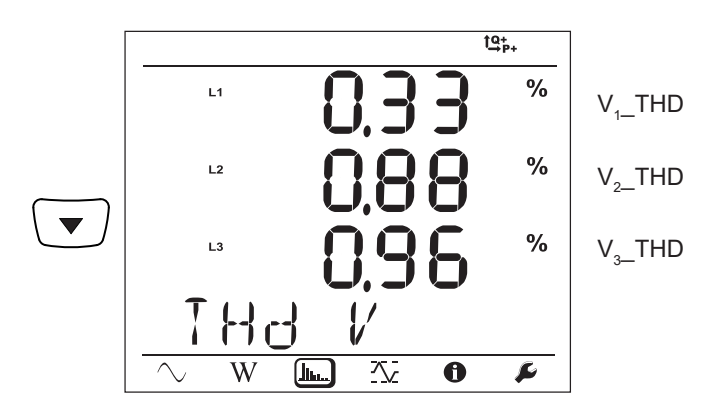

# **4.3.4. MODUL DE MAXIM**

În funcție de opțiunea selectată în PEL Transfer, poate fi vorba de valorile comasate maxime pentru înregistrarea în curs sau din ultima înregistrare sau de valorile comasate maxime de la ultima readucere la zero.

Afișajul maximului nu este disponibil pentru rețelele de c.c. Afișajul indică «No Max in DC Mode».

#### **Monofazat 2 fire (1P-2W)**

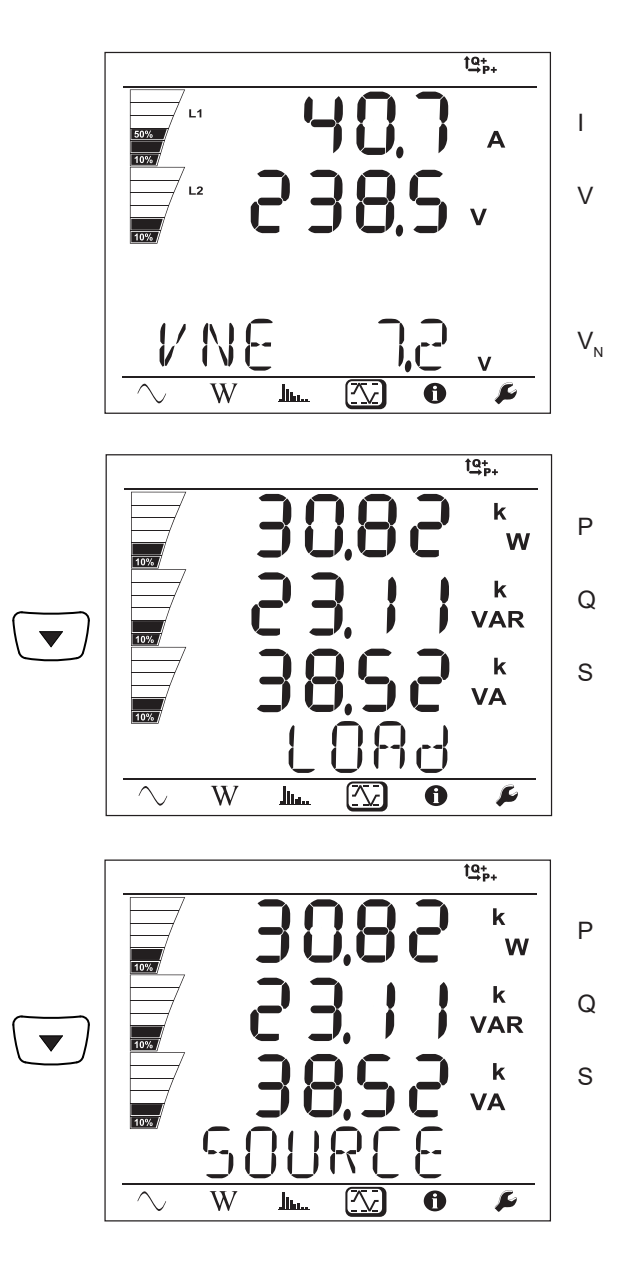

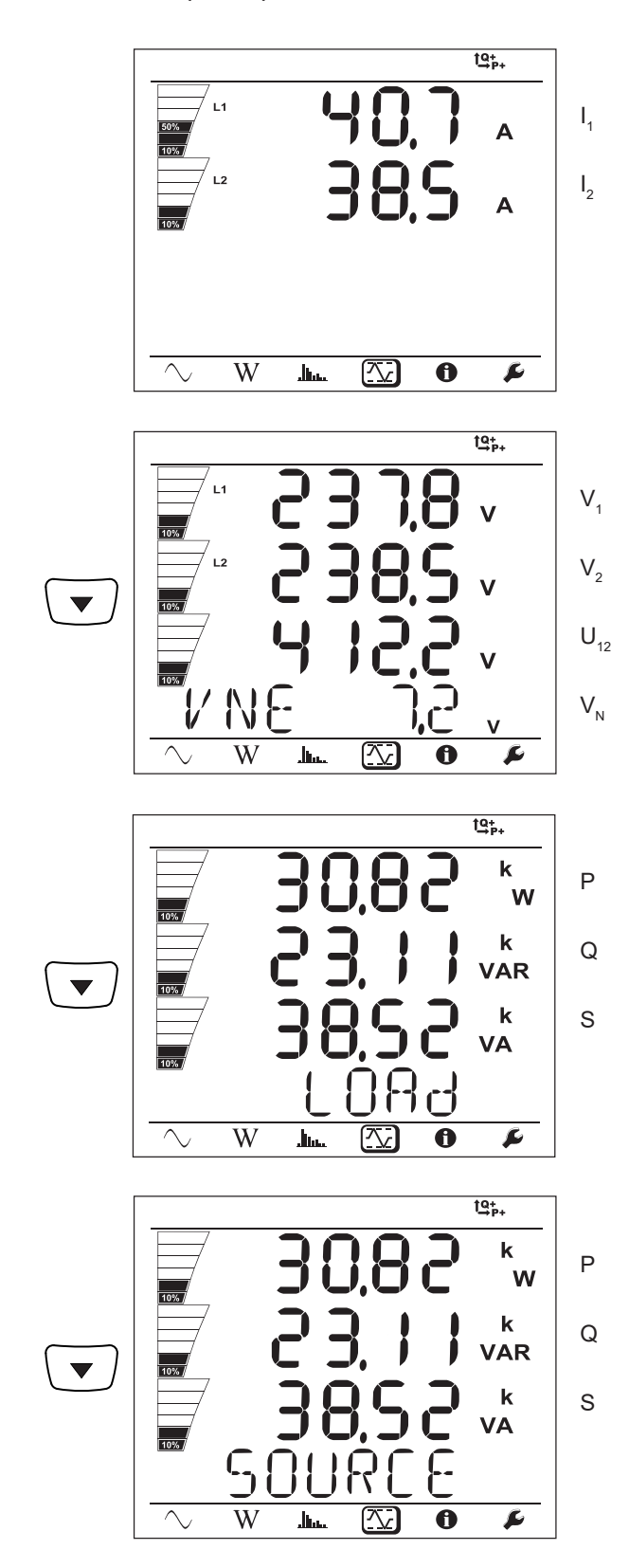

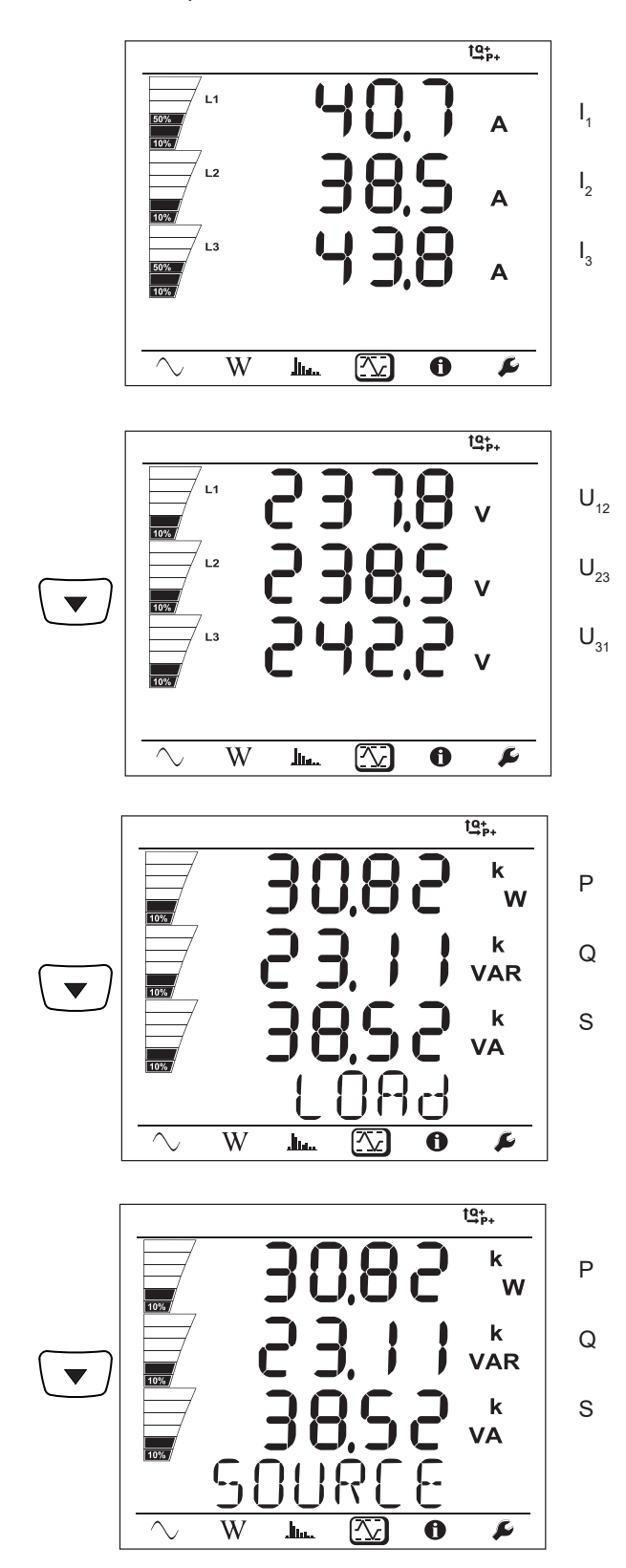

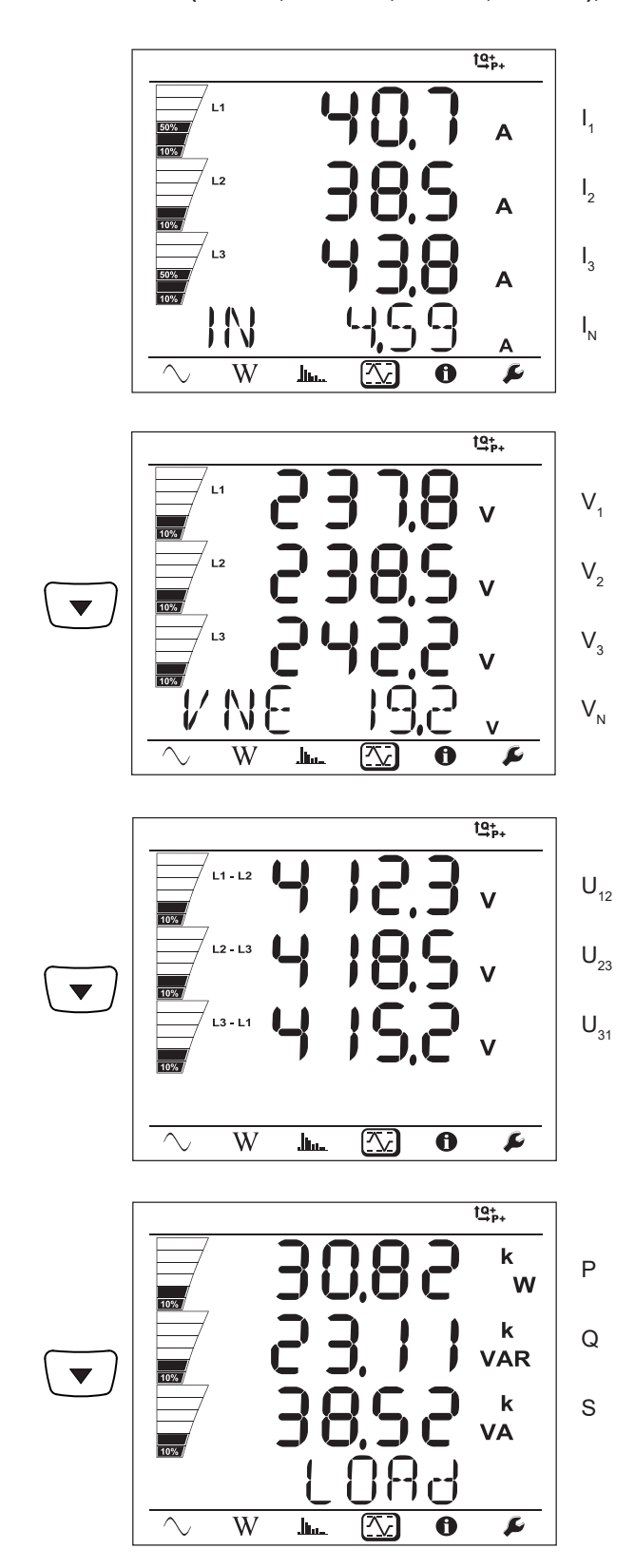

Pentru rețeaua echilibrată (3p-4WYb),  $I_N$  nu este afișat.

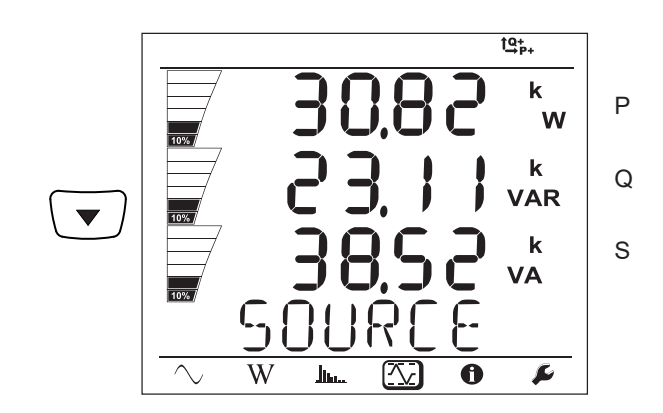

## <span id="page-49-0"></span>**5.1. SOFTWARE-UL PEL TRANSFER**

### **5.1.1. FUNCȚIONALITĂȚI**

Software-ul PEL Transfer permite:

- Conectarea aparatului la PC, prin Wi-Fi, USB sau Ethernet.
- Configurarea aparatului: i se dă un nume, se alege luminozitatea și contrastul afișajului, se blochează sau se deblochează

tasta **Selectare**  $\boxed{)}$ a aparatului, se reglează data și ora, se formatează cardul SD etc.

- **■** Configurați comunicația între aparat și PC.
- **■** Configurați măsurarea: alegeți rețeaua de distribuție, raportul de transformare, frecvența, rapoartele de transformare ale senzorilor de curent.
- **■** Configurați înregistrările: alegeți denumirile acestora, durata, data inițială și cea finală, perioada de comasare, înregistrarea sau nu a valorilor "1s" și a armonicilor.
- **■** Gestionați contoarele de energie, timpul de funcționare a aparatului, durata prezenței tensiunilor pe intrările de măsurare, durata prezenței curentului pe intrările de măsurare etc.
- **■** Gestionarea expedierii prin e-mail a rapoartelor periodice.

PEL Transfer permite de asemenea deschiderea înregistrărilor, descărcarea acestora pe PC, exportul într-un program de calcul tabelar, vizualizarea curbelor corespunzătoare, crearea rapoartelor și tipărirea acestora.

De asemenea, permite actualizarea software-ului intern al aparatului, până când este disponibilă o nouă actualizare.

#### **5.1.2. INSTALAREA PEL TRANSFER**

i

i

Nu conectați aparatul la PC înainte de a instala software-ul și driverele.

**1.** Descărcaţi ultima versiune a PEL Transfer de pe site-ul nostru web. [www.chauvin-arnoux.com](http://www.chauvin-arnoux.com)

Lansați **setup.exe**. Apoi, urmați instrucțiunile de instalare.

Pentru a instala soft-ul PEL Transfer, trebuie să dețineți drepturi de administrator pe calculator.

**2.** Apare un mesaj de avertizare similar cu cel de mai jos. Faceți clic pe **OK**.

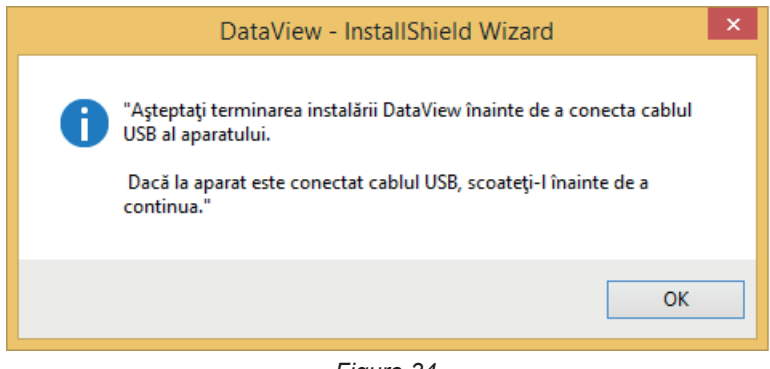

*Figure 34*

Instalarea driverelor poate dura ceva timp. Windows poate arăta că programul nu mai răspunde, dar, cu toate acestea, el  $\mathbf i$ funcționează. Așteptați până când termină.

- **3.** După ce se termină instalarea driverelor, este afișată caseta de dialog **Instalare reușită**. Faceți clic pe **OK**.
- **4.** Apoi este afișată fereastra **Install Shield Wizard terminat**. Faceți clic pe **Terminat**.
- **5.** Se deschide o casetă de dialog **Întrebare**. Faceți clic pe **Da** pentru a citi procedura de conectare a aparatului la portul USB al calculatorului.

i

i

Fereastra navigatorului rămâne deschisă. Puteți selecta o altă opțiune de descărcat (de ex., Adobe® Reader) sau citirea instrucțiunilor de exploatare sau puteți închide fereastra.

**6.** Dacă este necesar, reporniți calculatorul.

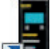

O scurtătură **de la** fost deja adăugată pe suprafața de lucru sau în directorul Dataview.

Acum puteți deschide PEL Transfer și conecta PEL la calculator.

Pentru informații contextuale privind utilizarea PEL Transfer, consultați meniul Ajutor al software-ului.

### **5.2. APLICAȚIA PEL**

Aplicația Android cuprinde o parte dintre funcționalitățile software-ului PEL Transfer. Permite conectarea la aparat de la distanță.

Căutați aplicația tastând PEL Chauvin Arnoux. Instalați aplicația pe smartphone sau tabletă.

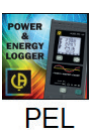

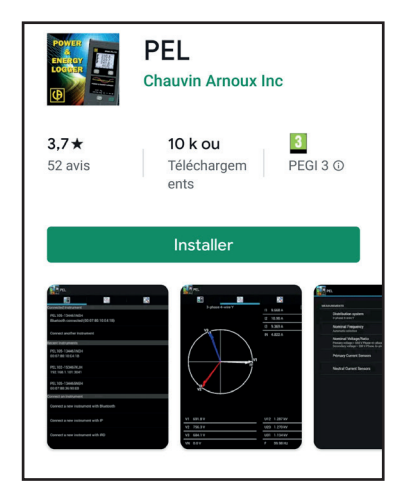

Aplicația are 3 file.

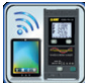

permite conectarea aparatului:

- **■** fie prin Ethernet. Conectați aparatul la rețeaua Ethernet, cu ajutorul unui cablu, apoi introduceți adresa sa IP (vezi [§3.6\)](#page-19-0), portul și protocolul de rețea (informații disponibile în PEL Transfer). Apoi conectați-vă.
- **■** fie prin server IRD (DataViewSyncTM). Introduceți numărul de serie al PEL (vezi [§3.6\)](#page-19-0) și parola (informații disponibile în PEL Transfer), apoi conectați-vă.

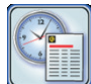

permite afișarea valorilor măsurate sub formă de diagramă Fresnel.

Glisați ecranul spre stânga, pentru a obține valorile tensiunii, curentului, puterii și energiei, informațiile despre motor (viteză de

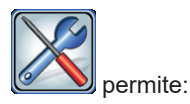

- **■** Configurarea înregistrărilor: alegerea numelor, duratei, datei inițiale și finale, perioadei de comasare, înregistrarea sau nu a valorilor "1 s" și a armonicelor.
- **■** Configurarea măsurătorii: alegerea rețelei de distribuție, raportului de transformare, frecvenței, rapoartelor de transformare ale senzorilor de curent.
- **■** Configurarea comunicației dintre aparat și smartphone sau tabletă.
- Configurarea aparatului: reglarea datei și orei, formatarea cardului SD, blocarea sau deblocarea tastei **Selectare** ( こ ), completarea informațiilor despre motor și afișarea informațiilor pe aparat.

Erorile sunt afișate în % din valoarea citită (R) plus o deviație:  $\pm$  (a% R + b)

# **6.1. CONDIȚII DE REFERINȚĂ**

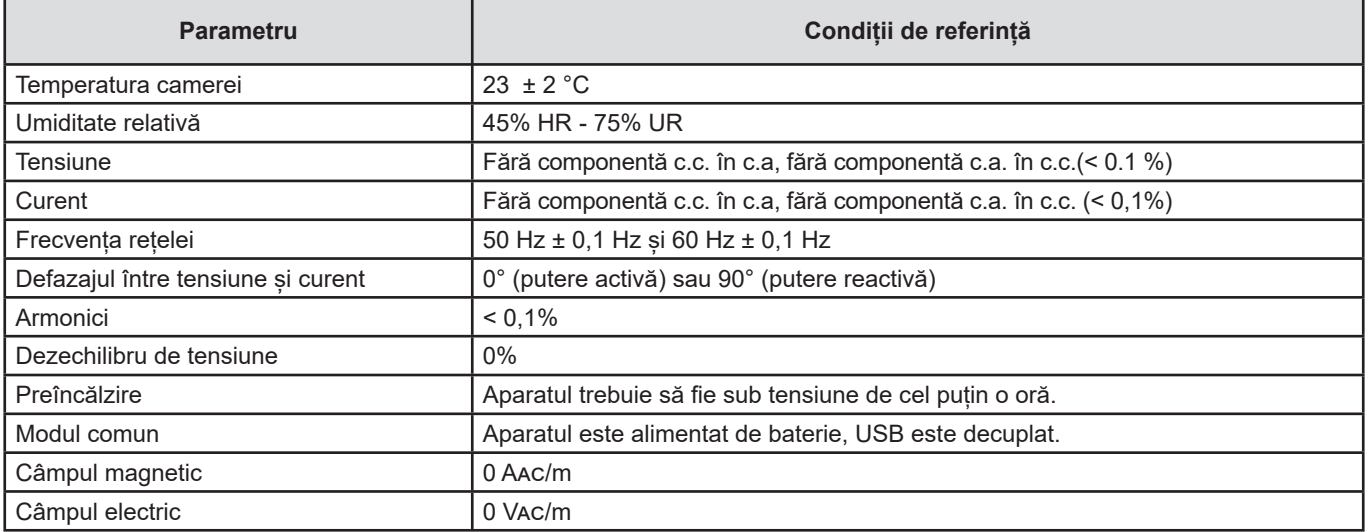

*Tabelul 6*

# **6.2. CARACTERISTICI ELECTRICE**

### **6.2.1. INTRĂRI DE TENSIUNE**

**Domeniu de funcționare:** până la 1.000 VRMS PENTRU tensiunile fază-nul, tensiunile între faze și tensiunea nul-împământare de 42,5 - 69 Hz (600 Vrms DE 340 - 460 Hz) și până la 1.00 Vc.c.

 $\overline{\mathbf{i}}$ Tensiunile fază-nul mai mici de 2 V și tensiunile între faze mai mici de 2√3 V sunt aduse la zero.

**Impedanță de intrare:** 1.908 kΩ (fază-nul și nul-împământare)

Suprasarcină maximă: 1.100 VRMS

### **6.2.2. INTRĂRI DE CURENT**

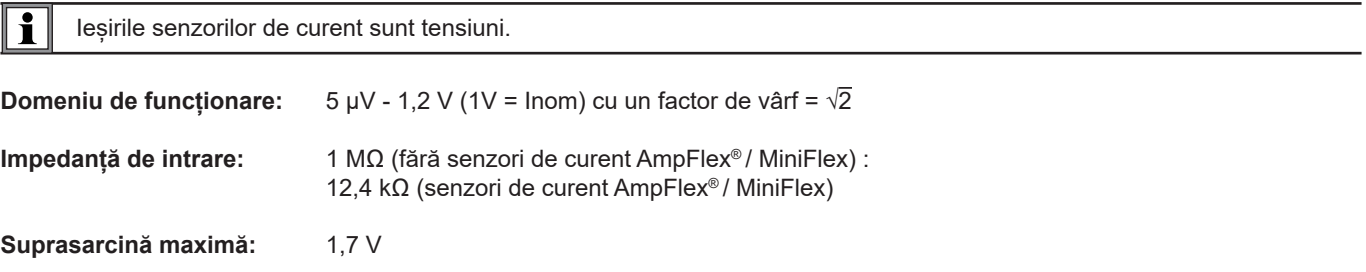

### **6.2.3. EROAREA INTRINSECĂ (FĂRĂ SENZORI DE CURENT)**

Aceste erori din tabelele următoare sunt date pentru valorile "1s" și comasate. Pentru măsurările "200 ms", valorile erorilor trebuie dublate.

#### **6.2.3.1. Specificații la 50/60 Hz**

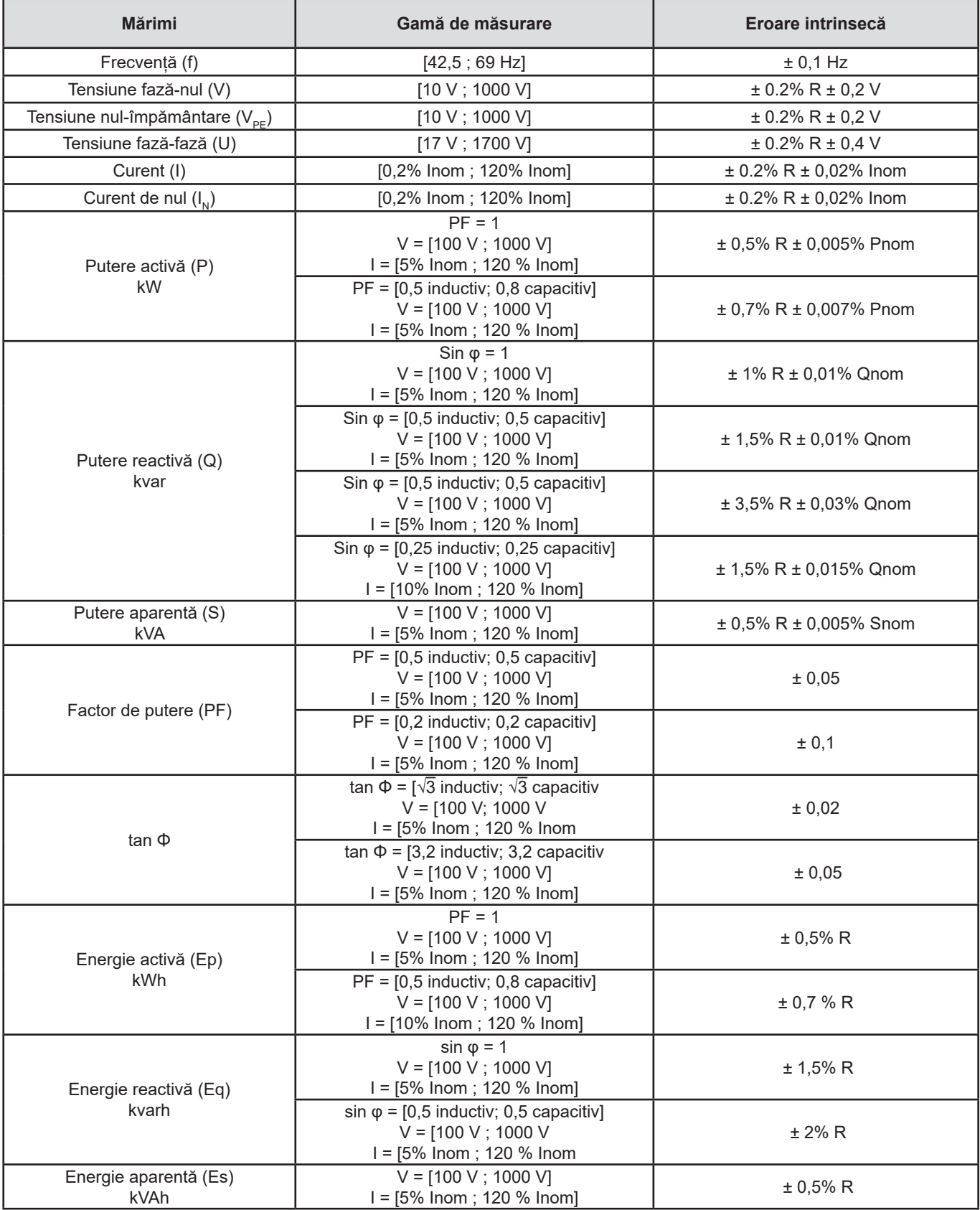

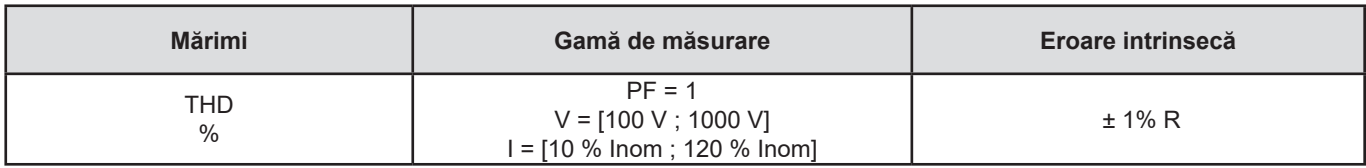

*Tabelul 7*

- **■** *Inom reprezintă valoarea curentului măsurat pentru o ieșire a senzorului de curent de 1 V.*
- **■** *Pnom și Snom sunt puterea activă, respectiv aparentă pentru V = 1 000 V, I = Inom și PF = 1.*
- **■** *Qnom este puterea reactivă pentru V = 1 000 V, I = Inom și sin* φ *= 1.*
- **■** *Eroarea intrinsecă pentru intrările de curent (I) este specificată pentru o intrare de tensiune izolată de 1 V, corespunzătoare lui Inom. Pentru a afla eroarea totală a lanțului de măsurare, trebuie adăugată eroarea intrinsecă a senzorului de curent utilizat. Pentru senzorii de curent AmpFlex*® *și MiniFlex, trebuie utilizată eroarea intrinsecă dată în Tabelul [Tabelul 21](#page-61-0).*
- **■** *Dacă nu există senzor de curent, eroarea intrinsecă pentru curentul de nul este suma erorilor intrinseci pe I1, I2 și I3.*

#### **6.2.3.2. Specificații la 400 Hz**

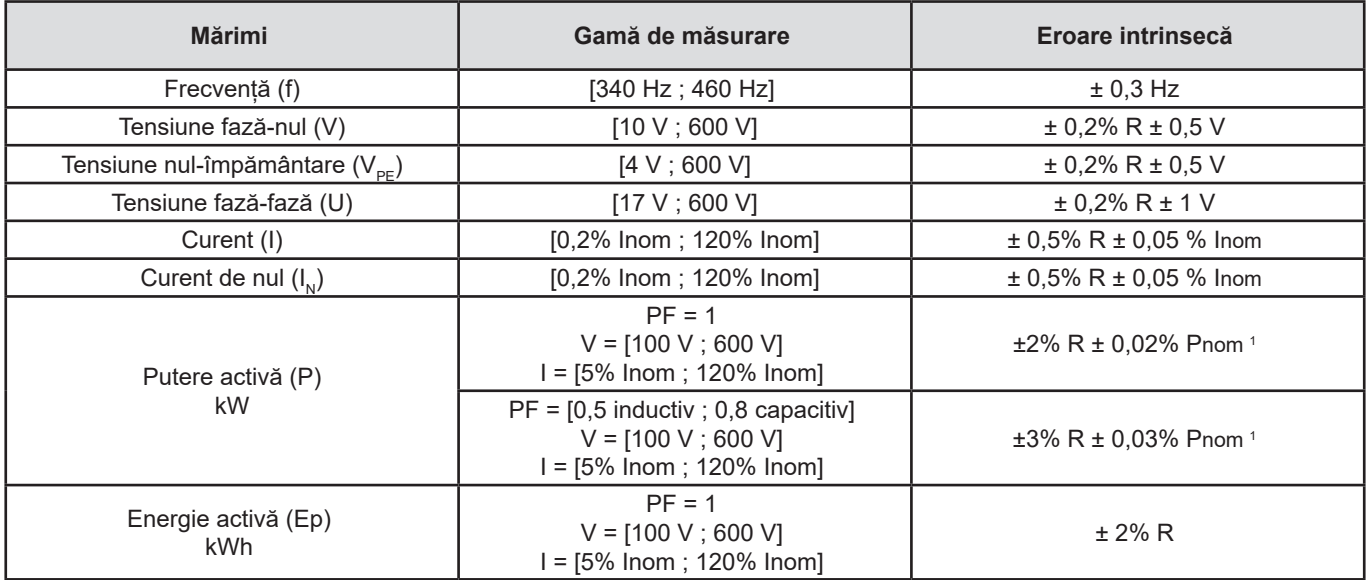

#### *Tabelul 8*

**■** *Inom reprezintă valoarea curentului măsurat pentru o ieșire a senzorului de curent de 1 V.*

**■** *Pnom este puterea activă pentru V=600 V, I=Inom și PF = 1.*

- **■** *Eroarea intrinsecă pentru intrările de curent (I) este specificată pentru o intrare de tensiune izolată de 1 V nominal, corespunzătoare lui Inom. Pentru a afla eroarea totală a lanțului de măsurare, trebuie adăugată eroarea intrinsecă a senzorului de curent utilizat. Pentru senzorii de curent AmpFlex*® *și MiniFlex, trebuie utilizată eroarea intrinsecă dată în Tabelul[Tabelul 21.](#page-61-0)*
- **■** *Dacă nu există senzor de curent, eroarea intrinsecă pentru curentul de nul este suma erorilor intrinseci pe I1, I2 și I3.*
- **■** *Pentru senzorii de curent AmpFlex*® *și MiniFlex, curentul maxim este limitat la 60% Inom la 50/60 Hz.*

**■** *1: Valoare indicativă*

#### **6.2.3.3. Specificații pentru c.c.**

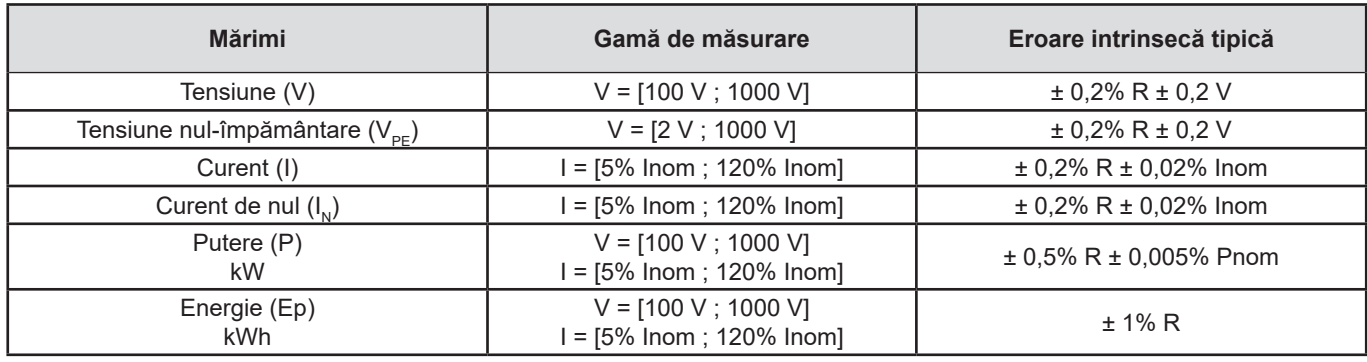

#### *Tabelul 9*

- **■** *Inom reprezintă valoarea curentului măsurat pentru o ieșire a senzorului de curent de 1 V.*
- **■** *Pnom este puterea pentru V = 600 V, I = Inom*
- **■** *Eroarea intrinsecă pentru intrările de curent (I) este specificată pentru o intrare de tensiune izolată de 1 V nominal, corespunzătoare lui Inom. Pentru a afla eroarea totală a lanțului de măsurare, trebuie adăugată eroarea intrinsecă a senzorului de curent utilizat.*
- **■** *Dacă nu există senzor de curent, eroarea intrinsecă pentru curentul de nul este suma erorilor intrinseci pe I1, I2 și I3.*

#### **6.2.3.4. Temperatură**

Pentru V, U, I, P, Q, S, PF și E:

- 300 ppm/°C, cu 5% < I < 120% și PF = 1
- 500 ppm/°C, cu 10% < I < 120% și PF = 0,5 inductiv

Deplasare în c.c.

- **■** V : 10 mV/°C tipic
- **■** I : 30 ppm x Inom /°C tipic

#### **6.2.3.5. Rejecția modului comun**

Rejecția tipică a modului comun pe nul este de 140 dB.

De ex., o tensiune de 230 V aplicată pe nul va adăuga 23 µV pe ieșirea senzorilor de curent AmpFlex® și MiniFlex, ceea ce înseamnă o eroare de 230 mA la 50 Hz. Pe ceilalți senzori de curent, aceasta înseamnă o eroare suplimentară de 0,01% Inom.

#### **6.2.3.6. Influența câmpului magnetic**

Pentru intrările de curent unde sunt conectați senzori de curent flexibili MiniFlex sau AmpFlex®: 10 mA/A/m tipic la 50/60 Hz.

#### **6.2.4. SENZORI DE CURENT**

#### **6.2.4.1. Precauții de utilizare**

ړ Consultați fișa de siguranță sau instrucțiunile de exploatare furnizate împreună cu senzorii de curent.

Cleștii ampermetrici și senzorii de curent flexibili servesc la măsurarea curentului care circulă printr-un cablu, fără a deschide circuitul. De asemenea, izolează utilizatorul de tensiunile periculoase prezente în circuit.

Alegerea senzorului de curent care va fi utilizat depinde de curentul care trebuie măsurat și de diametrele cablurilor.

Atunci când instalați senzorii de curent, îndreptați spre sarcină săgeata care se află pe senzor.

Numai senzorii de curent AmpFlex® A196A, senzorii de curent MiniFlex MA196 și cablurile de tensiune blocabile asigură etanșeitatea (IP67 atunci când aparatul este închis).

#### **6.2.4.2. Caracteristici**

Gamele de măsurare sunt cele ale senzorilor de curent. Uneori, acestea pot să difere de cele ale PEL. Consultați instrucțiunile de exploatare furnizate împreună cu senzorul de curent.

#### **a) AmpFlex**® **A196A sau AmpFlex**® **A193**

**■** Apăsați pe cele două laturi ale dispozitivului de deschidere, pentru a deschide torul flexibil. Deschideți-l, apoi plasați-l în jurul conductorului parcurs de curentul de măsurat (un singur conductor per tor).

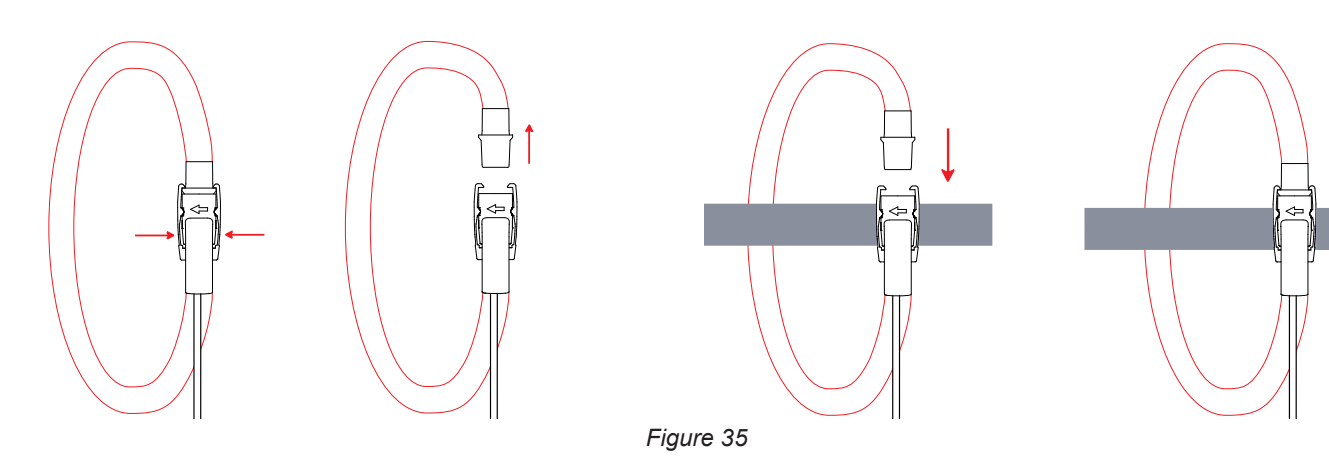

- Închideți la loc torul. Trebuie să se audă "clic-ul". Pentru a optimiza calitatea măsurătorii, centrați conductorul pe mijlocul torului, iar pe acesta din urmă faceți-l cât mai circular posibil.
- **■** Pentru a decupla senzorul de curent, deschideți-l și scoateți conductorul. Apoi decuplați senzorul de curent de la aparat.

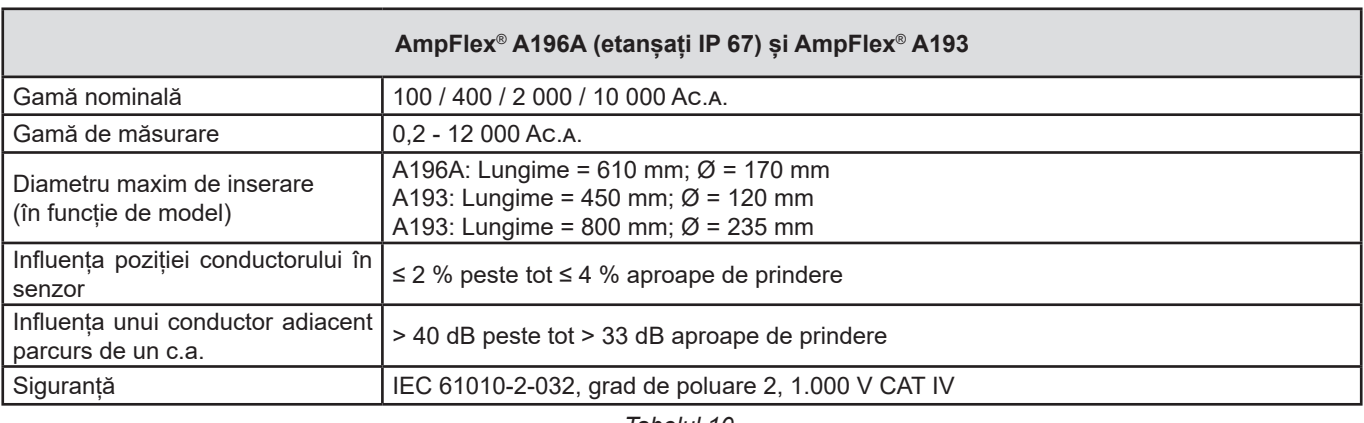

*Tabelul 10*

**Observație:** Curenții < 0,05% din gama nominală sunt aduși la zero.

Gamele nominale sunt reduse la 50/200/1.000/5.000  $A_{CA}$  la 400 Hz.

#### **b) MiniFlex MA196**

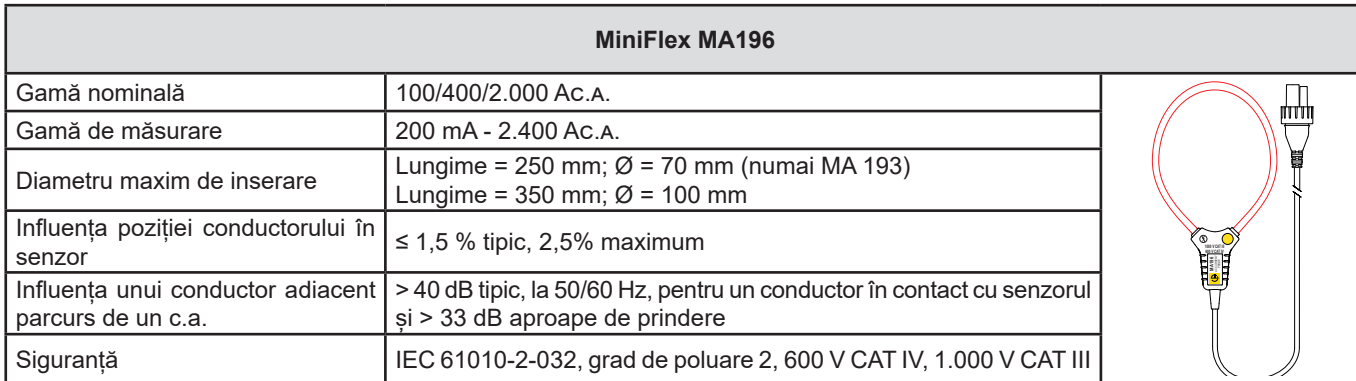

*Tabelul 11*

**Observație:** Curenții < 0,05 % din gama nominală sunt aduși la zero. Gamele nominale sunt reduse la 50 / 200 / 1.000 / 5.000 Ac.a. la 400 Hz.

#### **c) MiniFlex MA194**

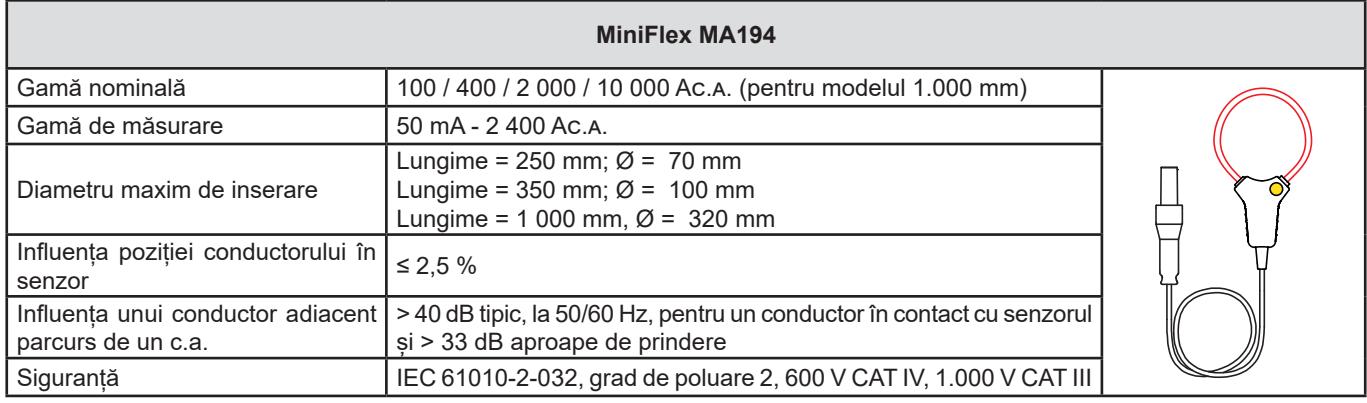

*Tabelul 12*

**Observație:** Curenții < 0,05 % din gama nominală sunt aduși la zero.

Gamele nominale sunt reduse la 50 / 200 / 1.000 / 5.000 Ac.a. la 400 Hz.

Etalonul de 10.000 A funcționează sub rezerva reușitei inserării conductorului în senzorul MiniFlex.

#### **d) Clește PAC93**

**Observație:** Calculele de putere sunt aduse la zero odată cu reglarea zeroului pentru curent.

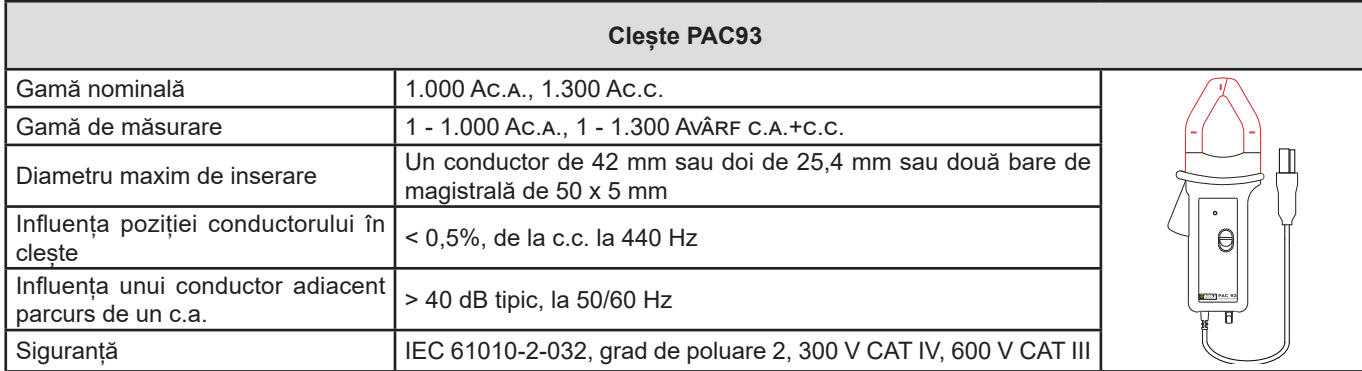

*Tabelul 13*

**Observație:** Curenții <1 A c.a./c.c. vor fi aduși la zero în rețelele de c.a.

#### **e) Clește C193**

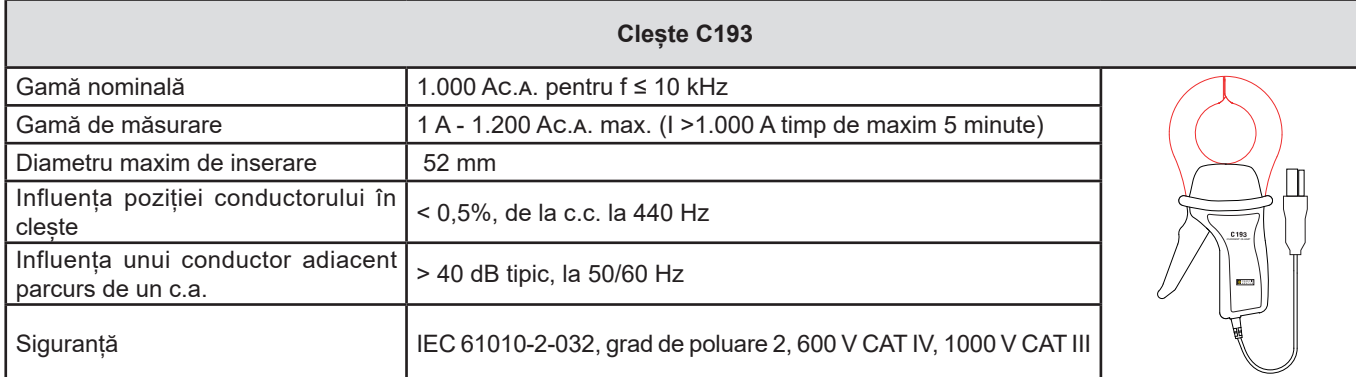

*Tabelul 14*

**Observație:** Curenții < 0,5 A vor fi aduși la zero.

### **f) Clește MN93**

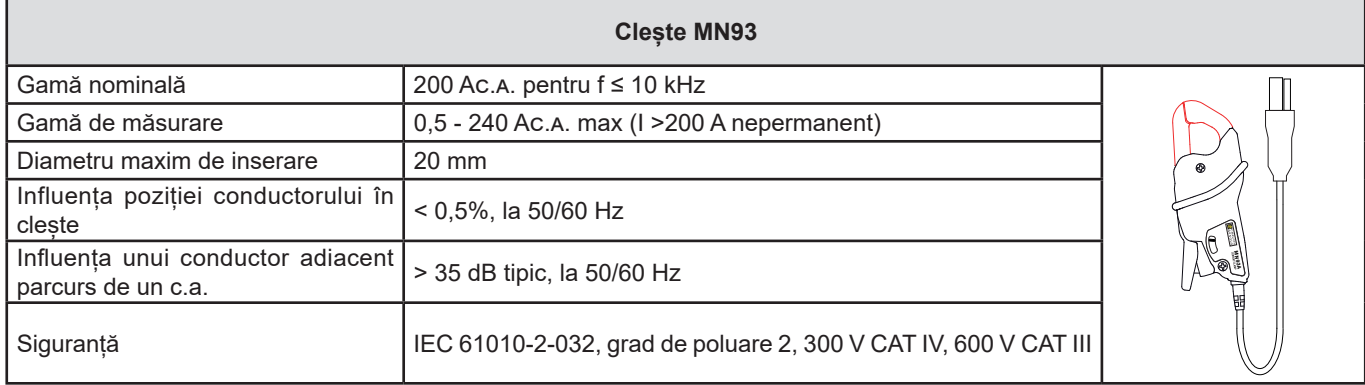

*Tabelul 15*

**Observație:** Curenții <100 mA vor fi aduși la zero.

#### **g) Clește MN93A**

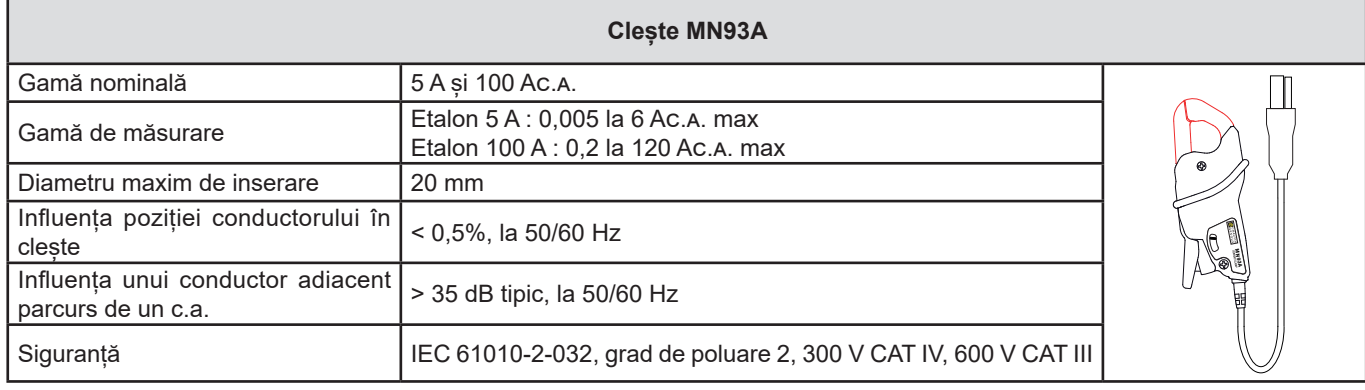

*Tabelul 16*

*Gama de 5 A a cleștilor MN93A este adaptată pentru măsurătorile curenților secundari din transformatoarele de curent.*

**Observație:** Curenții < 2,5 mA × raport pe gama 5 A și <50 mA pe gama 100 A vor fi aduși la zero.

#### **h) Clește E94 cu adaptor**

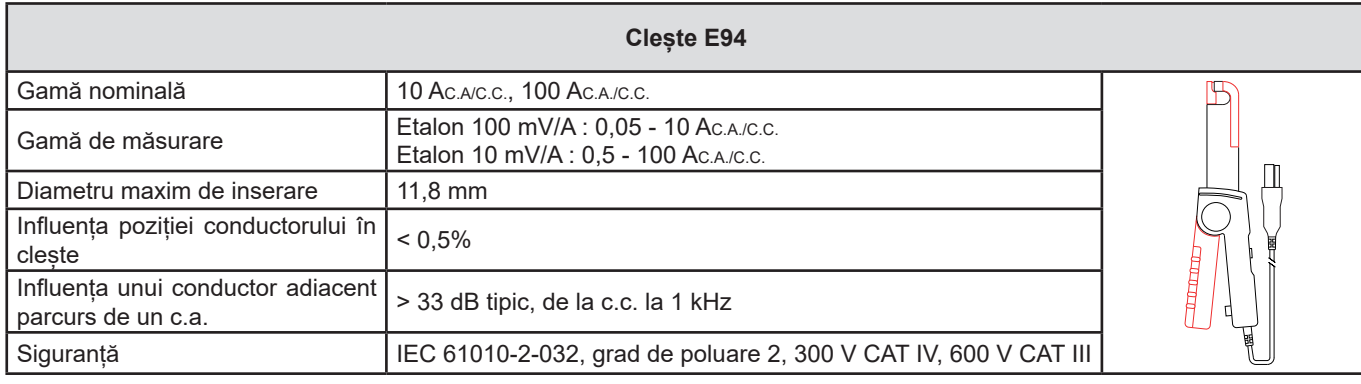

*Tabelul 17*

**Observație:** Curenții < 50 mA vor fi aduși la zero în rețelele de c.a.

### **i) Clește J93**

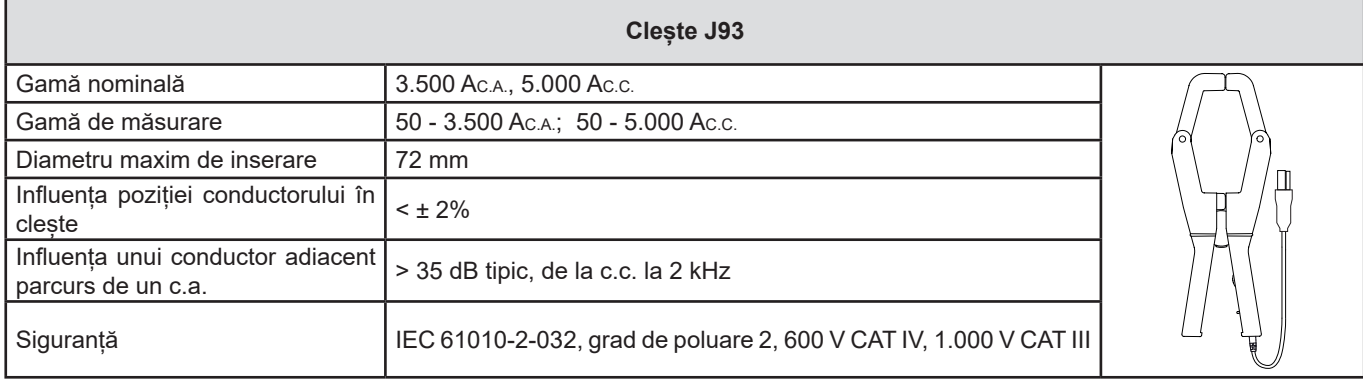

*Tabelul 18*

**Observație:** Curenții < 5 A vor fi aduși la zero în rețelele de c.a.

### **j) Cutie adaptor 5 A și Essailec®**

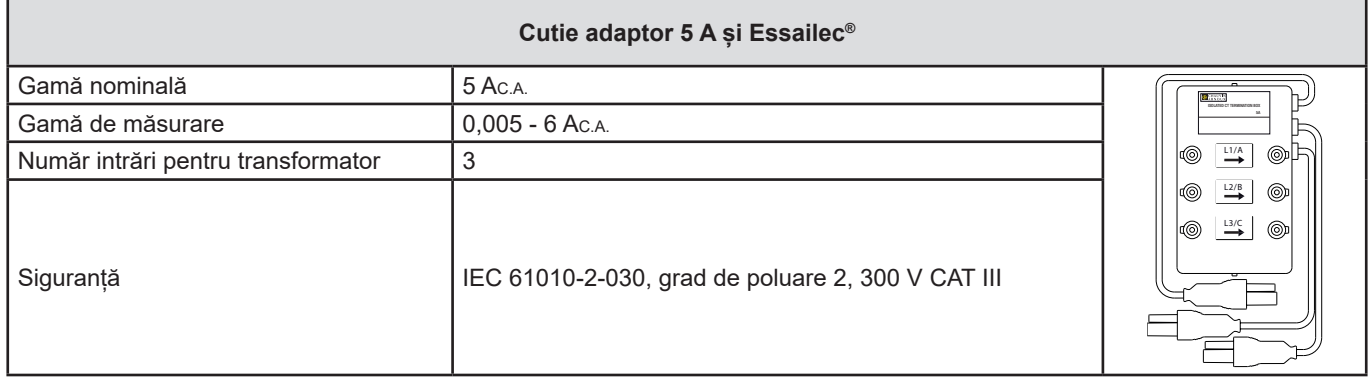

*Tabelul 19*

**Observație:** Curenții <2,5 mA vor fi aduși la zero.

 $\boxed{1}$ 

Erorile intrinseci din măsurătorile curenților și fazelor trebuie adăugate la erorile intrinseci ale aparatului corespunzătoare mărimii respective: putere, energii, factori de putere, tan Φ, etc.

Caracteristicile următoare sunt date pentru condițiile de referință ale senzorilor de curent.

#### **Caracteristicile senzorilor de curent (ieșire de 1 V la Inom)**

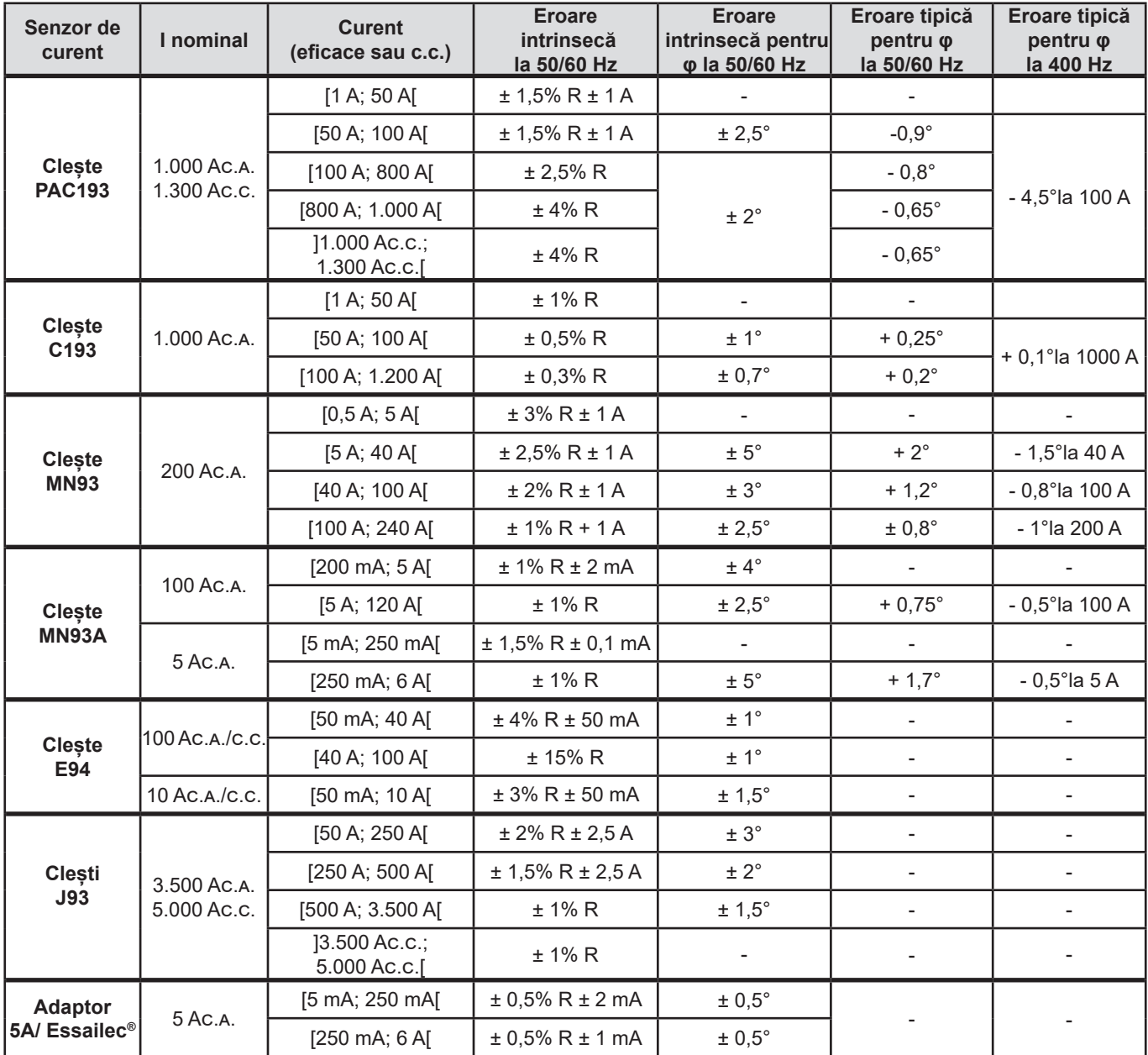

*Tabelul 20*

#### **Caracteristicile AmpFlex® și Min***i***Flex**

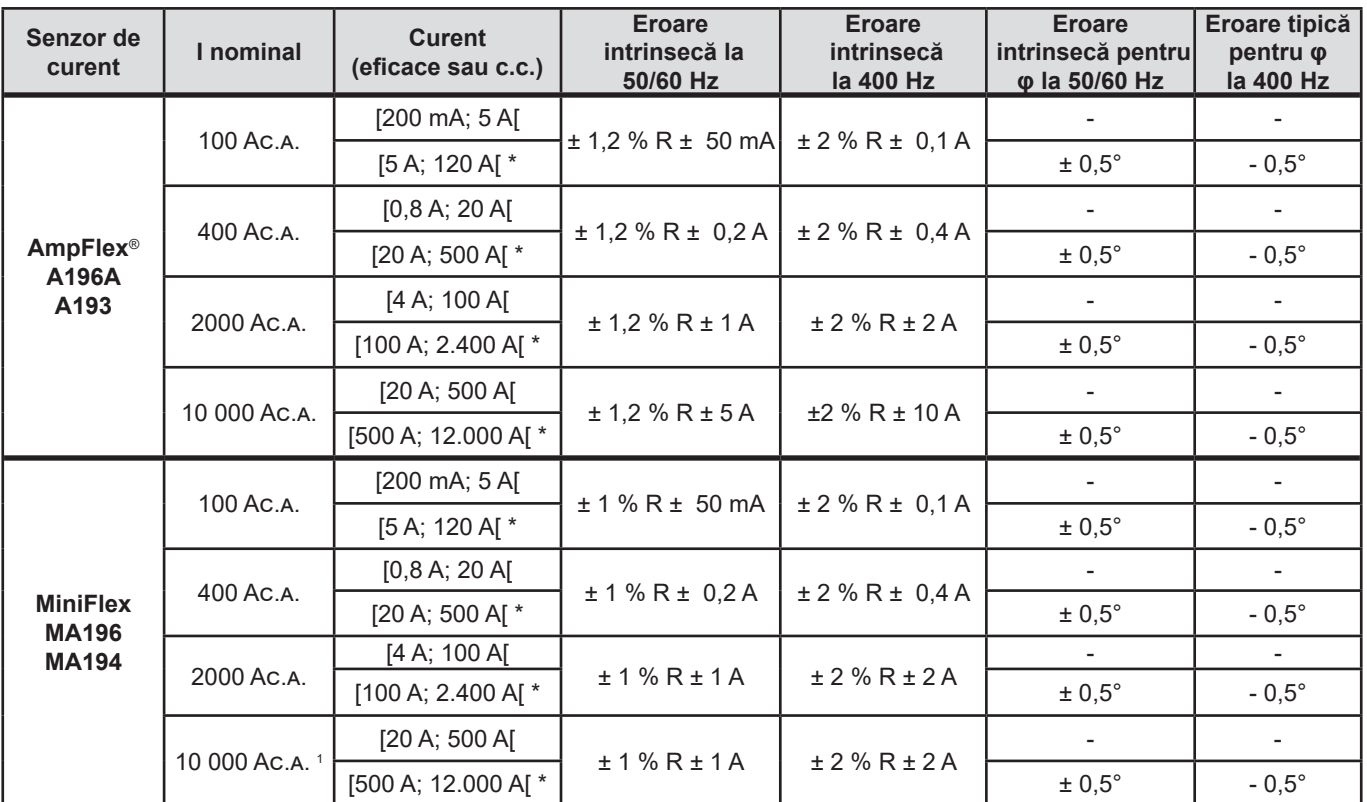

<span id="page-61-0"></span>*Tabelul 21*

*1: Sub rezerva reușitei inserării conductorului.*

 $\mathbf i$ 

Gamele nominale sunt reduse la jumătate la 400 Hz (\*).

#### **Limitările AmpFLEX® şi MiniFlex**

La fel ca în cazul tuturor senzorilor Rogowski, tensiunea de ieșire a AmpFlex® și MiniFlex este proporțională cu frecvența. Un curent mare la frecvență înaltă poate satura intrarea de curent a aparatelor.

Pentru a evita saturația, trebuie respectată următoarea condiție:

$$
\sum_{n=1}^{n=\infty} [n. l_n] < l_{\text{nom}}
$$

Cu  $I_{nom}$  domeniul senzorului de curent

n rangul armonicii

I<sub>n</sub> valoarea curentului pentru armonica de rang n

De exemplu, domeniul curentului de intrare al unui programator trebuie să fie de 5 ori mai mic decât domeniul de curent selectat al aparatului.

Această cerință nu ia în considerare limitarea benzii de trecere a aparatului, care poate conduce la alte erori.

## **6.3. COMUNICAȚII**

#### **6.3.1. USB**

Conector de tip B USB 2

#### **6.3.2. REȚEA**

Conector RJ 45 cu 2 LED-uri integrate Ethernet 100 Base T

### **6.3.3. WI-FI**

2,4 GHz banda IEEE 802.11 B/G/N radio Putere TX: +17 dBm Sensibilitate RX: -97 dBm Rată de transfer: max. 72,2 Mo/s Siguranță: WPA/WPA2 Access Point (AP): până la cinci clienți

### **6.4. ALIMENTARE**

#### **Alimentare de la rețea**

- **■ Domeniu de funcționare:** 100 V 1.000 V pentru o frecvență de 42,5 69 Hz
	- 100 V 600 V pentru o frecvență de 340 460 Hz 140 V - 1.000 Vc.c.
- **■ Putere maximă:** 30 VA

#### **Bloc de alimentare de la rețea externă specială PA30W (opțional)**

- **■** 600 V categoria a IV-a sau 1.000 V categoria a III-a.
- **■** Domeniul de utilizare: de la 90 la 264 Vac @ 50/60 Hz.
- **■** Puterea de intrare maximă: 65 VA.
- Tensiune de ieșire: 15 VDC

#### **Baterie**

 $\mathbf{f}$ 

- **■** Tip: Baterie reîncărcabilă NiMH
- **■** Masă: 200 g aproximativ
- **■** Număr de cicluri de încărcare/descărcare: > 1.000
- **■** Timp de încărcare: aproximativ 5 ore
- **■** Temperatură de reîncărcare: -20 ... +55 °C
- **■** Autonomie : aproximativ 1 oră fără Wi-Fi activat

Atunci când aparatul nu este sub tensiune, ceasul se păstrează timp de 20 zile.

# **6.5. CARACTERISTICI MECANICE**

- **Dimensiuni:** 270 mm (+ 50 mm cu cablurile cuplate) × 245 mm × 180 mm
- **Masă: 3,4 kg aproximativ**
- **■ Cădere:** 20 cm în cea mai nefavorabilă poziție, fără stricăciuni mecanice permanente sau deteriorări funcționale. 1 m în ambalajul propriu.
- **■ Grade de protecție conform IEC 60529**
	- **■** IP 67 atunci când capacul aparatului este închis, când cablurile de tensiune sunt înșurubate, iar cablurile AmpFlex® A196A sunt înșurubate.
	- **■** IP67 atunci când capacul aparatului este închis, iar capacele bornelor sunt puse.
	- **■** IP54 atunci când capacul aparatului este deschis, aparatul este în poziție orizontală, iar capacele bornelor sunt puse.
	- **■** IP40 atunci când capacul este deschis, aparatul este în poziție orizontală, iar capacele nu sunt puse.

## **6.6. CARACTERISTICI PRIVIND MEDIUL**

- **■** Utilizare în interior și la exterior.
- **■ Altitudine:** 
	- **■** Funcționare: 0 2.000 m
	- **■** Depozitare: 0 à 10.000 m
- **■ Temperatură și umiditate relativă:**

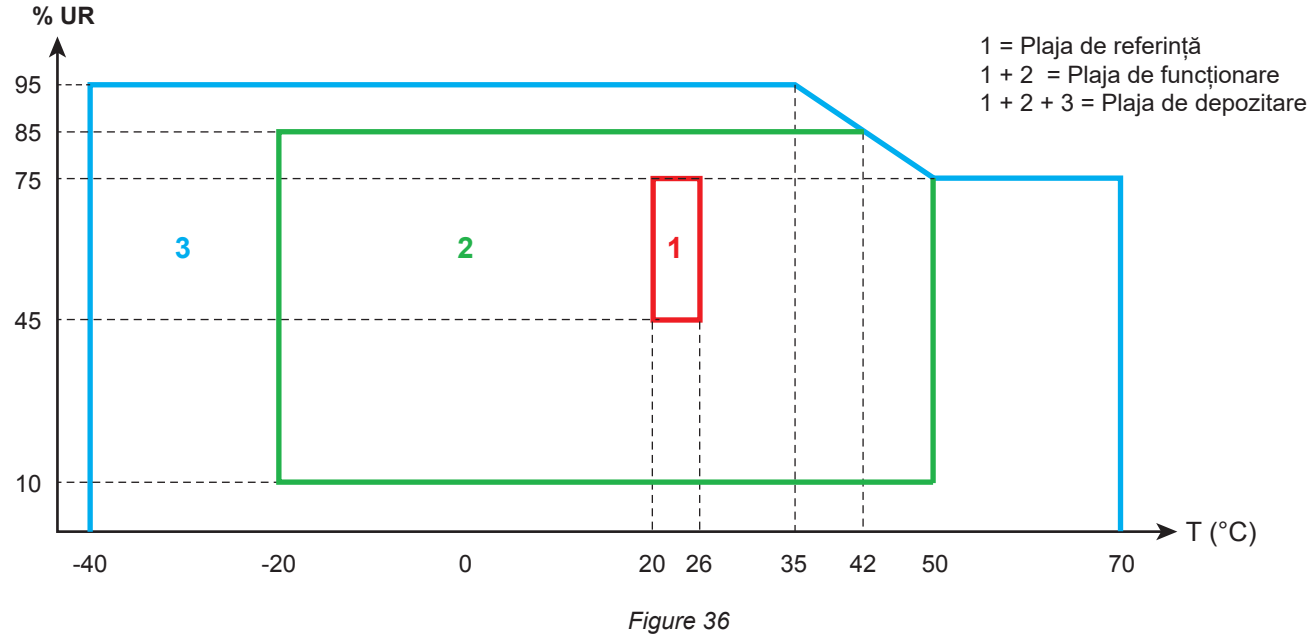

# **6.7. SIGURANȚĂ ELECTRICĂ**

Aparatele sunt conform standardului IEC/EN 61010-2-030 sau BS EN 61010-2-030:

- **■** Intrări pentru măsurare și înveliș: 1.000 V categoria a IV-a de supratensiune, grad de poluare 3 (4 cu aparatul închis)
- **■** Alimentarea: 1.000 V categoria a IV-a de supratensiune, grad de poluare 2

Senzorii de curent sunt conform standardului IEC/EN 61010-2-032 sau BS EN 61010-2-032. Cablurile de măsurare și cleștii crocodil sunt conform standardului IEC/EN 61010-031 sau BS EN 61010-031.

# **6.8. COMPATIBILITATE ELECTROMAGNETICĂ**

Emisiile și imunitatea în mediu industrial sunt conform IEC/EN 61326-1 sau BS EN 61326-1.

Cu AmpFlex® și MiniFlex, influența tipică asupra măsurătorilor este de 0,5% din sfârșitul scalei, cu un maxim de 5 A.

# **6.9. EMISIE RADIO**

Aparatele se conformează Directivei RED 2014/53/UE şi reglementării FCC.

Wi-Fi: Certificare FCC QOQWF121

### **6.10. CARDUL DE MEMORIE**

PEL acceptă carduri SD, SDHC și SDXC formatate FAT32 și cu o capacitate de până la 32 Go. Cardurile SDXC trebuie formatate în aparat.

Număr de inserții și scoateri: 1.000.

Transferul unei cantități mari de date poate dura mult. În plus, anumite calculatoare pot avea greutăți în tratarea unor astfel de cantități de informații, iar programele de calcul tabelar nu acceptă decât o cantitate limitată de date.

Noi recomandăm optimizarea datelor pe cardul SD și înregistrarea doar a mărimilor necesare. Cu titlu informativ, o înregistrare de 5 zile, cu o comasare de 15 minute, o înregistrare a datelor "1 s" și a armonicilor în cadrul unei rețele trifazate cu patru fire ocupă aproximativ 530 Mo. Dacă armonicile nu sunt indispensabile și înregistrarea acestora este dezactivată, mărimea se reduce la aproximativ 67 Mo.

Duratele maxime ale înregistrărilor pentru un card de 2 Go sunt următoarele:

- 19 zile pentru o înregistrare cu un timp de comasare de 1 minut, datele "1 s" și armonicile;
- 12 săptămâni pentru o înregistrare cu un timp de comasare de 1 minut, datele "1 s", dar fără armonici;
- 2 ani pentru o înregistrare cu un timp de comasare de 1 minut.

Nu depășiți 32 înregistrări pe cardul SD.

Pentru înregistrările lungi (cu durata mai mare de o săptămână) sau care cuprind armonici, utilizați carduri SDHC clasa a 4-a sau superioară.

Nu utilizați legăturile Wi-fi pentru a descărca înregistrările masive, deoarece ar dura prea mult timp. Dacă nnu este posibilă o altă legătură, reduceți mărimea înregistrării eliminând datele "1 s" și armonicile. În absența acestora din urmă, o înregistrare de 30 zile nu ocupă mai mult de 2,5 Mo.

În schimb, poate fi acceptabilă o descărcare prin legătură USB sau Ethernet, în funcție de lungimea înregistrării și de viteza de transmisie.

Pentru a transfera datele mai rapid, utilizați un adaptor de card SD/USB.

Exceptând îmbinările etanșe ale conectorilor și capacelor bornelor, aparatul nu cuprinde nicio piesă care să poată fi înlocuită de personal neformat și neagreat. Orice intervenție neautorizată sau orice înlocuire a unei piese cu altele echivalente riscă să pună în pericol serios siguranța.

Verificați regulat starea garniturilor inelare ale cablurilor. În cazul unei defect al garniturilor, etanșeitatea nu mai este garantată.

# **7.1. CURĂȚAREA**

### **Decuplați toate conexiunile aparatului.**

Utilizați o cârpă moale, ușor îmbibată cu apă și săpun. Ștergeți cu o cârpă umedă și uscați repede cu una uscată sau cu aer comprimat. Nu utilizați alcool, solvent sau hidrocarburi.

Nu utilizați aparatul dacă bornele sau tastatura sunt umede. Mai întâi uscați-le.

Pentru senzorii de curent:

- **■** Verificați ca niciun corp străin să nu împiedice funcționarea dispozitivului de prindere a senzorului de curent.
- **■** Mențineți întrefierurile cleștilor în perfectă stare de curățenie. Nu aruncați apă direct pe clește.

## **7.2. BATERIA**

Aparatul este prevăzut cu o baterie NiMH. Această tehnologie prezintă mai multe avantaje:

- **■** Autonomie îndelungată pentru un volum și o masă limitate;
- **■** Efect de memorie foarte redus: puteți reîncărca bateria, chiar dacă aceasta nu este complet descărcată;
- **■** Respect față de mediu: nicio substanță poluantă, cum ar fi plumbul sau cadmiul, conform reglementărilor aplicabile.

După o depozitare prelungită, bateria poate fi complet descărcată. În acest caz, reîncărcarea poate dura mai multe ore. Vor fi necesare cel puțin 5 cicluri de încărcare/descărcare, pentru ca bateria să revină la 95% din capacitatea sa.

Pentru a optimiza utilizarea bateriei și prelungi durata sa de viață eficientă:

- Nu încărcați aparatul decât la temperaturi cuprinse între -20 °C și 55 °C.
- **■** Respectați condițiile de utilizare.
- **■** Respectați condițiile de depozitare.

# **7.3. ACTUALIZAREA SOFTWARE-ULUI ÎNCORPORAT**

În cadrul preocupării sale constante de a furniza cele mai bune servicii posibile în ceea ce privește performanțele și evoluțiile tehnice, Chauvin-Arnoux vă oferă posibilitatea de a actualiza software-ul integrat în acest aparat, descărcând gratuit noua versiune disponibilă pe site-ul nostru de pe Internet.

Vizitați site-ul nostru:

i

[www.chauvin-arnoux.com](http://www.chauvin-arnoux.com)

Apoi mergeți la rubrica **Support** (Suport), **Download our software** (Descărcați software-ul nostru), apoi **PEL11**5.

Conectați aparatul la PC cu ajutorul cablului USB furnizat.

Software-ul PEL Transfer vă informează că este disponibilă o actualizare și vă permite să o instalați cu ușurință.

Actualizarea software-ului încorporat poate atrage după sine aducerea la zero a configurației și pierderea datelor înregistrate. Pentru precauție, salvați datele din memorie pe un PC, înainte de a începe actualizarea software-ului încorporat.

# **8. GARANȚIE**

Garanția noastră este valabilă, în absența altei prevederi exprese, timp de **24 luni** de la data punerii la dispoziție a aparatului. Extrasul din condițiile noastre generale de vânzare este disponibil pe site-ul nostru. [www.group.chauvin-arnoux.com/en/general-terms-of-sale](http://www.group.chauvin-arnoux.com/en/general-terms-of-sale)

Garanția nu este valabilă în cazul:

- **■** Utilizării incorecte a aparatului sau utilizării acestuia cu materiale incompatibile;
- **■** Modificărilor aduse aparatului fără autorizația explicită a serviciului tehnic al producătorului;
- **■** Lucrărilor efectuate asupra aparatului de o persoană neagreată de producător;
- **■** Unei adaptări la o anumită aplicație, neprevăzută în definiția aparatului sau neindicată în instrucțiunile de exploatare;
- **■** Deteriorărilor datorate lovirii, căderii sau inundării.

# **9.1. MĂSURĂTORI**

### **9.1.1. DEFINIȚIE**

Calculele sunt efectuate conform standardelor IEC 61557-12, IEC 61000-4-30 și IEEE 1459.

Reprezentarea geometrică a puterii active și reactive:

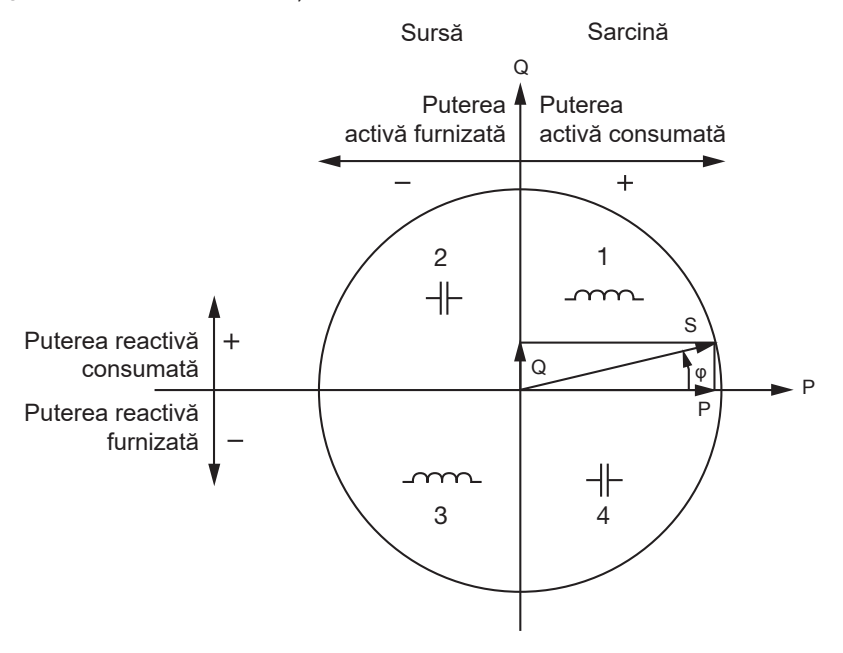

*Figure 37*

Cadranele sunt date pentru valorile puterii fundamentale.

Referința pentru această schemă este vectorul de curent (fixat pe partea dreaptă a axei).

Vectorul de tensiune V variază ca direcție, în funcție de unghiul fazei φ.

Unghiul fazei φ, dintre tensiunea V și curentul I, este considerat pozitiv în sensul matematic al termenului (sens antiorar).

#### **9.1.2. EȘANTIONAREA**

#### **9.1.2.1. Perioada de eșantionare**

Depinde de frecvența rețelei: 50, 60 sau 400 Hz.

Perioada de eșantionare este calculată în fIEC are secundă.

- **■** Frecvența rețelei f = 50 Hz
	- Între 42,5 și 57,5 Hz (50 Hz ±15%), perioada de esantionare este blocată pe frecvența rețelei. Pentru fIEC are perioadă a rețelei sunt disponibile 128 eșantioane.
	- **■** În afara plajei 42,5-57,5 Hz, perioada de eșantionare este de 128 x 50 Hz.
- **■** Frecvența rețelei f = 60 Hz
	- **■** Între 51 și 69 Hz (60 Hz ±15%), perioada de eșantionare este blocată pe frecvența rețelei. Pentru fIEC are perioadă a rețelei sunt disponibile 128 eșantioane.
	- **■** În afara plajei 51-69 Hz, perioada de eșantionare este de 128 x 60 Hz.
- **■** Frecvența rețelei f = 400 Hz
	- Între 340 și 460 Hz (400 Hz ±15%), perioada de eșantionare este blocată pe frecvența rețelei. Pentru fIEC are perioadă a rețelei sunt disponibile 16 eșantioane.
	- **■** În afara plajei 340-460 Hz, perioada de eșantionare este de 16 x 400 Hz.

Un semnal continuu este considerat în afara gamei de frecvențe. Astfel, frecvența de eșantionare este, în funcție de frecvențele rețelei preselectate, de 6,4 kHz (50/400 Hz) sau 7,68 kHz (60 Hz).

#### **9.1.2.2. Blocarea frecvenței de eșantionare**

- **■** Implicit, frecvența de eșantionare este blocată la V1.
- Dacă V1 este absent, aparatul tinde să se blocheze pe V2, apoi pe V3, I1, I2 și I3.

### **9.1.2.3. C.A./C.C.**

PEL efectuează măsurători în c.a. sau în c.c. pentru rețelele de distribuție de curent alternativ sau continuu. Selectarea c.a. sau c.c. este efectuată de către utilizator.

Valorile c.a.+c.c. sunt disponibile cu PEL Transfer.

#### **9.1.2.4. Măsurarea curentului prin nul**

În funcție de rețeaua de distribuție, dacă nu există un senzor de curent la borna I<sub>N</sub>, atunci este calculat curentul de nul.

#### **9.1.2.5. Mărimile « 200 ms »**

Aparatul calculează mărimile următoare la fIEC are 200 ms, pe baza măsurătorilor timp de 10 perioade la 50 Hz, 12 perioade la 60 Hz, respectiv 80 perioade la 400 Hz, conform [Tabelul 22](#page-70-0). Mărimile "200 ms" sunt utilizate pentru:

- **■** tendințele privind mărimile « 1 s»
- **■** comasarea valorilor pentru mărimile « 1 s» (vezi § [9.1.2.6\)](#page-68-0)

Toate mărimile "200 ms" pot fi înregistrate pe cardul SD în timpul sesiunii de înregistrare.

#### <span id="page-68-0"></span>**9.1.2.6. Mărimile « 1 s » (o secundă)**

Aparatul calculează mărimile următoare la fIEC are secundă, pe baza măsurătorilor timp de 50 perioade la 50 Hz, 60 perioade la 60 Hz, respectiv 400 perioade la 400 Hz, conform [Tabelul 22](#page-70-0). Mărimile "1 ms" sunt utilizate pentru:

- **■** valorile în timp real
- **■** tendințe
- comasarea valorilor pentru mărimile "comasate" (vezi §9.1.2.7)
- determinarea valorilor minime și maxime pentru valorile tendințelor "comasate"

Toate mărimile « 1 s » pot fi înregistrate pe cardul SD în timpul sesiunii de înregistrare.

#### **9.1.2.7. Comasare**

O mărime comasată este o valoare calculată pe o perioadă de comasare, conform [Tabelul 23.](#page-72-0)

Perioada de comasare începe întotdeauna la începutul unei ore sau unui minut. Perioada de comasare este aceeași pentru toate mărimile. Perioadele posibile sunt următoarele: 1, 2, 3, 4, 5, 6, 10, 12, 15, 20, 30 și 60 min.

Toate mărimile comasate sunt înregistrate pe cardul SD în timpul sesiunii de înregistrare. Ele pot fi afișate în PEL Transfer (vezi § [5](#page-49-0)).

#### **9.1.2.8. Minim și maxim**

Min. și Max. sunt valorile minime, respectiv maxime, observate în timpul perioadei de comasare considerate. Ele sunt înregistrate împreună cu data și ora respectivă (vezi [Tabelul 23](#page-72-0)). Pentru anumite valori comasate, Max. sunt afișate direct pe aparat.

#### **9.1.2.9. Calcularea energiilor**

Energiile sunt calculate în fIEC are secundă. Energia totală reprezintă cererea în timpul sesiunii de înregistrare.

Energia parțială poate fi definită pe o perioadă de integrare cu valorile următoare: 1 oră, 1 zi, 1 săptămână sau 1 lună. Indexarea energiei parțiale este disponibilă numai în timp real. Ea nu este înregistrată.

În schimb, energiile totale sunt disponibile împreună cu datele din sesiunea înregistrată.

# **9.2. FORMULE DE MĂSURARE**

Majoritatea formulelor provin din standardul IEEE 1459.

PEL măsoară sau calculează valorile de mai jos pentru un ciclu (128 eșantioane pe perioadă și 16 la 400 Hz). Aceste valori nu sunt accesibile utilizatorului.

Apoi PEL calculează o valoare comasată pe 10 cicluri (50 Hz), 12 cicluri (60 Hz) sau 80 cicluri (400 Hz), (mărimile "200 ms"), apoi 50 cicluri (50 Hz), 60 cicluri (60 Hz) sau 400 cicluri (400 Hz), (mărimile "1 s").

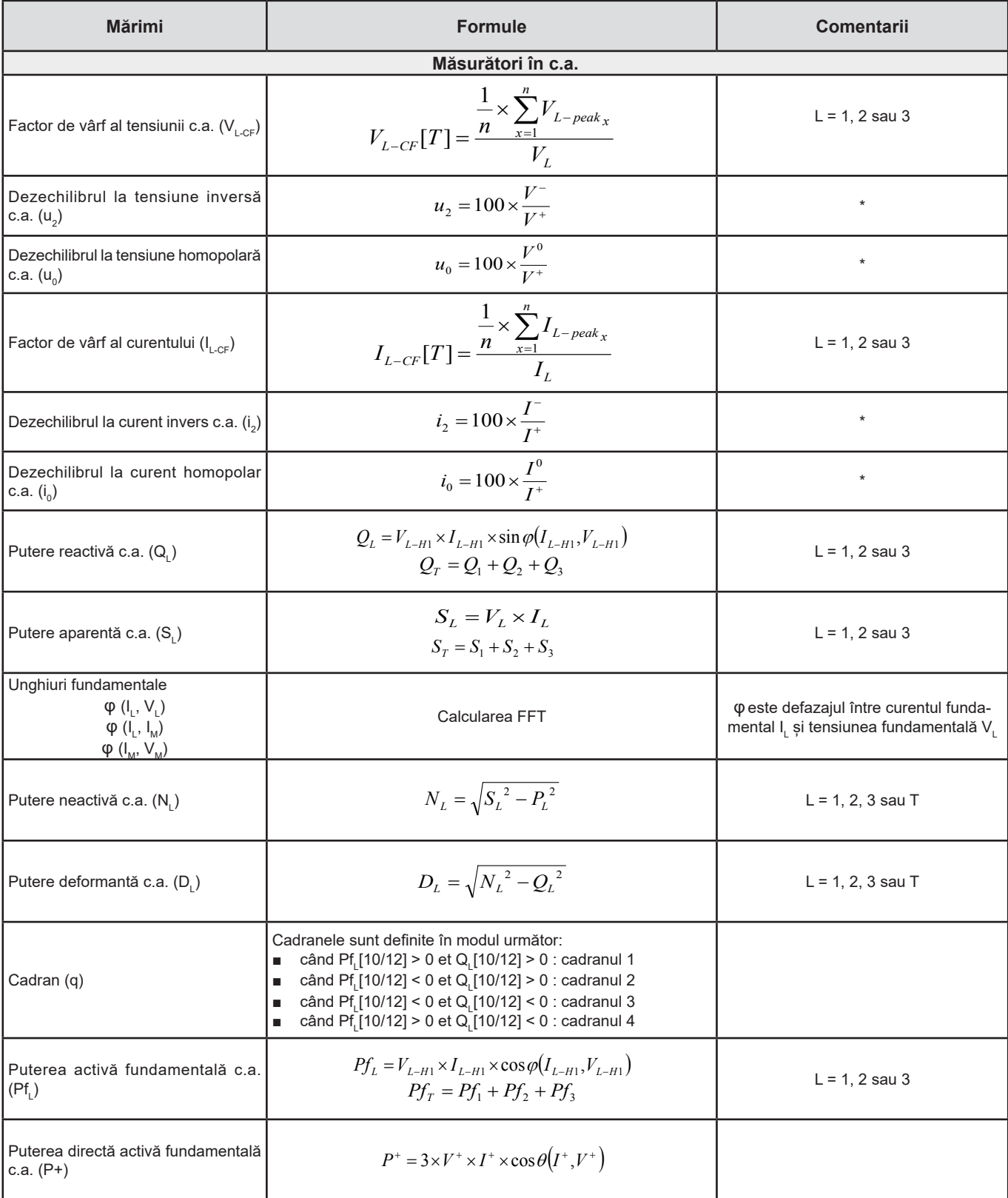

| <b>Mărimi</b>                                     | <b>Formule</b>                                                                                                    | <b>Comentarii</b>   |
|---------------------------------------------------|----------------------------------------------------------------------------------------------------|---------------------|
| Puterea aparentă fundamentală<br>c.a. $(Sf_1)$    | $Sf_L = V_{L-H1} \times I_{L-H1}$<br>$Sf_r = Sf_1 + Sf_2 + Sf_3$                                                                                                    | $L = 1, 2$ sau 3    |
| Factor de putere c.a. (PF,)                       | $PF_L = \frac{P_L}{S_L}$                                                                                                    | $L = 1, 2$ sau 3    |
| Puteri active dezechilibru c.a. (Pu)              | $P_{U} = Pf_{T} - P^{+}$                                                                                                    |                     |
| Puteri active armonici c.a. (P <sub>u</sub> )     | $P_{\mu} = P_{\tau} - P f_{\tau}$                                                                                                    |                     |
| $DPF_i / Cos \varphi_i AC$                        | DPF <sub>1</sub> = cos φ <sub>1</sub> = cos φ(I <sub>L-H1</sub> , V <sub>L-H1</sub> )<br>$\cos \varphi_{T} = \frac{P f_{T}}{S f_{T}}$                                                                       | $L = 1, 2$ sau 3    |
| Tan $\Phi$ AC                                     | $Tan\Phi = \frac{Q_T}{P_T}$                                                                                                    |                     |
| Măsurători în c.c.                                |                                                                                                    |                     |
| Tensiunea c.c. $(V_{1dc})$                        | $V_{L_{d,c}}[T] = \frac{1}{n} \times \sum_{x=1}^{n} V_{L_{d,c,x}}$                                                                                                    | $L = 1, 2, 3$ sau E |
| Curent c.c. $(I_{1 dc})$                          | $I_{Ld.c.}[T] = \frac{1}{n} \times \sum_{x=1}^{n} I_{Ld.c.x}$<br>Când nu există senzor de curent pe $I_{N}$ , $I_{N}$ est calculat :<br>$I_{\text{Ndc}} = I_{\text{1dc}} + I_{\text{2dc}} + I_{\text{3dc}}$ | $L = 1, 2, 3$ sau N |
| Măsurători ale energiei                           |                                                                                                    |                     |
| Energia activă c.a. pe sarcină (E <sub>P+</sub> ) | $E_{P+} = \sum P_{T+x}$                                                                                                    |                     |
| Energia activă c.a. pe sursă (E <sub>p.</sub> )   | $E_{P-} = (-1) \times \sum P_{T-x}$                                                                                                    |                     |
| Energia reactivă c.a. în cadranul 1<br>$(E_{Q1})$ | $E_{Q1} = \sum Q_{Tq1_r}$                                                                                                    |                     |
| Energia reactivă c.a. în cadranul 2<br>$(E_{Q2})$ | $E_{Q2} = \sum Q_{Tq2_x}$                                                                                                    |                     |
| Energia reactivă c.a. în cadranul 3<br>$(E_{Q3})$ | $E_{Q3}=(-1)\times\sum Q_{Tq3_{x}}$                                                                                                    |                     |
| Energia reactivă c.a. în cadranul 4<br>$(E_{Q4})$ | $E_{Q4} = (-1) \times \sum Q_{Tq4}$                                                                                                    |                     |
| Energia aparentă c.a. pe sarcină ( $E_{s+}$ )     | $E_{S+} = \sum S_{T+x}$                                                                                                    |                     |
| Energia aparentă c.a. pe sursă (Es.)              | $E_{S-} = \sum S_{T-x}$                                                                                                    |                     |
| Energia c.c. pe sarcină (E <sub>Pdc+</sub> )      | $E_{P_{dc}+} = \sum P_{Tdc+x}$                                                                                                    |                     |
| Energia c.c. pe sursă (E <sub>Pdc</sub> .)        | $E_{P_{dc}^-} = (-1) \times \sum P_{Tdc-x}$                                                                                                    |                     |

<span id="page-70-0"></span>*Tabelul 22*

T este perioada

n este numărul de eșantioane.<br>\* : Tensiunile și curenții direcți, inverși și homopolari (V<sup>+</sup>, I<sup>+</sup>, V<sup>-</sup>, I<sup>-</sup>, V°, I°) sunt calculați prin transformata Fortescue.

V1, V2, V3 sunt tensiunile fază-nul ale instalației măsurate. [V1=VL1-N ; V2=VL2-N ; V3=VL3-N].

V1, V2, V3 cu litere mici, indică valorile eșantionate.

U1, U2, U3 sunt tensiunile între fazele instalației măsurate.

Mărimile notate cu litere mici reprezintă valorile eșantionate [u12 = v1-v2 ; u23= v2-v3 ; u31=v3-v1].

I1, I2, I3 sunt curenții care circulă în conductorii fazelor instalației măsurate. I <sup>N</sup> este curentul care circulă prin conductorul de nul al instalației măsurate. i1, i2, i3 cu litere mici, indică valorile eșantionate.

Pentru anumite mărimi legate de puteri, mărimile "sarcină" și "sursă" sunt contorizate separat pentru valorile comasate, pornind de la valorile "1 s".

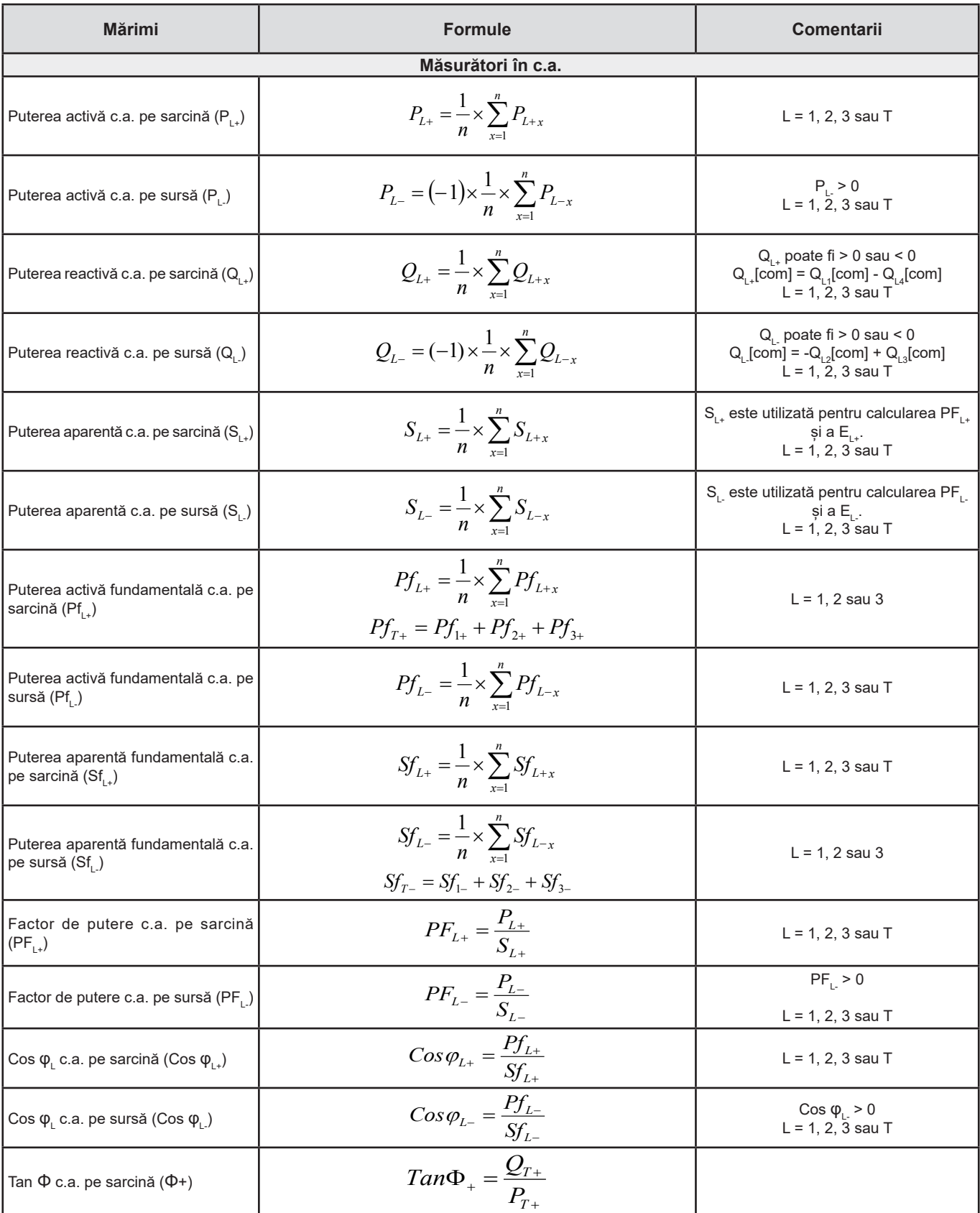
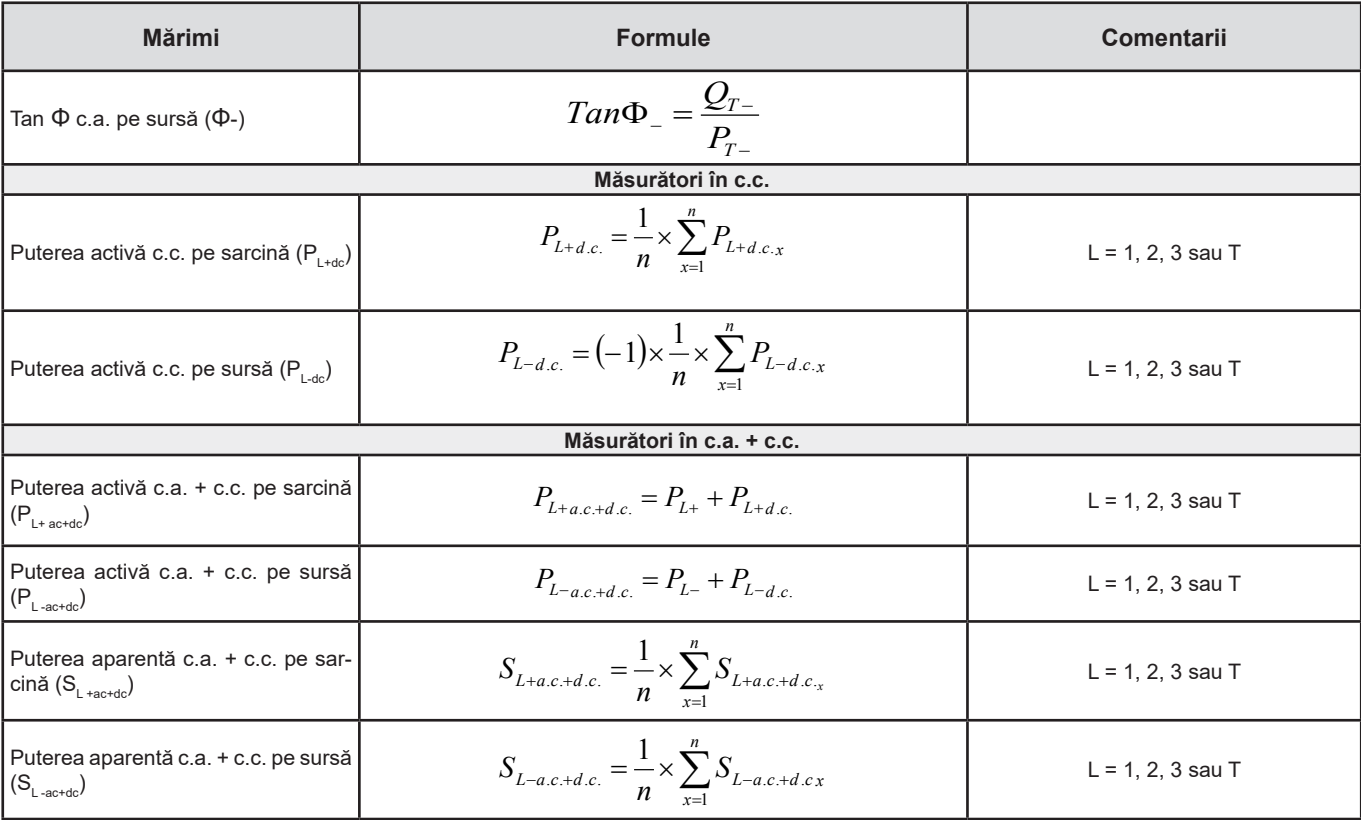

*Tabelul 23*

+ = sarcină

- = sursă

q = cadran = 1, 2, 3 sau 4

## **9.3. REȚELE ELECTRICE ADMISE**

Sunt vizate următoarele tipuri de rețele de distribuție:

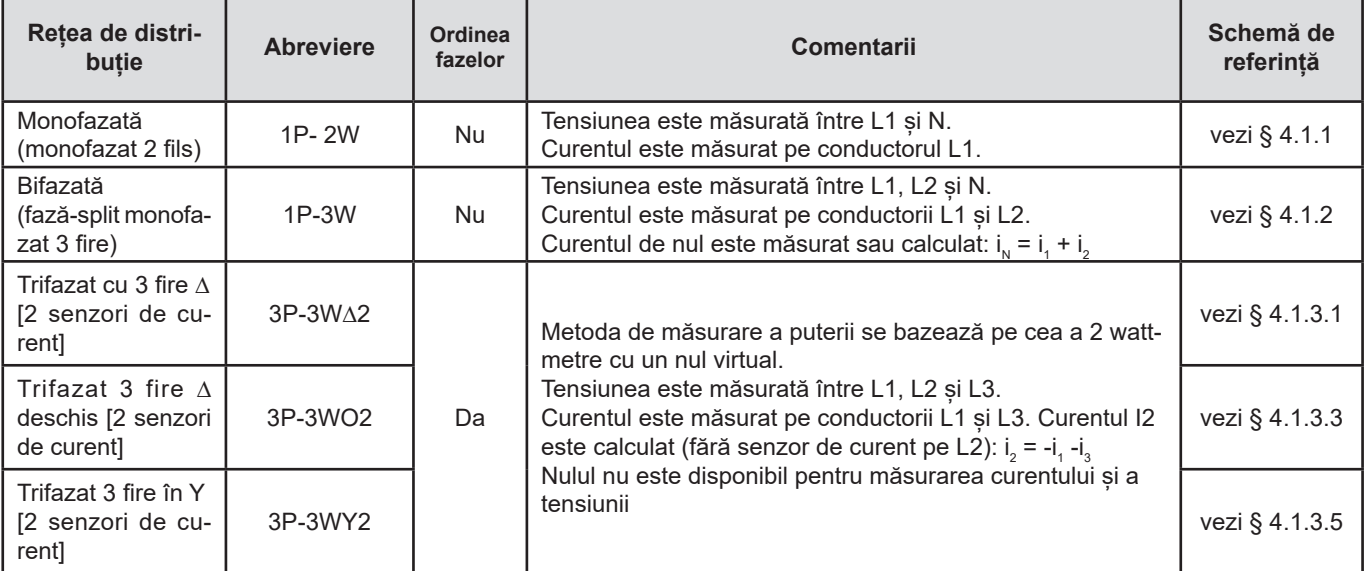

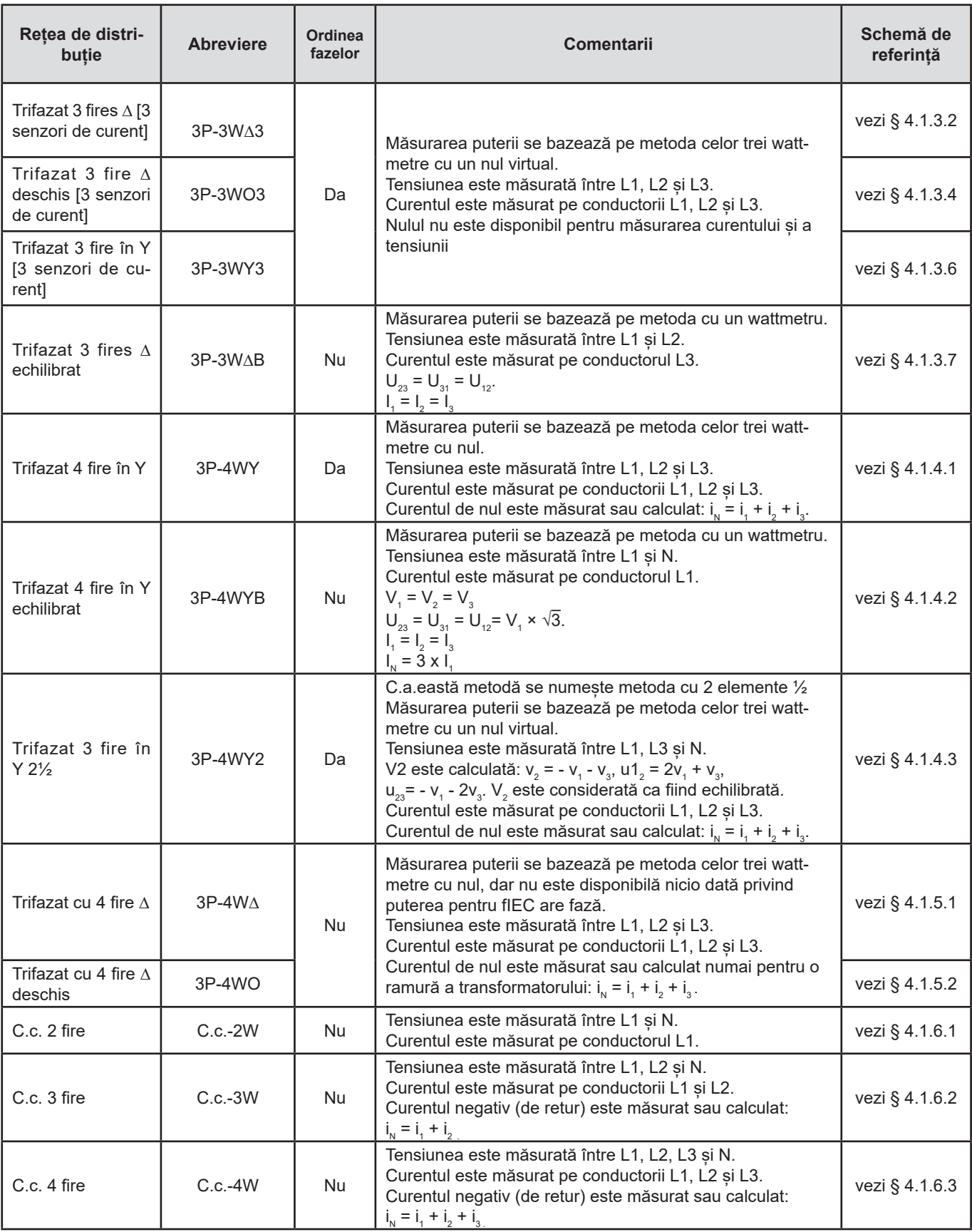

*Tabelul 24*

# **9.4. MĂRIMEA ÎN FUNCȚIE DE REȚEAUA DE DISTRIBUȚIE**

 $\bullet$  = Da = Nu

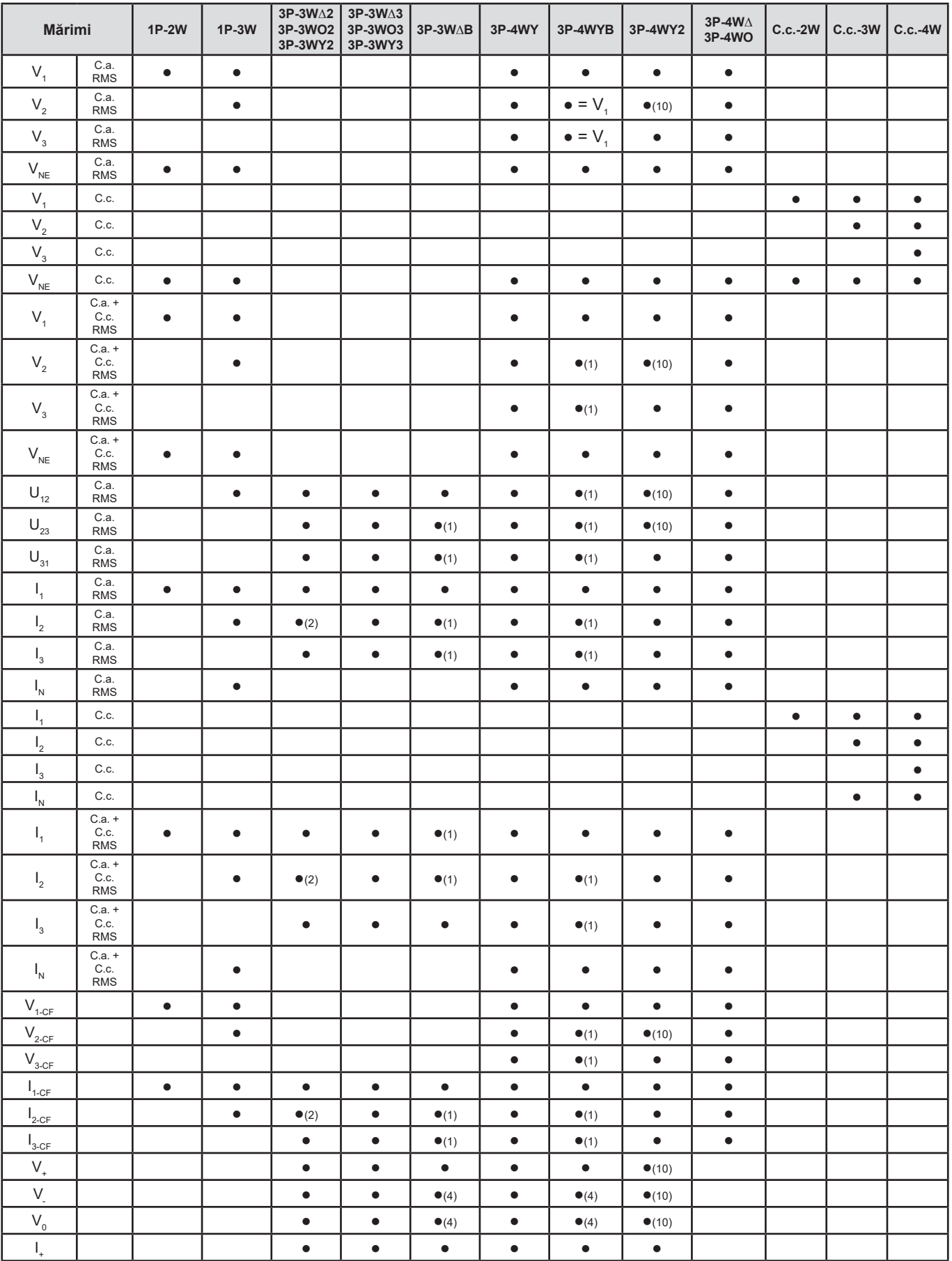

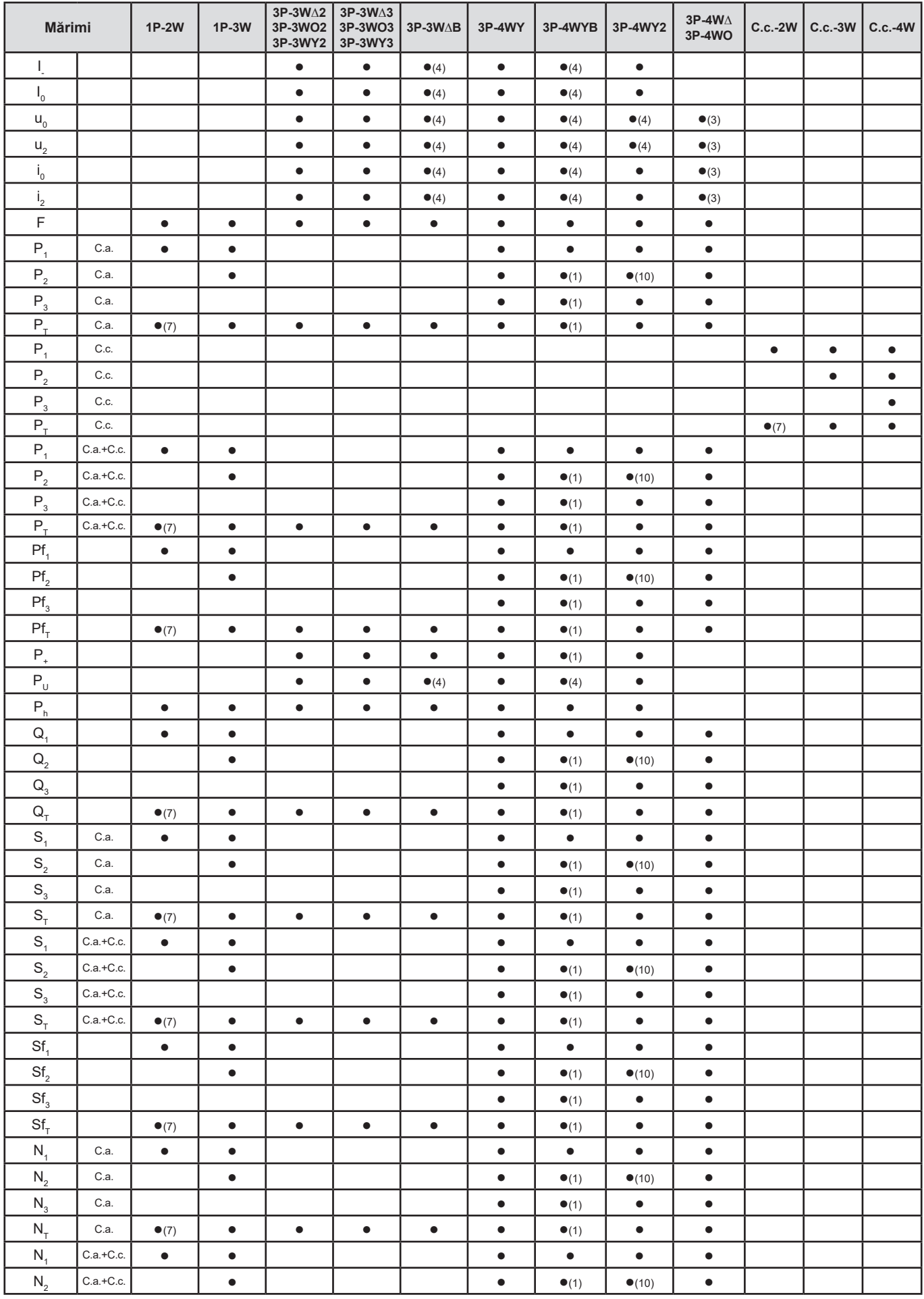

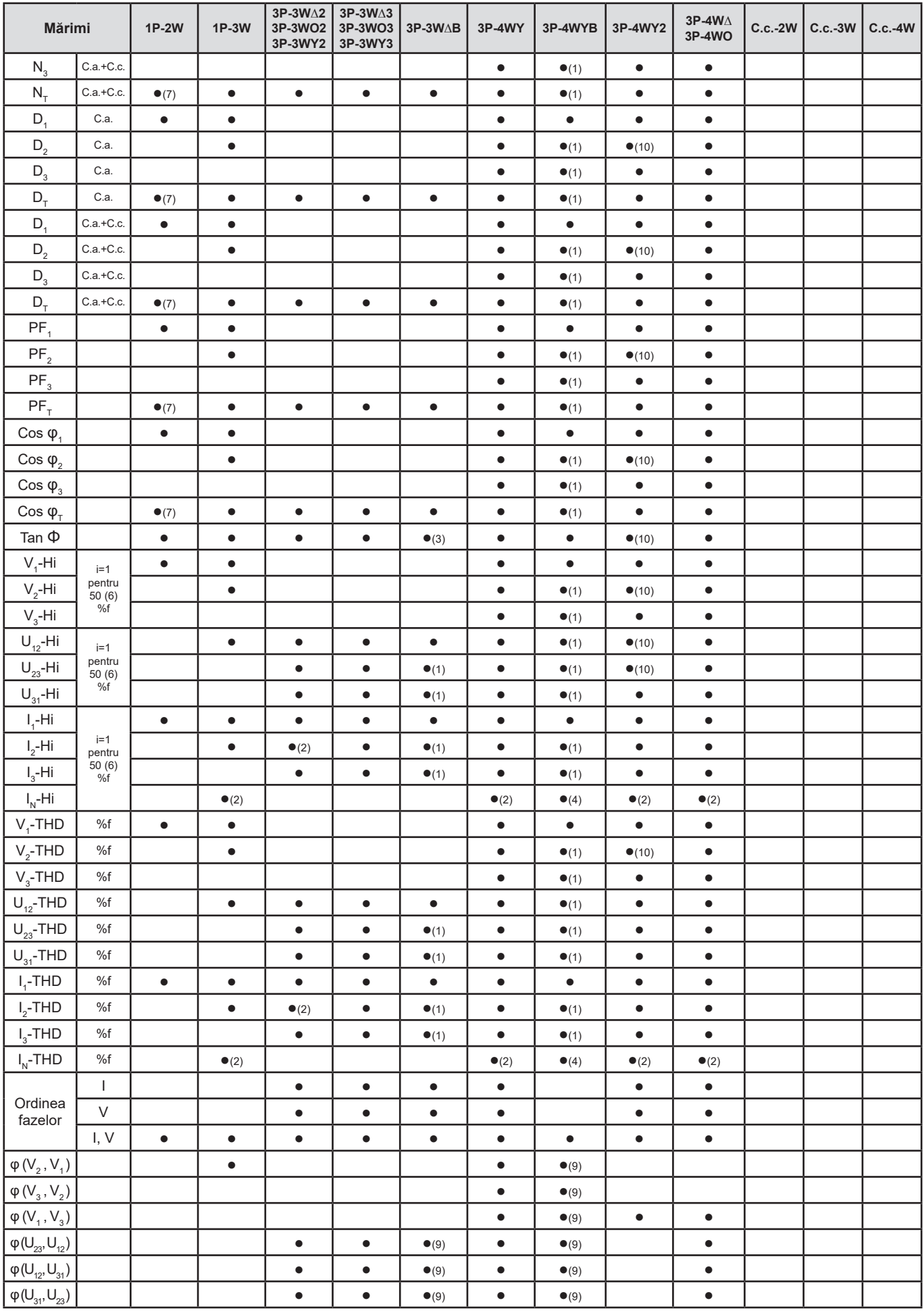

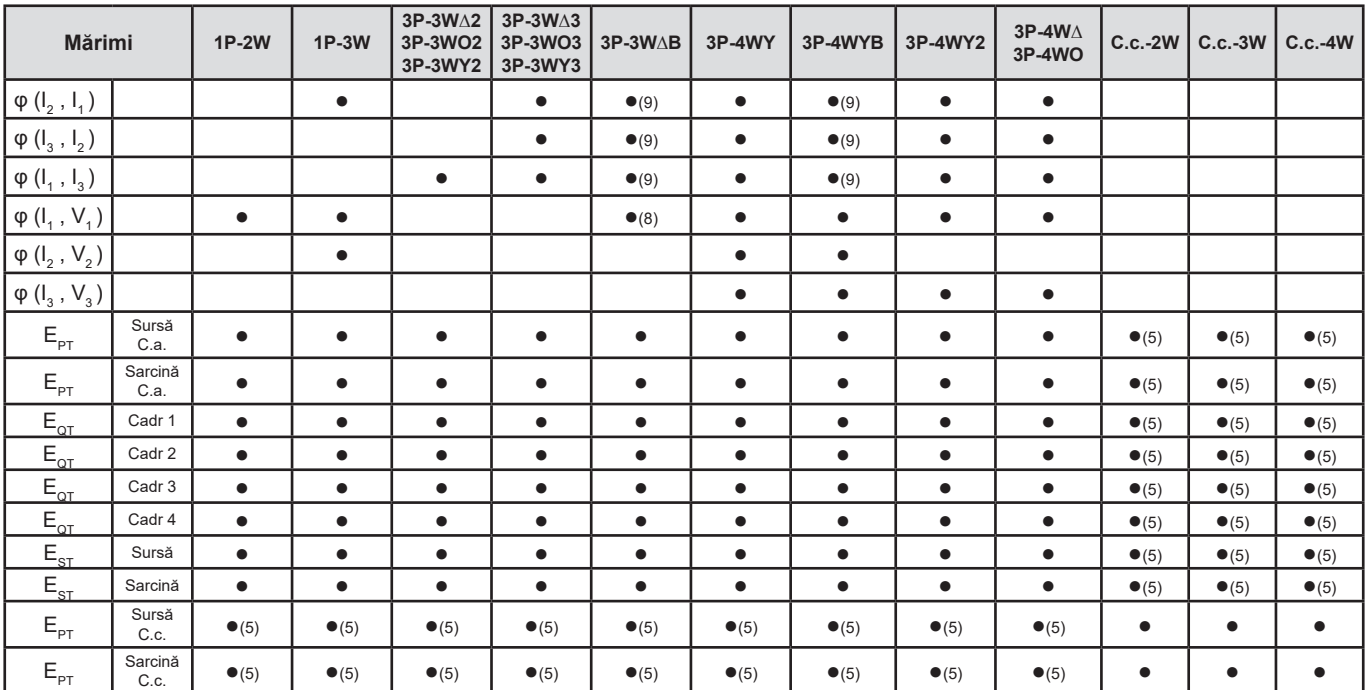

*Tabelul 25*

*(1) Extrapolat (2) Calculat*

- *(3) Valoare nesemnificativă*
- *(4) Întotdeauna=0*

*(5) C.a.+c.c. când este selectat*

*(6) Maxim rangul 7 la 400 Hz*

(7)  $P_1 = P_7$ ,  $\varphi_1 = \varphi_7$ ,  $S_1 = S_7$ ,  $PF_1 = PF_7$ ,  $Cos \varphi_1 = Cos \varphi_7$ ,  $Q_1 = Q_7$ ,  $N_1 = N_7$ ,  $D_1 = D_7$ 

- *(8)* φ *(I<sup>3</sup> , U12 )*
- *(9) Întotdeauna = 120°*
- *(10) Interpolat*

### **9.5. GLOSAR**

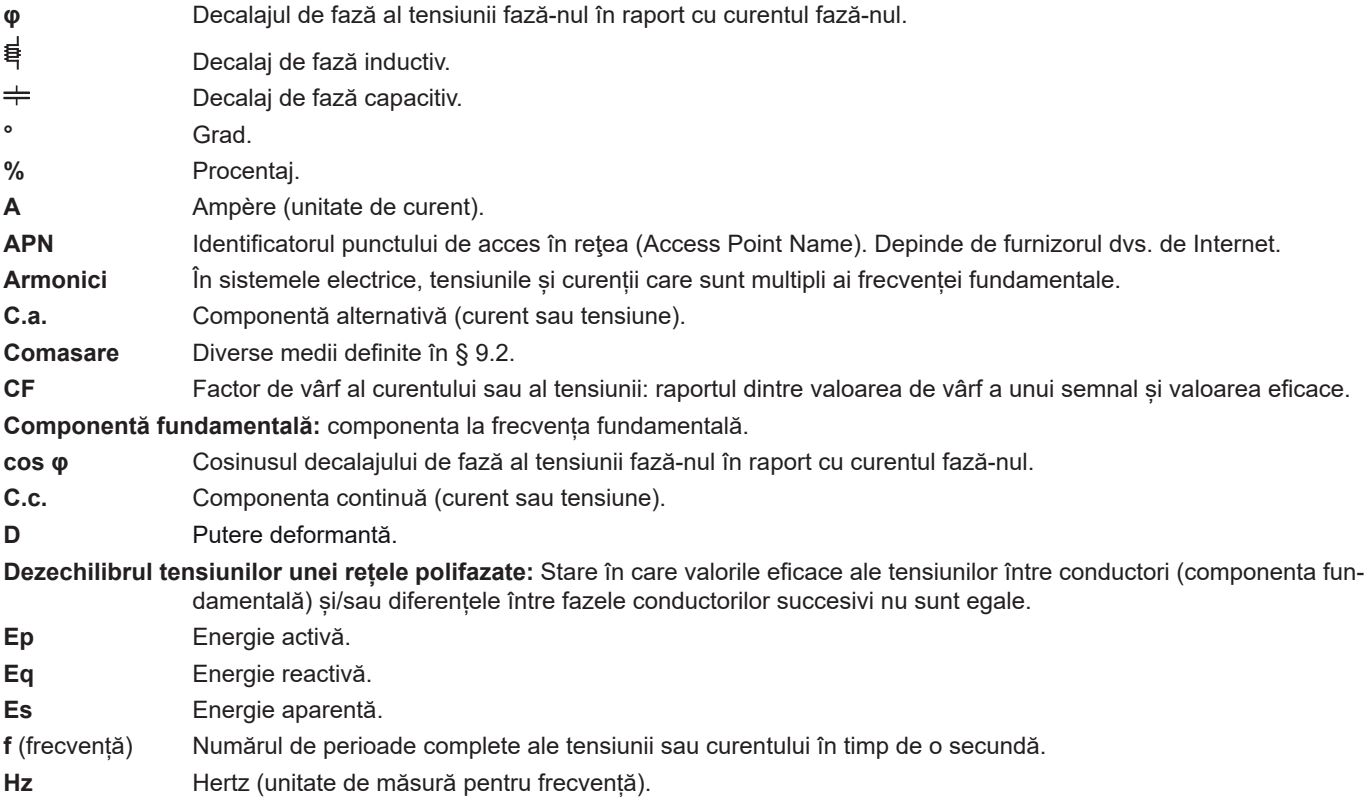

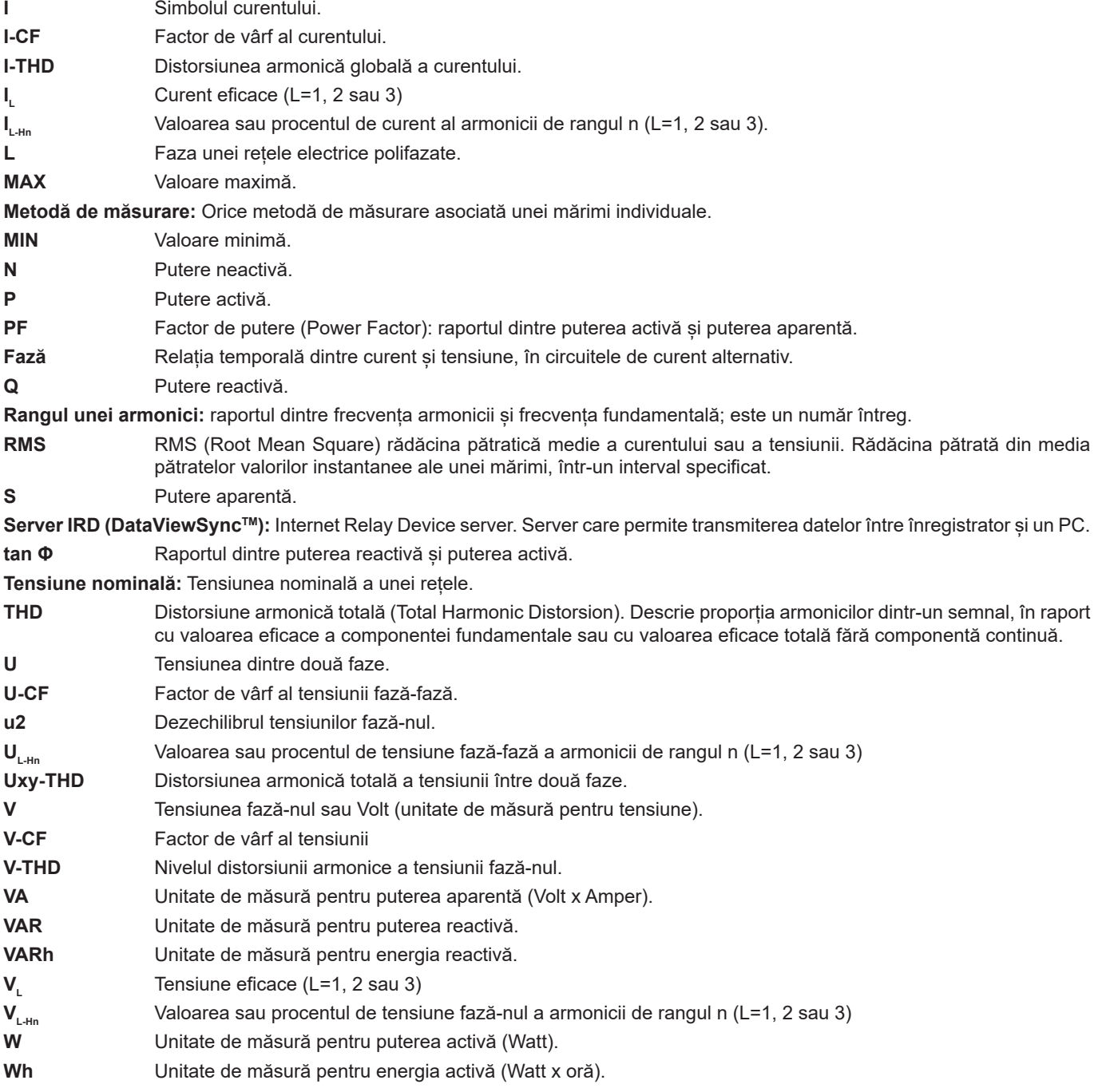

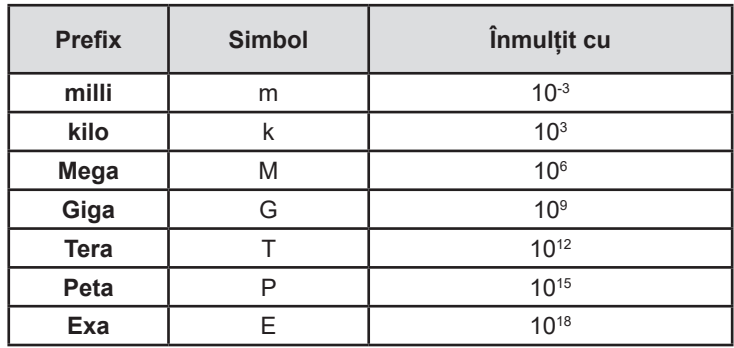

Prefixele unităților de măsură din Sistemul internațional (SI)

*Tabelul 26*

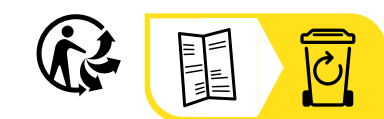

#### **FRANCE Chauvin Arnoux**

12-16 rue Sarah Bernhardt 92600 Asnières-sur-Seine Tél : +33 1 44 85 44 85 Fax : +33 1 46 27 73 89 [info@chauvin-arnoux.com](mailto:info%40chauvin-arnoux.com?subject=) [www.chauvin-arnoux.com](http://www.chauvin-arnoux.com)

#### **INTERNATIONAL Chauvin Arnoux**

Tél : +33 1 44 85 44 38 Fax : +33 1 46 27 95 69

#### **Our international contacts**

www.chauvin-arnoux.com/contacts

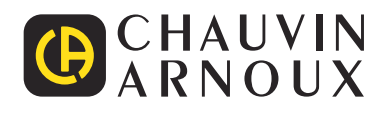